# **VISUALISASI PERGERAKAN KENDARAAN BERMOTOR MENGGUNAKAN METODE DEPTH FIRST SEARCH (DFS)**

**SKRIPSI**

**Oleh: LAILATUL LUTFIYAH NIM. 11650002**

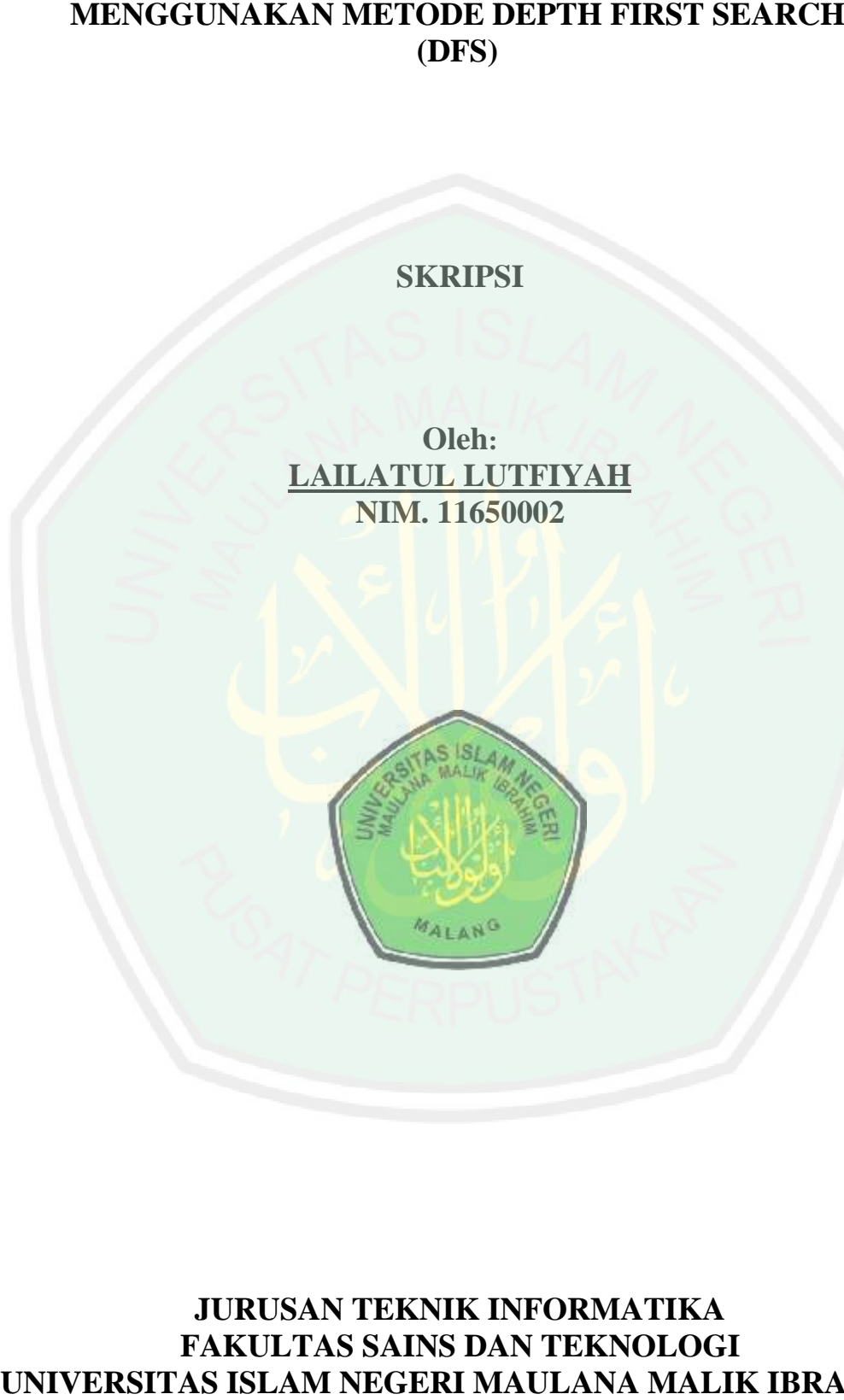

# **JURUSAN TEKNIK INFORMATIKA FAKULTAS SAINS DAN TEKNOLOGI UNIVERSITAS IPERCERAKAN KENDARAAN RERMOTOR**<br>
MENGGUNAKAN METODE DEPTH FIRST SEARCH<br>
(DIFS)<br>
SKRIPSI<br>
SKRIPSI<br>
SKRIPSI<br>
UNIVERSITAS ISLAM NEGERIAL AND TRANSPORT AND TRANSPORT OF THE CHARGE OF THE CHARGE OF THE CHARGE OF TH **MALANG 2015**

# **VISUALISASI PERGERAKAN KENDARAAN BERMOTOR MENGGUNAKAN METODE DEPTH FIRST SEARCH (DFS)**

#### **SKRIPSI**

**Diajukankepada: FakultasSainsdanTeknologi Universitas Islam NegeriMaulana Malik Ibrahim Malang UntukMemenuhi Salah SatuPersyaratanDalam MemperolehGelarSarjanaKomputer (S.Kom)**

> **Oleh: LAILATUL LUTFIYAH NIM. 11650002**

**JURUSAN TEKNIK INFORMATIKA FAKULTAS SAINS DAN TEKNOLOGI UNIVERSITAS ISLAM NEGERA KAN KENDARAAN BERMOTOR**<br>
MENGGUNAKAN METODE DEPTH FIRST SEARCH<br>
(DFS)<br>
SKRIPSI<br>
SKRIPSI<br>
SKRIPSI<br>
Disjuhanlegnadie:<br>
Universitas klam NegeriMnalna Malik Brohim Malnag<br>
Universitas klam NegeriMnaln **MALANG 2015**

#### **HALAMAN PERSETUJUAN**

# **VISUALISASI PERGERAKAN KENDARAAN BERMOTOR MENGGUNAKAN METODE DEPTH FIRST SEARCH (DFS)**

### **SKRIPSI**

#### **Oleh :**

Nama : LailatulLutfiyah NIM : 11650002 Jurusan : TeknikInformatika Fakultas : Sains Dan Teknologi

TelahDisetujui, 8 Juni 2015

**DosenPembimbing I DosenPembimbing II**

**Dr. CahyoCrysdian A'laSyauqiM.Kom**

**NIP. 19740424 200901 1 008 NIP. 19771201 200801 1 007**

Mengetahui,

**KetuaJurusanTeknikInformatika**

**Dr. CahyoCrysdian NIP. 19740424 200901 1 008**

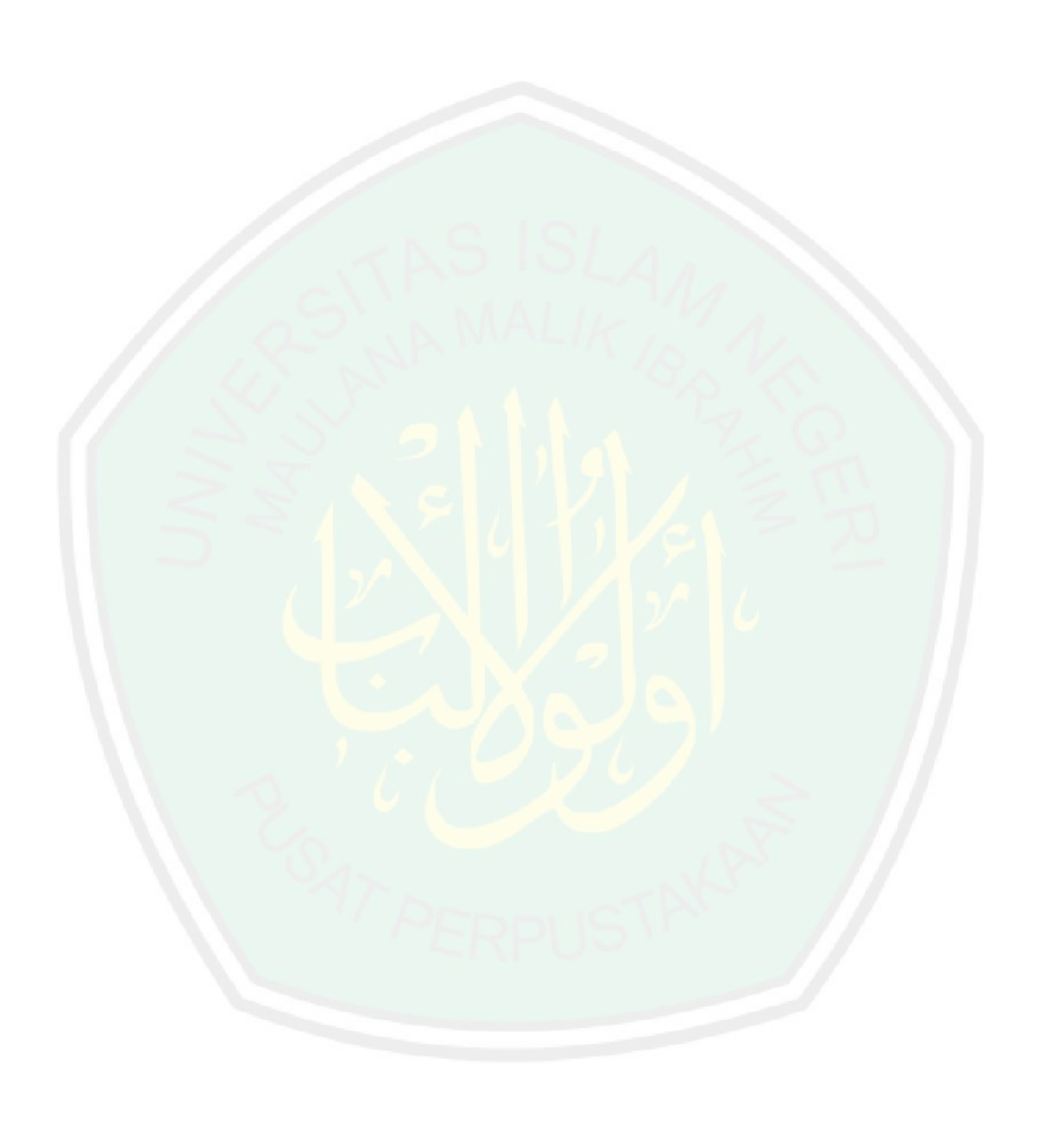

#### **HALAMAN PERNYATAAN**

#### **ORISINALITAS PENELITIAN**

Saya yang bertandatangan di bawahini:

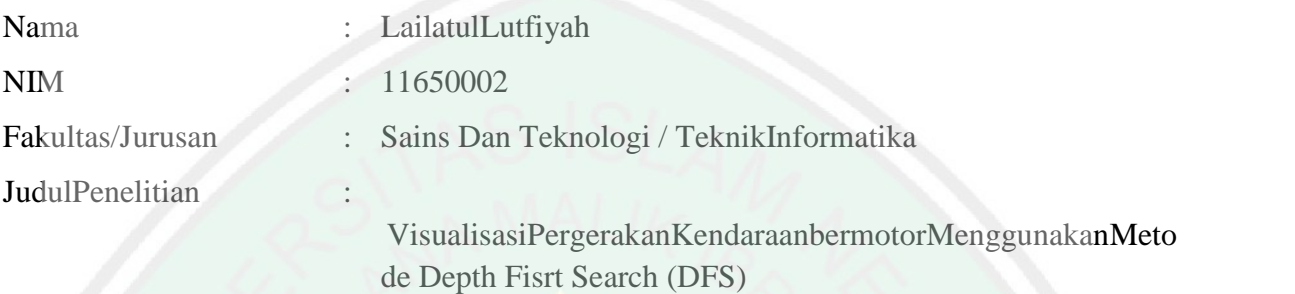

Menyatakandengansebenarnyabahwaskripsi yang sayatulisinibenarbenarmerupakanhasilkaryasayasendiri, bukanmerupakanpengambilalihan data, tulisanataupikiran orang lain yang sayaakuisebagaihasiltulisanataupikiransayasendiri, kecualidenganmencantumkansumbercuplikanpadadaftarpustaka. Apabila di kemudianhariterbuktiataudapatdibuktikanskripsiinihasiljiplakan, makasayabersediamenerimasanksiatasperbuatantersebut

Malang, 8 Juni 2015

Yang MembuatPernyataan,

LailatulLutfiyah 11650002

# **MOTTO**

**"Sedikit demi sedikit lama lamamenjadibukit" "Sebaikbaikamalanadalah yang istiqomahdalammengamalkannya"**

**Silahkanmenyambungmaknadariduapepatahdiatas**

**Manusiahidupituterusberproses, dankarena proses itulahkitaakanmerasahidup Dandari situ kitaakansadarbahwahidupitubutuhperjuangan So, nikmatilahsetiap proses yang adadanmenangkandirimu.**

**Allah as always be with us**

# **PERSEMBAHAN**

Karyatulis ilmiah ini peneliti persembahkan untuk :

**Bismillah, denganmenyebutnama Allah penguasa ilmu semesta**<br>  $\chi$ aryatulis jimiah mi penalili persembahkan untuk :<br>  $\chi$ <br>  $\chi$ aryatulis ilmiah mi penalili persembahkan untuk :<br>
bediaa orang tua tercinta<br>
bapak Ahamim dan kedua orang tua tercinta bapak Khamim dan ibu Khabibah yang senantiasa mencurahkan segenap usaha dan do'a yang telah mengajari kami ilmu kehidupan yang tak semua orang mampu memberinya

Kepada kakak penulis, Siti sholikah, Asmaul Khusnah, M. Amanudin, M. Al-Amin, Ridwan Hakim dan M. Yusuf Afandi yang telah memberikan dukungan dan gagasan baru. Semoga Allah senantiasa melancarkan segalaurusan kita,

Amin …

## **KATA PENGANTAR**

ٳڸؚ ١

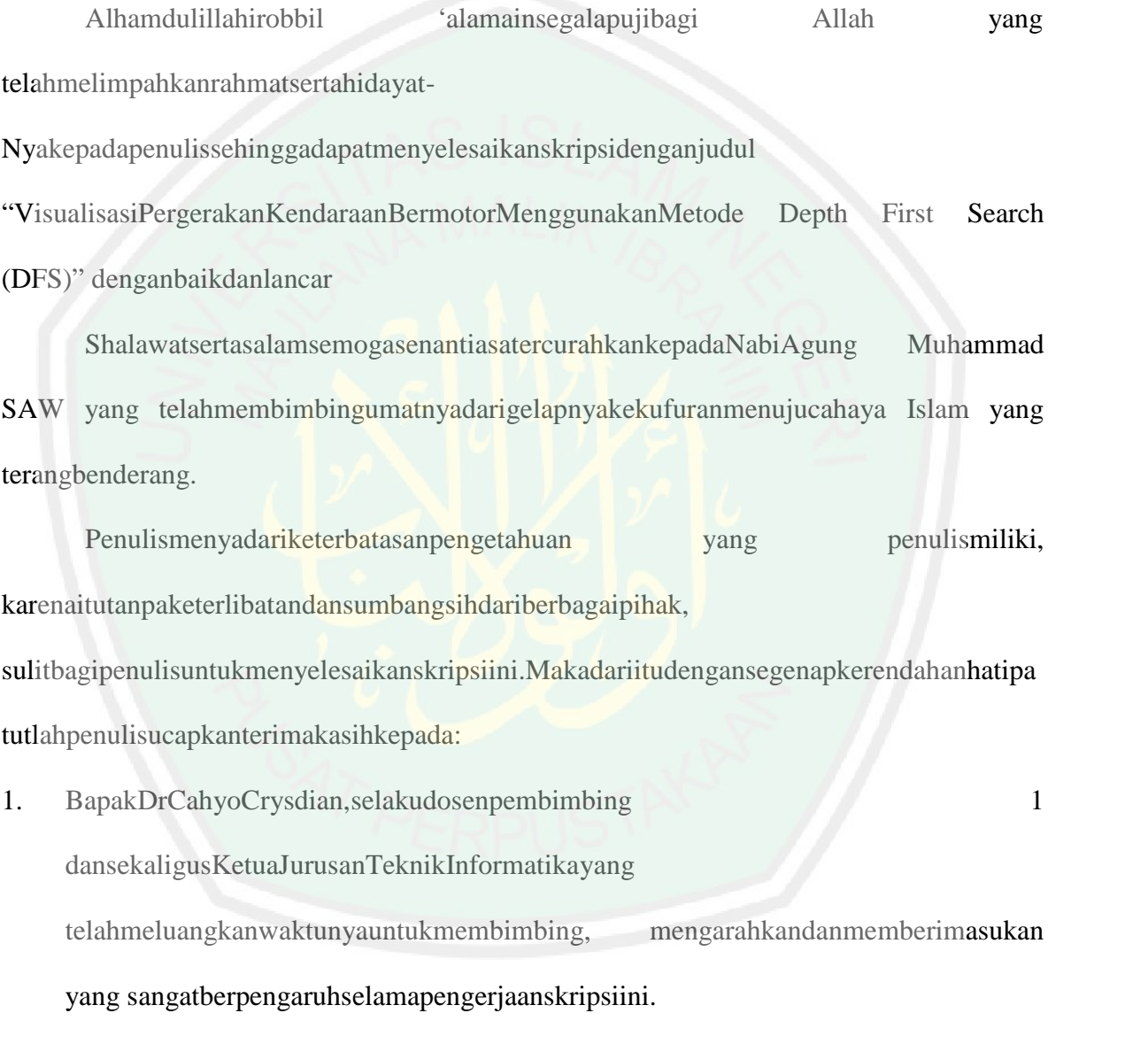

2. BapakAlaSyauqi, M.Kom, selakudosenpembimbing 2 yang selalumemberimasukan, sertapengarahandalampnyusunanlaporanskripsiini.

# 3. Bapak, Ibukdansegenapkeluargatercinta yang selalumemotivasidanmendoakanselamapengerjaanskripsiini

- Malang
- 5. IbukRirienKusumawati, M.Kom, selakudosenwali yang jugaselalumemberipengarahanterkaitakademikselamamasa study.
- 6. SegenapjajarandosenTeknikInformatikayang telahmemberikanbimbingankeilmuankepadapenulisselamamasa study
- 3. Bapak, Bapak, Batalaneogenapkeluargateteinia yang selakuran pertangan pertangan pertangan Prof Dr. H. MudjiaRahardjo, M.Si, SelakuRektor UIN Maulana Malik Ibrahim Malang Dr. 1. Melukukan Malik Ibrahim Malang Dr. 1. Mel 7. Teman- temanseperjuanganTeknikInformatika 2011, Alvin, Masiti, Izza, Wildan, Ulfa, Anshor, Hudan, Bagas dkk yang telah banyak membantu saya selama masa study, dan yang telahmemberimotivasidandorongansampaipengerjaanskripsiiniselesai Sebagaipenutup,

penulismenyadaridalamskripsiinimasihbanyakkekurangandanjauhdarikata

sempurna.Semogaapa yang menjadikekuranganbisadisempurnakanolehpenelitiselanjutnya.

Apa yang menjadiharapanpenulis, semogakaryainibermanfaatbagikitasemua. Jazakumullahahsalanjaza' Amin.

> Malang, 8Juni 2015 Penulis,

# LailatulLutfiyah

# **DAFTAR ISI**

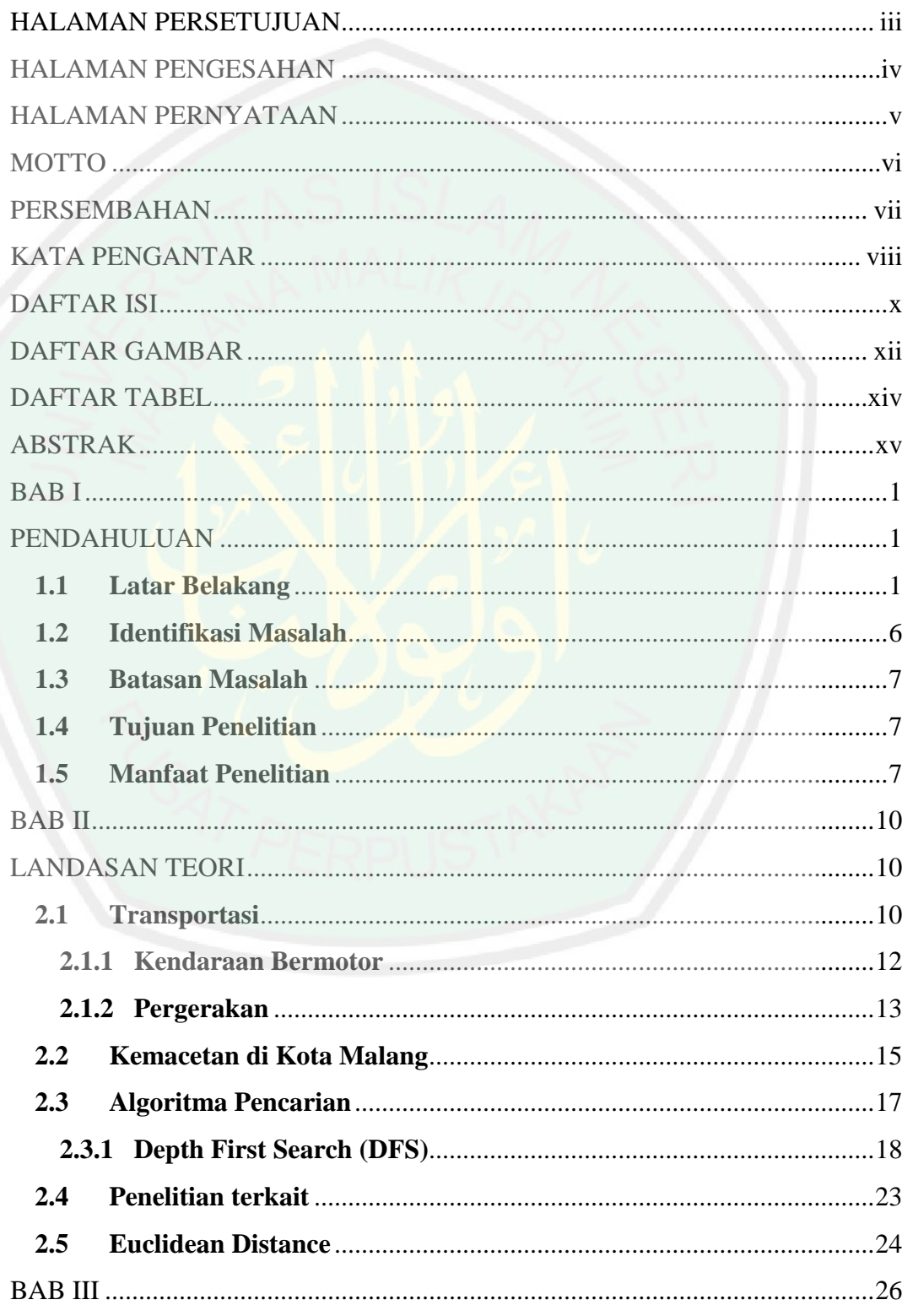

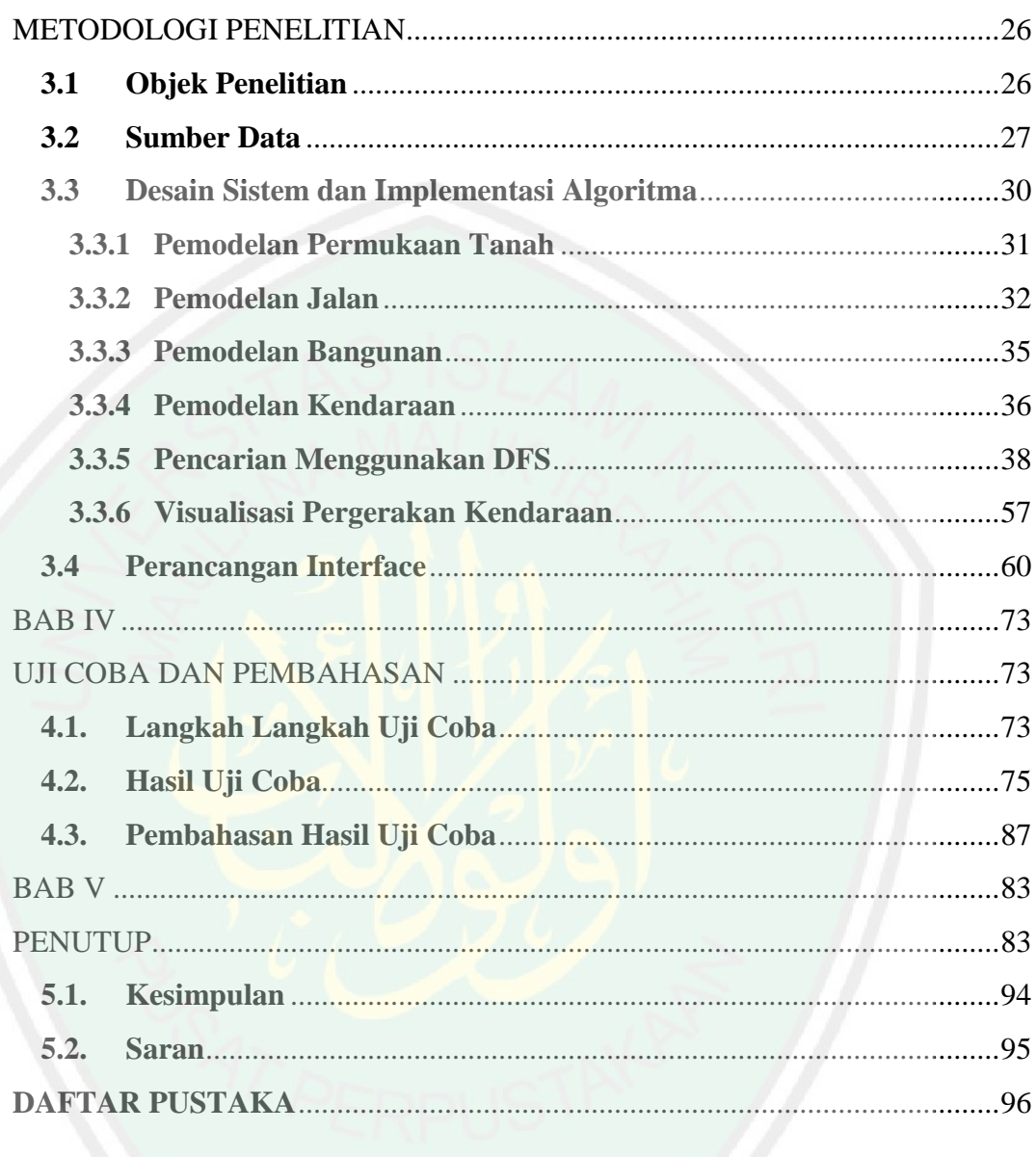

# **DAFTAR GAMBAR**

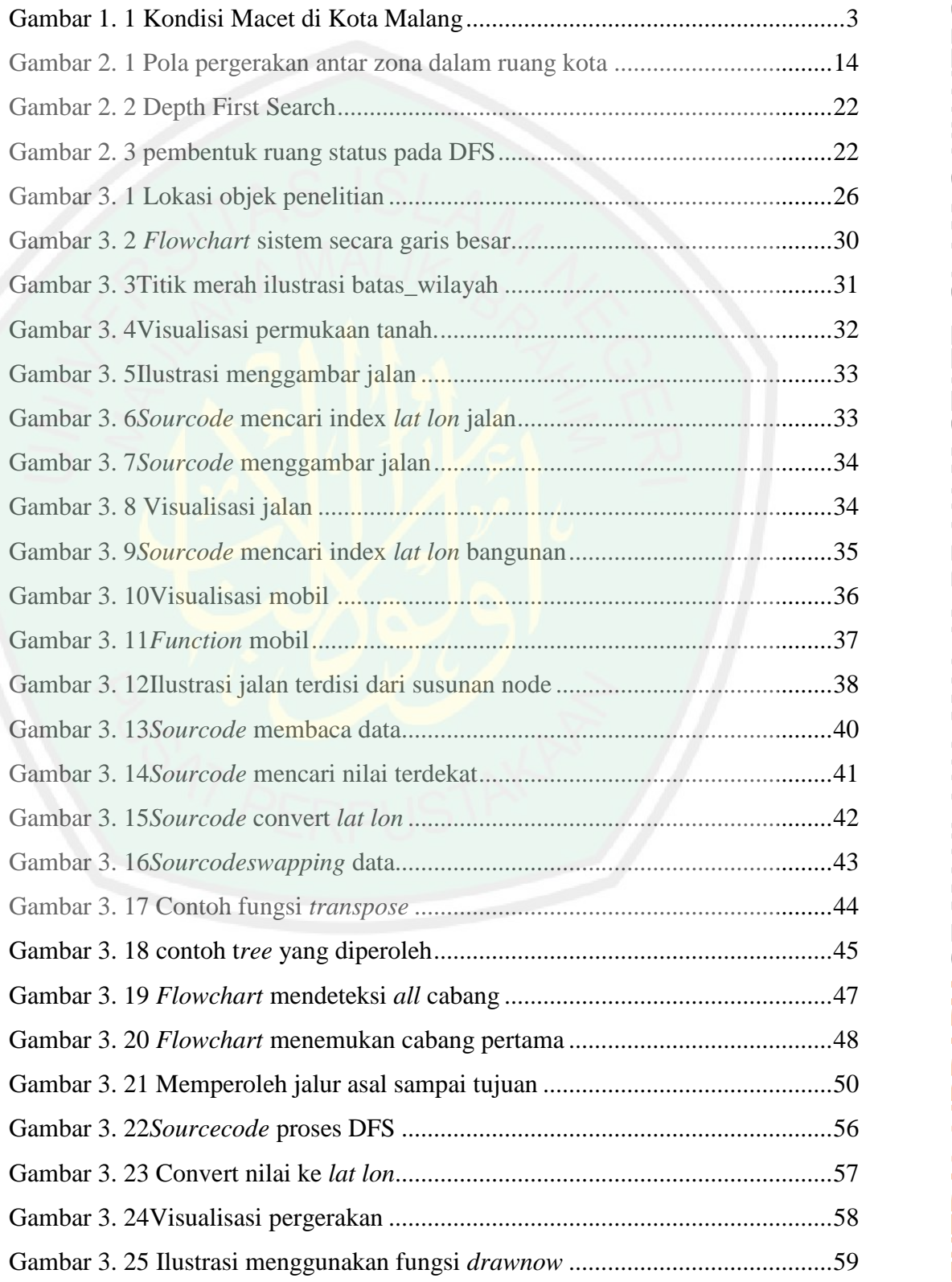

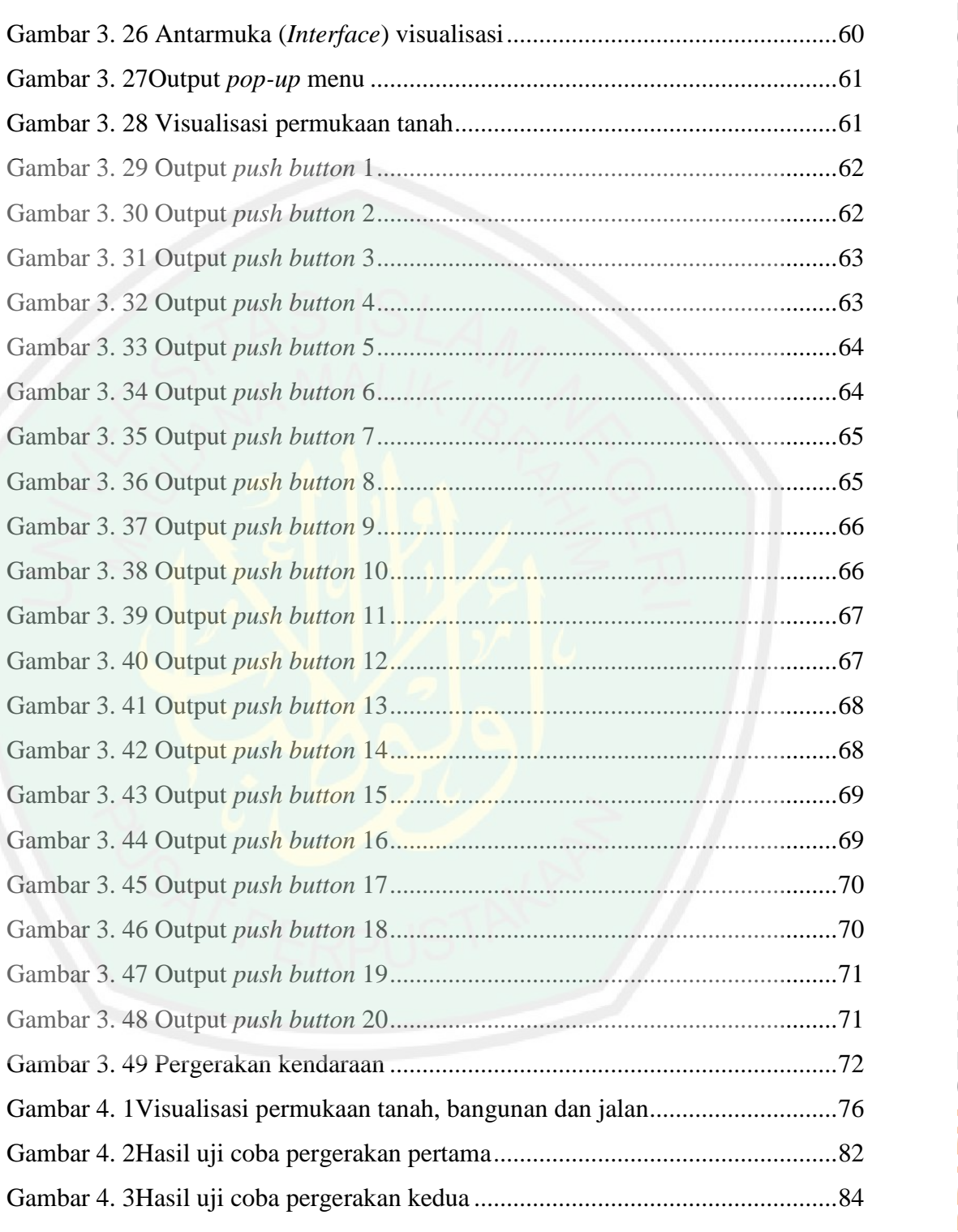

# **DAFTAR TABEL**

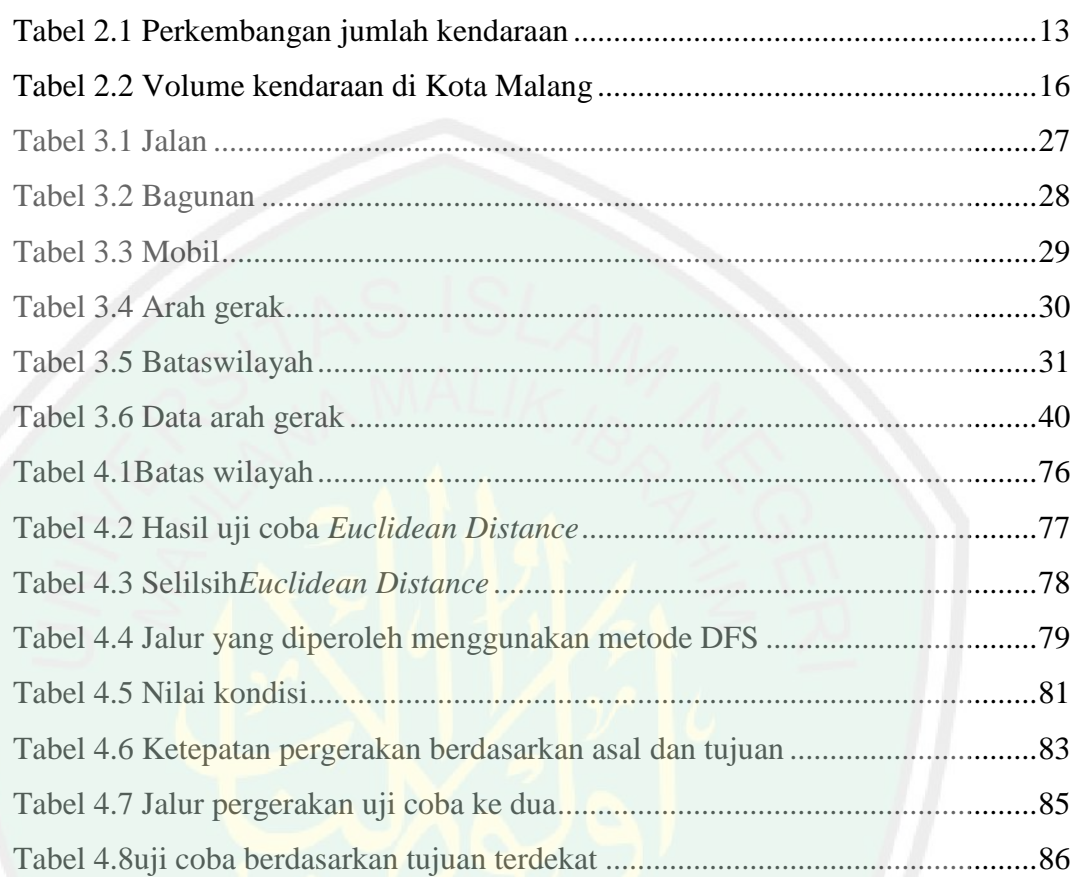

#### **ABSTRAK**

Lutfiyah, Lailatul. 2015. **VisualisasiPergerakanKendaraanBermotorMenggunakanMetode Depth First Search (DFS)**. NegeriMaulana Malik Ibrahim Malang.Pembimbing : (I) Dr. CahyoCrysdian (II) AlaSyauqi, M.Kom

**Kata Kunci :**Visualisasi, pergerakankendaraan, *Depth First Search* (DFS)

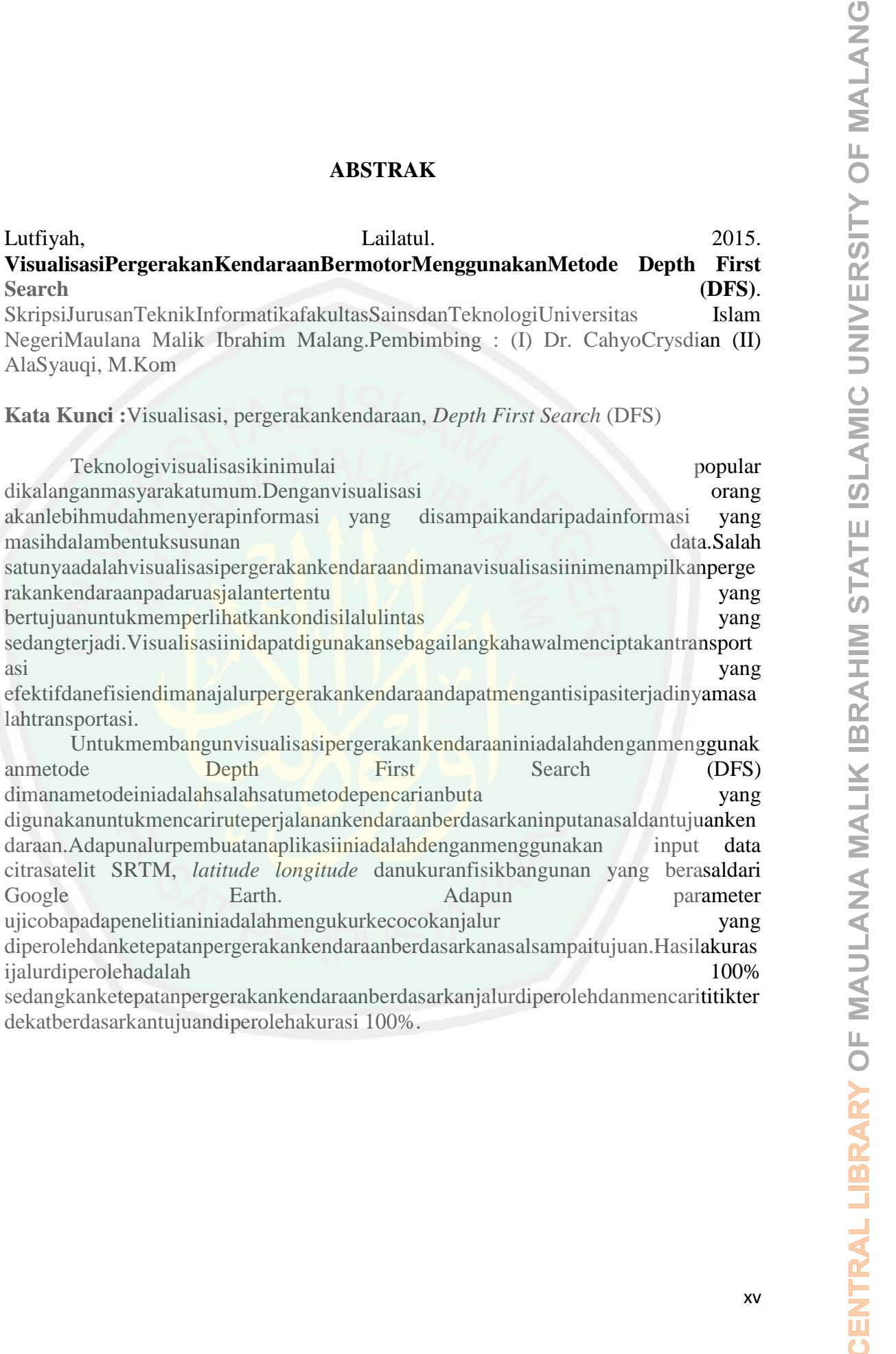

#### **ABSTRACT**

Lutfiyah, Lailatul. 2015. **Motor Vehicle Movement Visualization Method Using Depth First Search (DFS)**. Thesis Department of Computer Science Faculty of Malang. Advisors: (I) Dr. CahyoCrysdian (II) A'laSyauqi, M.Kom

Keywords: Visualization, the movement of vehicles, *Depth First Search* (DFS)

Visualization technology is now gaining popularity among the general public. With the visualization will be easier to understand information presented rather than information that is still in the form of the data set. One of them is the visualization of the movement of the vehicle in which visualization showing the movement of vehicles on certain roads which aims to show the traffic conditions is happening. This visualization can be used as an initial step creates an effective and efficient transport where track the movement of vehicles can anticipate the problem of transportation.

**EXECUTE:** ANSTRACT EXECT COMPROM CONDUCT AND THE CONDUCT CONDUCT CONDUCT CONDUCT CONDUCT AND DRIVING SCIENCE TO THE STATE OF THE STATE OF THE STATE AND MINIVERSITY OF THE STATE AND MINIME NOT SURFACT MANNER MANNER MANNER To build this vehicle movement visualization method is to use First Depth Search (DFS) where this method is one of the methods blindsearch used to search for vehicle travel route based on the input of origin and destination of the vehicle. The groove making this application is to use satellite imagery SRTM, longitude and latitude physical size buildings from Google Earth. The parameters tested in this study were obtained by measuring the suitability and appropriateness track the movement of vehicles based on origin to destination. The accuracy of the results obtained track is 100% while the accuracy of the movement of the vehicle based on acquired lane and look for the nearest point on the purpose acquired 100% accuracy.

**لطفية ليل**ة.<br>**المعلومات**یّة كلّیّة العامّة وتكنولوجیا.جامعة الإسلامیّة الحكومیّة مولانا مالك ابراهیم مالانج.<br>ا**لمعلومات**یّة كلّیّة العامّة وتكنولوجیا.جامعة الإسلامیّة الحكومیّة مولانا مالك ابراهیم مالانج.

. . . . . . . . التصور، وحريسديان الدكتور .<br>ا**لكلمات ا**لاساسية : . . .<br>ا**لكلمات ا**لاساسية : . . .

تكنولوجیاالتصورتكتسبالآنشعبیةبینالجمهور العام.<br>معالنصور سیكونمنالأسه<mark>لعلىاستیعابالمعلوماتالمقدمةبدلامنالمعلوماتالتیلا</mark>تز الفیشكلمجموعةالبیانات.<br>واحدمنهمهوالتصور للحركةالسیار ةالتیالتصور تظهر حركةالمركباتعلىبعضالطر قالتیته

. هذاالتصوریمكنأنتستخدمكخطوةأولیةیخلقالنقطالوالكفءحیثتتبعحركةالمركباتیمكن.<br>أننتوقعلمشكلةالنقلحیثهذهالطریقةهي<br>ليحنىعمقاليحثلبناءهذهالسيار قطری<mark>قةحركةالتصور هواستخداماستخدامهالليحتعنطریقال</mark>سفر السيار ةعلىاساسالم<br>ليطابالطر ق ليطلبالطر قاعمىإدخاليياتالأقمار ال<mark>صناعية.</mark><br>الأخدو دجعلهذاالتطبيقهو استخدامالصور الطولو العرضالمبانيحجمالماديةمنجو جلالأرض . وقدتمالحصو لعلنالمعلما<del>ت</del> ختبار ھافيھذھنگالدر استمنخلالقياسمدىملاءمةو آثر الملاءمةحر كةالمر كباتعلىاساسو جهةالمنشاالنتانجالتيتمالتو صلال<br>مسار ھو 100 فيحيناندقةحر كةالسيار ةعلىاساسحار ةالمكتسبةو البحثعناقر بنقطةعنقصدحصلتعلى 100

#### **BAB I**

#### **PENDAHULUAN**

#### **1.1 Latar Belakang**

Ketua Bidang Advokasi Masyarakat Transportasi Indonesia (MTI) jawa timur menyatakan saat ini setiap ruas jalan di kota malang rata-rata dilintasi lebih dari 1.500 unit kendaraan, baik roda dua maupun roda empat dengan ruas jalan ratarata antara 3, 3-5 meter hal ini membuat kapasistas jalan menjadi *over load* (Antara, 2013).

Sedangkan Menurut UU Republik Indonesia Nomor 14 Tahun 1992 Tentang Lalu Lintas dan Angkutan Jalan pasal 3 berbunyi Transportasi jalan diselenggarakan dengan tujuan untuk mewujudkan lalu lintas dan angkutan jalan dengan selamat, aman, cepat, lancar, tertib dan teratur, nyaman dan efisien, mampu memadukan moda transportasi lainnya, menjangkau seluruh pelosok wilayah daratan, untuk menunjang pemerataan, pertumbuhan dan stabilitas sebagai pendorong, penggerak dan penunjang pembangunan nasional dengan biaya yang terjangkau oleh daya beli masyarakat.

Keterangan yang dinyatakan oleh Ketua Bidang Advokasi MTI menjelaskan bahwa semakin banyaknnya jumlah kendaraan yang masuk di kota malang. Hal ini terjadi karena pertumbuhan penduduk yang cukup tinggi dan berdampak pada kebutuhan mobilitas yang semakin tinggi pula. *Over load* memiliki arti dimana jumlah kendaraan melebihi kapasitas maksimal yang dimiliki oleh jalan dan akibatnya adalah pergerakan kendaraan semakin melambat bahkan terhenti. Hal ini menandakan kemacetan sedang terjadi di ruas jalan tersebut.

Selain itu, adapun tujuan diselenggaraknanya transportasi salah satunya adalah mewujudkan lalu lintas yang aman, cepat, dan lancar. Tujuan tersebut belum sepenuhnya terrealisasikan, masih banyak terjadi kemacetan terjadi di sana sini terutama di kota kota besar yang memiliki sarana transportasi umum yang kurang memadahi dan lokasi tujuan pergerakan yang saling berdekatan misalnya pusat pendidikan yang bersebelahan dengan pusat perbelanjaan. Sedangkan menurut Peraturan derah Kota Malang tahun 2012 tentang Pengelolahan Dampak Lingkungan Hidup Kebisingan pasal 90 ayat 1c yang menyatakan setiap bangunan memiliki zona masing masing.

Malang, merupakan kota yang beberapa tahun belakangan ini menjadi kawasan yang sering terkena macet terutama di wilayah kota yang terdapat beberapa kampus. Dikutip dari media informasi ANTARA (2011) menyatakan bahwa di tahun 2015, malang akan mengalami macet total jika pemerintah tidak segera membenahi arus lalu-lintas baik secara fisik maupun rekayasa jalur kendaraan. Dilanjutkan (2012) menyatakan bahwa Malang merupakan salah satu tempat yang menjadi tujuan wisatawan berkunjung karena keindahan kotanya. Selain itu juga menjadi tujuan mahasiswa untuk menimba ilmu di kota ini. Hanya saja, pesatnya perkembangan kota dan pertumbuhan jumlah penduduk yang setiap tahun memadati kota malang belum mejadi perhatian serius pemkot setempat, sehingga tidak bisa di elakkan lagi kemacetan arus lalu lintas terjadi dan bahkan dari tahun ke tahun semakin parah.

Pemerintah sudah mencoba mencari solusi kemacetan yang terjadi salah satunya adalah dengan memberlakukan jalur satu arah yang khususnya di wilayah sekitar kampus, namun solusi itu justru membuat kemacetan yang terjadi semakin parah, Kemacetan yang semakin parah terjadi di kawasan Sukarno Hatta, jalan Mayjen panjaitan, jalan Bandung hingga Veteran dan jalan Bogor. Padahal sebelumnya didaerah itu khususnya bandung – veteran tidak pernah terjadi kemacetan parah. Berikut gambaran kemacetan yang terjadi di Jl. Soekarno Hatta dan sekitar Jl. Veteran :

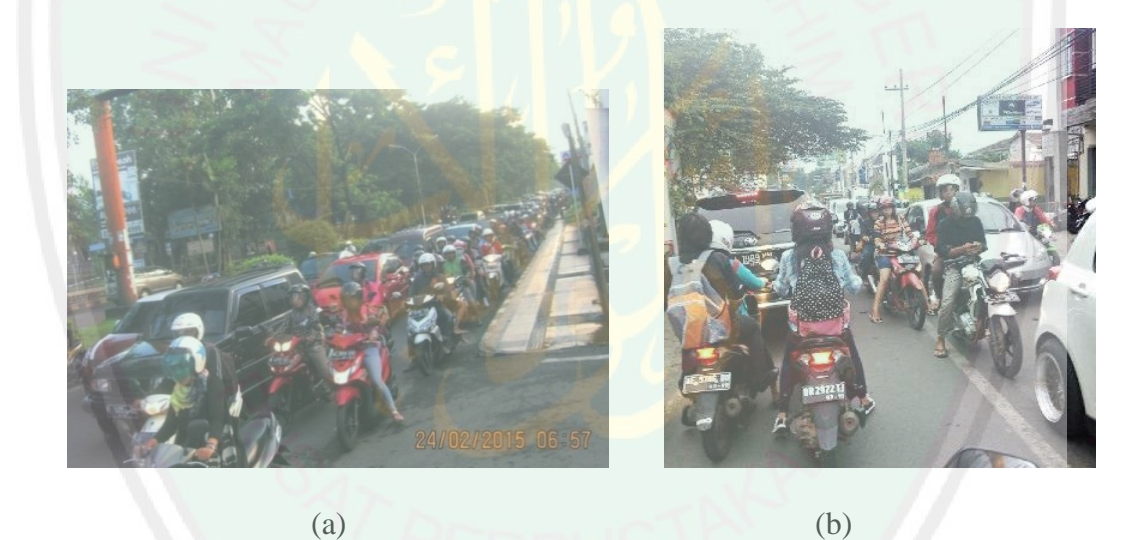

Gambar 1.1 (a) Macet pagi hari di Jl. Soekarno Hatta (Rabu, 24 februari 2015 pukul 06:57) (b) Macet sore hari di sekitar Jl. Veteran (selasa, 17 Maret 2015 pukul 17:01)

Transportasi saat ini menjadi sebuah permasalahan yang sangat kompleks. Karena kebutuhan manusia untuk mobilitas semakin tinggi. Saat ini sudah banyak jenis alat transportasi dengan teknologi canggih bermunculan, diantaranya adalah alat transportasi laut, darat dan udara. Pada zaman Nabi Muhammad s.a.w yaitu pada abad keenam Masehi, alat transportasi yang terkenal adalah unta, kuda, keledai dan kapal layar atau perahu. Semuanya telah disebutkan dalam Al-Qur'an surat Az Zukhruf 43: 12

وَٱلَّذِى خَلَقَ ٱلْأَزَوَ جَ كُلَّهَا وَجَعَلَ لَكُم مِّنَ ٱلْفُلُكِ وَٱلْأَنْعَـٰمِ مَا تَرُ كَبُونَ

Artinya : "*dan Dia (Tuhan) yang telah menciptakan segalanya berpasang - pasangan dan menjadikan untukmu kapal dan binatang ternak yang kamu tunggangi*" disusul dengan ayat Al-Qur'an surat An Nahl 16: 8, yang berbunyi :

# وَٱلۡخَــِيۡلَ وَٱلۡبِغَـالَ وَٱلۡخَـمِينَ لِتَرۡ كَبُوهَـا وَرَيۡنَـةًۚ وَيَخُـلُقُ مَا لَا تَعۡلَمُونَ

Artinya : *"dan (dia telah menciptakan) kuda, bagal (kuda yang lebih kecil) dan keledai, agar kamu kendarai dan menjadi perhiasan. dan Allah menciptakan apa yang kamu tidak mengetahuinya*". Maha benar Allah dengan segala firmannya.

Allah telah menciptakan unta, kuda, keledai dan kapal untuk memudahkan kehidupan manusia. Dengan berbagai alat transportasi konvensional ini , jarak yang jauh menjadi dekat dan keletihan berjalan kaki dapat diatasi. Hal-hal yang memberi kemudahan ini disisi lain menjadi bukti kepedulian Allah pada hamba-Nya. Alat-alat transportasi ini juga melahirkan seni dan estetika yang enak dipandang sehingga menjadi perhiasan hidup.

Menurut sebagian ahli tafsir kontemporer, ayat pada surat An-Nahl yang berbunyi "…dan Allah menciptakan apa yang tidak kalian ketahui." Memberi

isyarat akan adanya alat transportasi selain hewan dimasa depan yang belum diketahui pada zaman Nabi Muhammad s.a.w.

Pada masa sekarang telah terjadi revolusi alat transportasi yang amat sangat dahsyat. Kehidupan modern yang menuntut kecepatan dan ketepatan lebih mengandalkan alat transportasi mobil, kereta api, kapal api dan pesawat terbang yang tidak pernah tergambarkan di zaman Nabi dan sekarang merupakan kenyataan sehari – hari (rifyal, 2014).

Dengan adanya alat-alat transportasi ini akan lebih memberikan kemudahan dan kenyamanan pada manusia. Namun melihat realita saat ini, semakin banyak alat transportasi yang di gunakan malah menimbulkan dampak lain yang keluar dari tujuan diciptakannya alat transportasi, yaitu terjadinya kemacetan. Macet akan membuat perjalanan menjadi tidak lancar dan tidak nyaman. Semula dengan adanya alat transportasi membuat waktu tempuh menjadi lebih cepat, namun karena macet waktu tempuh menjadi lama.

Oleh karena itu diperlukan adanya penelitian yang dapat memperlihatkan kondisi lalu lintas dalam rangka memonitoring kemacetan yang terjadi khusunya di kota Malang dalam bentuk viusalisasi pergerakan kendaraan bermotor menggunakan metode Depth Fisrt Search (DFS).

Setelah dikaji dalam Al-Qur'an ternyata Allah SWT telah menyinggung tentang visualisasi pergerakan dalam surat Al-Isro' ayat 1 sebagai berikut :

سُّــبُحَـٰنَ ٱلَّــٰذِيَ أَسْـــرَىٰ بِعَبُــدِهِۦ لَـــيْلَا مِّـــنَ ٱلْمَسُـــجِدِ ٱلْحَـــرَامِ إِلَــــى ٱلْمَسُــــجِدِ ٱلْأَقَٰصَـــا ٱلَّـــذِى بَــْرَ كُنَـــا حَوُلَــــهُۥ لِنُرِيَــــهُۥ<br>مِــــنْ ءَايَـٰتِنَــــَآۚ إِنَّـــهُۥ هُـــوَ ٱلسَّـــمِيعُ ٱلۡبَصِــــيرُ ۞

Artinya : "*Maha suci Allah, yang telah memperjalankan hamba-Nya pada suatu malam dari masjidil haram ke masjidil aqsha yang telah kami berkahi sekelilngnya agar kami perlihatkan kepadanya sebagian dari tanda-tanda kebesaran (kami)*. Sesungguhnya Dia Maha mendengar lagi maha mengetahui".

Dari makana yang terkandung dalam surat Al-Isro' ayat 1 dapat kita ketahuui bahwasannya Allah telah menjelaskan tentang memperjalankan hamba-Nya (Nabi Muhammad) dari suatu tempat ke tempat yang lain (asal  $\rightarrow$  tujuan) dengan alat transportasi yang digunakan nabi pada masa itu adalah hewan buroq. Dengan adanya cerita tentang perjalanan isro mi'raj sedikit banyak memberikan gambaran kepada kita semua bahwa setiap perjalanan pasti memiliki asal dan tujuan.

Diharapkan dengan adanya penelitian ini dapat membantu memberikan solusi permasalahan lalu lintas salah satunya adalah masalah kemacetan dengan dilihat dari sudut pandang visualisasi yang berdasarkan pada lokasi sebenarnya dan dengan analisa data dalam bentuk visualisasi sebagai langkah awal mengatasi permasalahan transportasi.

#### **1.2 Identifikasi Masalah**

Berdasarkan latar belakang yang telah dipaparkan, maka rumusan yang akan di jawab dalam penelitian ini adalah

- 1. Bagaimana membangun visualisasi kondisi lalu lintas di kota Malang menggunakan metode Depth First Search (DFS) ?
- 2. Seberapa baik kinerja metode DFS pada visualisasi pergerakan lalu lintas kendaraan bermotor di Kota Malang ?
- **1.3 Batasan Masalah**

Mengingat luasanya wilayah Indonesia dan banyaknya jalan, maka pembahasan visualisasi pergerakan kendaraan ini dibatasi pada :

- 1. Penelitian ini memvisualisasikan kondisi lalu-lintas di area sekitar Jalan Veteran Kota Malang
- 2. Lokasi asal dan tujuan kendaraan telah ditentukan sebelumnya.
- 3. Pergerakan kendaraan melewati jalur yang sudah diperoleh menggunkan metode Depth First Search (DFS)
- 4. Untuk menentukan tujuan kendaraan harus lokasi yang melwati cabang berdasarkan loksi asal kendaraan
- **1.4 Tujuan Penelitian**

Tujuan dilakukannya penelitian ini adalah :

- 1. Membangun visualisasi kondisi lalu lintas di kota Malang menggunakan metode Depth First Search (DFS)
- 2. Membuktikan bahwa metode Depth First Search (DFS) cocok digunakan untuk menunjang visualisasi pergerakan kendaraan bermotor di Kota Malang

#### **1.5 Manfaat Penelitian**

Manfaat yang peneliti harapkan dari penelitian ini adalah :

- 1. Penelitian ini diharapkan mampu memberi kontribusi terhadap pemerintah khususnya yang menangani tentang transportasi dan kemacetan
- 2. Memberikan informasi tentang visualisasi pergerakan kendaraan kondisi lalu lintas pada jalan veteran dan sekitarnya.
- 3. Memudahkan pihak yang membutuhkan informasi tentang visualisasi pergerakan kendaraan untuk memonitoring terjadinya kemacetan.
- 4. Bisa digunakan sebagai bahan masukan untuk peneliti selanjutnya.

#### **1.6 Sistematika Penulisan**

Penulisan skripsi ini tersusun dalam lima bab dengan sistematika penulisan sebagai berikut :

#### BAB I Pendahuluan

Bab ini berisi pembahasan tentang latar belakang masalah, identifikasi masalah, batasan masalah, tujuan penelitian, manfaat penelitian dan sistematika penulisan.

BAB II Tinjauan Pustaka

Bab ini berisi pembahasan tentang visualisasi pergerakan kendaraan, transportasi, kemacetan kota Malang, metode Depth First Search (DFS)

#### BAB III Perancangan dan Implementasi

Bab ini menjelaskan tentang perancangan dan implementasi visualisasi pergerakan kendaraan bermotor menggunakan metode Depth First Search (DFS) yang meliputi kebutuhan system, perancangan dan implementasi algoritma, *user interface* dan database.

#### BAB IV Hasil dan Pembahasan

Bab ini berisi pembahasan tentang pengujian aplikasi meliputi pengujian lokasi titik terdekat jalan pada bangunan, pengujian jalur yang dilewati, pengujian pergerakan kendaraan pada jalur yang telah ditemukan dan integrasi visualisasi pergerakan kendaraan bermotor dengan islam.

BAB V Penutup

Bab ini berisi tentang kesimpulan dan saran yang diharapkan dapat bermanfaat untuk penelitian selanjutnya.

#### **BAB II**

#### **LANDASAN TEORI**

#### **2.1 Transportasi**

Transportasi diartikan sebagai usaha pemindahan atau pergerakan dari satu lokasi ke lokasi lainnya dengan menggunakan alat tertentu. Dengan demikian transportasi memiliki dimensi seperti lokasi (asal dan tujuan), alat (teknologi) dan keperluan tertentu. System transportasi selalu berhubungan dengan ketiga dimensi tersebut, Jika salah satu dari ketiga dimensi tersebut tidak ada maka bukanlah termasuk transportasi. Transportasi juga dapat diartikan sebagai usaha memindahkan, menggerakkan, mengangkut, atau mengalihkan suatu objek dari satu tempat ke tempat lain, dimana di tempat lain objek tersebut lebih bermanfaat atau dapat berguna untuk tujuan-tujuan tertentu (Miro, 2005).

Salah satu langkah untuk menciptakan transportasi yang efektif dan efisien adalah perancangan pembangunan transportasi pada dasarnya menyelidiki kapasitas sarana dan prasarana transportasi yang diupayakan berimbang dengan kebutuhan masyarakat akan jasa transportasi. Penyediaan fasilitas yang berimbang dengan yang dibutuhkan itu tidak mudah dilakukan. Banyak factor yang harus diperhatikan (misalnya jumlah, penyebaran dan tingkat pertumbuhan penduduk pola perdagangan dan perjalanan penduduk, aspek regulasi dan lain sebagainya). Bila kapasitas fasilitas transportasi yang disediakan berlebihan akan mengakibatkan pemborosan sumber daya yang berarti penyelenggaraan transportasi tidak lancer dan efisien. Sebaliknya jika kapasitas fasilitas

transportasi dalam keadaan kekurangan akan menimbulkan kepadatang yang sangat tinggi dan kemacetan, yang berarti penyelenggaraan transportasi tidak efektif dan tidak lancer (Adisasmita SA, 2012). Maka dari itu diperlukan adanya visualisasi pergerakan kendaraan sebagai langkah awal membangun tranportasi yang efektif dan efisien

System transportasi merupakan suatu satuan dari elemen-elemen yang saling mendukung dalam pengadaan transportasi. Elemen-elemen transportasi tersebt adalah (Khisty *et. al*, 2003)

- Sarana penghubung (*link*) : jalan raya atau jalur yang menghubungkan dua titik atau lebih. Pipa, jalur darat, jalur laut, dan jalur penerbangan juga dapat dikategorikan sebagai sarana penghubung.
- Kendaraan : alat yang memindahkan manusia dan barang dari suatu titik ke titik lainnya di sepanjang sarana penghubung. Contohnya mobil, bus, kapal dan pesawat terbang.
- Terminal : titik-titik dimana perjalanan orang dan barang dimulai atau berakhir. Contohnya garasi mobil, lapangan parkir dan bandara udara.
- Manajemen dan tenaga kerja : orang-orang yang membuat, mengoperasikan, mangatur dan memelihara sarana penghubung, kendaraan dan terminal.

Keempat elemen tersebut berinteraksi dengan manusia, sebagai pengguna mapun non-pengguna sistem, dan berinteraksi pula dengan lingkungan.

#### **2.1.1 Kendaraan Bermotor**

Kendaraan bermotor adalah kendaraan yang digerakkan oleh peralatan teknik untuk pergerakannnya, dan digunakan untuk transportasi darat. Umumnya kendaraan bermotor menggunakan mesin pembakaran dalam (perkakas atau alat untuk menggerakan atau membuat sesuatu yang dijalankan dengan roda, digerakkan oleh tenaga manusia atau penggerak, menggunakan bahan bakar munyak atau tenaga alam). Kendaraan bermotor memiliki roda, dan biasanya berjalan di atas jalan (wikipwdia : kendaraan bermotor).

Berdasarkan UU No. 14 tahun 1992, yang dimaksud dengan peralatan teknik dapat berupa motor atau peralatan lainnya yang berfungsi untuk mengubah suatu sumber daya tertentu menjadi tenaga gerak kendaraan bermotor yang bersangkutan. Pengertian kata kendaraan bermotor dalam ketentuan ini adalah terpasang pada tempat sesuai fungsinya. Termasuk dalam pengertian kendaraan bermotor adalah kereta gandengan atau kereta tempelan yang dirangkaikan dengan kendaraan bermotor sebagai penariknya.

Menurut kantor Kepolisian Republik Indonesia, dapat dilihat pada table 2.1 data perkembangan jumlah kendaraan bermotor jenis tahun 1987 – 2013

| Tahun | Mobil Penumpang | <b>Bus</b>    | Truk          | Sepeda Motor  | Jumlah        |
|-------|-----------------|---------------|---------------|---------------|---------------|
| 1987  | 1 170 103       | 303 378       | 953 694       | 5 5 5 4 3 0 5 | 7981480       |
| 1988  | 1 073 106       | 385 731       | 892 651       | 5 4 1 9 5 3 1 | 7771019       |
| 1989  | 1 182 253       | 434 903       | 952 391       | 5 722 291     | 8 291 838     |
| 1990  | 1 313 210       | 468 550       | 1 024 296     | 6 082 966     | 8 8 8 9 0 2 2 |
| 1991  | 1 590 750       | 504 720       | 1 087 940     | 6 4 9 4 8 7 1 | 9 5 8 2 1 3 8 |
| 1992  | 1 494 607       | 539 943       | 1 126 262     | 6 941 000     | 10 197 955    |
| 1993  | 1700454         | 568 490       | 1 160 539     | 7 355 114     | 10 784 597    |
| 1994  | 1 890 340       | 651 608       | 1 251 986     | 8 134 903     | 11 928 837    |
| 1995  | 2 107 299       | 688 525       | 1 336 177     | 9 0 7 6 8 3 1 | 13 208 832    |
| 1996  | 2 409 088       | 595 419       | 1 434 783     | 10 090 805    | 14 530 095    |
| 1997  | 2 639 523       | 611 402       | 1 548 397     | 11 735 797    | 16 535 119    |
| 1998  | 2 769 375       | 626 680       | 1 586 721     | 12 628 991    | 17 611 767    |
| 1999  | 2 897 803       | 644 667       | 1 628 531     | 13 053 148    | 18 224 149    |
| 2000  | 3 0 38 9 13     | 666 280       | 1707134       | 13 563 017    | 18 975 344    |
| 2001  | 3 189 319       | 680 550       | 1777293       | 15 275 073    | 20 922 235    |
| 2002  | 3 403 433       | 714 222       | 1865398       | 17 002 130    | 22 985 183    |
| 2003  | 3792510         | 798 079       | 2 3 1 5 7 8 1 | 19 976 376    | 26 613 987    |
| 2004  | 4 2 3 1 9 0 1   | 933 251       | 2 047 022     | 23 061 021    | 30 541 954    |
| 2005  | 5 076 230       | 1 110 255     | 2 875 116     | 32 528 758    | 37 623 432    |
| 2006  | 6 0 35 291      | 1 350 047     | 3 3 9 9 5 6   | 28 531 831    | 43 313 052    |
| 2007  | 6 877 229       | 1736087       | 4 2 3 4 2 3 6 | 41 955 128    | 54 802 680    |
| 2008  | 7 489 852       | 2059187       | 4 4 5 2 3 4 3 | 47 683 681    | 61 685 063    |
| 2009  | 7910407         | 2 160 973     | 4 4 5 2 3 4 3 | 61 078 188    | 67 336 644    |
| 2010  | 8 8 9 1 0 4 1   | 2 2 5 4 4 0 6 | 4 687 789     | 52 767 093    | 76 907 127    |
| 2011  | 9 548 866       | 2 250 109     | 4958738       | 68 839 341    | 85 601 351    |
| 2012  | 10 432 259      | 2 273 821     | 5 286 06      | 76 381 183    | 94 373 324    |
| 2013  | 11 484 514      | 2 286 309     | 5 615 494     | 84 732 652    | 104 118 969   |

Tabel 2.1 : perkembangan jumlah kendaraan bermotor

Sumber : Badan Pusat Statistika Indonesia (2015)

### **2.1.2 Pergerakan**

Alasan yang menyebabkan manusia dan barang bergerak dari satu tempat ke tempat lain nya dapat dijelaskan oleh tiga kondisi berikut (Khisty *et al*, 2005:09) :

1. *Komplementaritas*, daya tarik relative antara dua atau lebih tempat tujuan

- 2. Keinginan untuk mengatasi kendala jarak, di istilahkan sebagai *transferabilitas.* Diukur dari waktu dan uang yang dibutuhkan serta teknologi terbaik apa yang tersedia untuk mencapainya
- 3. Persaingan beberapa lokasi untuk memenuhi permintaan dan penawaran

Pola pergerakan dalam sistem transpotasi sering dijelaskan dalam bentuk arus pergerakan (kendaraan, penumpang, barang). Arus pergerakan tersebut mempunyai arah dan jumlah mengambarkan besarnya pergerakan penumpang. Arus ini bergerak dari zona asal ke zona tujuan didalam suatu daerah tertentu dan selama periode waktu tertentu. Dari pola perjalanan tersebut dapat ditentukan zona zona yang mengalami pergerakan tinggi, sedang dan rendah.

Pola sebaran pergerakan dapat digambarkan dengan garis keinginan (Desire Line). Garis keinginan adalah baris lurus yang menghubungkan asal dan tujuan sebuah pergerakan. Pola persebaran penduduk dapat dinyatakan dengan garis keinginan ditunjukan pada gambar 2.1 berikut (Tamin, 1993:130) :

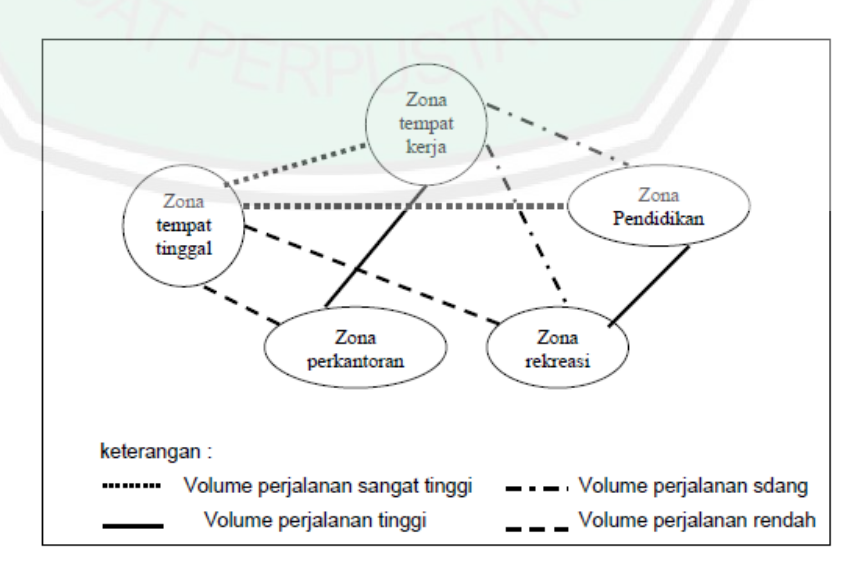

Gambar 2.1 pola pergerakan antar zona yang berbeda dalam ruang kota.

Pada dasarnya, kemacetan terjadi akibat dari jumlah arus lalu lintas pada suatu ruas jalan tertentu yang melebihi kapasitas maksimum yang dimiliki oleh jalan tersebut. Peningkatan arus dalam suatu ruas jalan tertentu berarti mengakibatkan peningkatan kerapatan antar kendaraan yang dapat juga berarti terjadinya kepadatan arus lalulintas akan mengakibatkan antrian hingga terjadinya kemacetan lalu lintas.

Di dalam suatu perlalu-lintasan dikenal istilah lalu lintas harian (LHR) atau AADT (*Averafe Annual Daily Traffic*) yaitu jumlah kendaraan yang lewat secara rata-rata dalam sehari (24 jam) pada suatu ruas jalan tertentu, besarnya LHR akan mennetukan dimensi penampung jalan yang akan dibangun. Volume lalu lintas ini bervariasi besarnya, tidak tetap, tergantung waktu, variasi dalam sehari, seminggu maupun sebulan dan setahun. Di dalam suatu hari biasanya terdapat jam sibuk, yaitu pagi dan sore hari. Tetapi ada juga jalan-jalan yang mempunyai variasi volume lalu lintas agak merata.

#### **2.2 Kemacetan di Kota Malang**

Bertambahnya kendaraan bermotor di kota Malang berpotensi memunculkan masalah kemacetan yang luar biasa dalam beberapa tahun kedepan. Saat ini beberapa ruas di kota Malang kerap terjadi kemacetan dan antisipasi pelebaran tampaknya sulit dilakukan.

Sebagai salah satu kota pendidikan dan kota wisata di jawa timur, kota malang pada tahun 2015 mendatang, diprediksikan akan terjadi kemacetan total. prediksi tersebut dilihat dari kinerja pemkot yang sampai kini belum ada upaya perancangan pembuatan jaringan jalan untuk tahun 2010-2030. Disisi lain, pertumbuhan kendaraan bermotor di kota Malang cukup tinggi, yaitu sekitar 10 persen. Meningkatnya jumlah kendaraan tersebut, hingga minggu ini sebanyak 11 ribu, yang terdiri dari 900 kendaraan roda dua dan 200 kendaraan roda empat. Bertumbuhnya jumlah kendaraan ini tidak diimbangi oleh pertambahan jalan yang memadai sehingga wajar jika terjadi kemacetan di beberapa ruas jalan di kota Malang (Media Center, 2013). Berikut dijelaskan pada table 2.2 volume kendaraan di beberapa titik di Kota Malang :

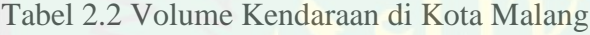

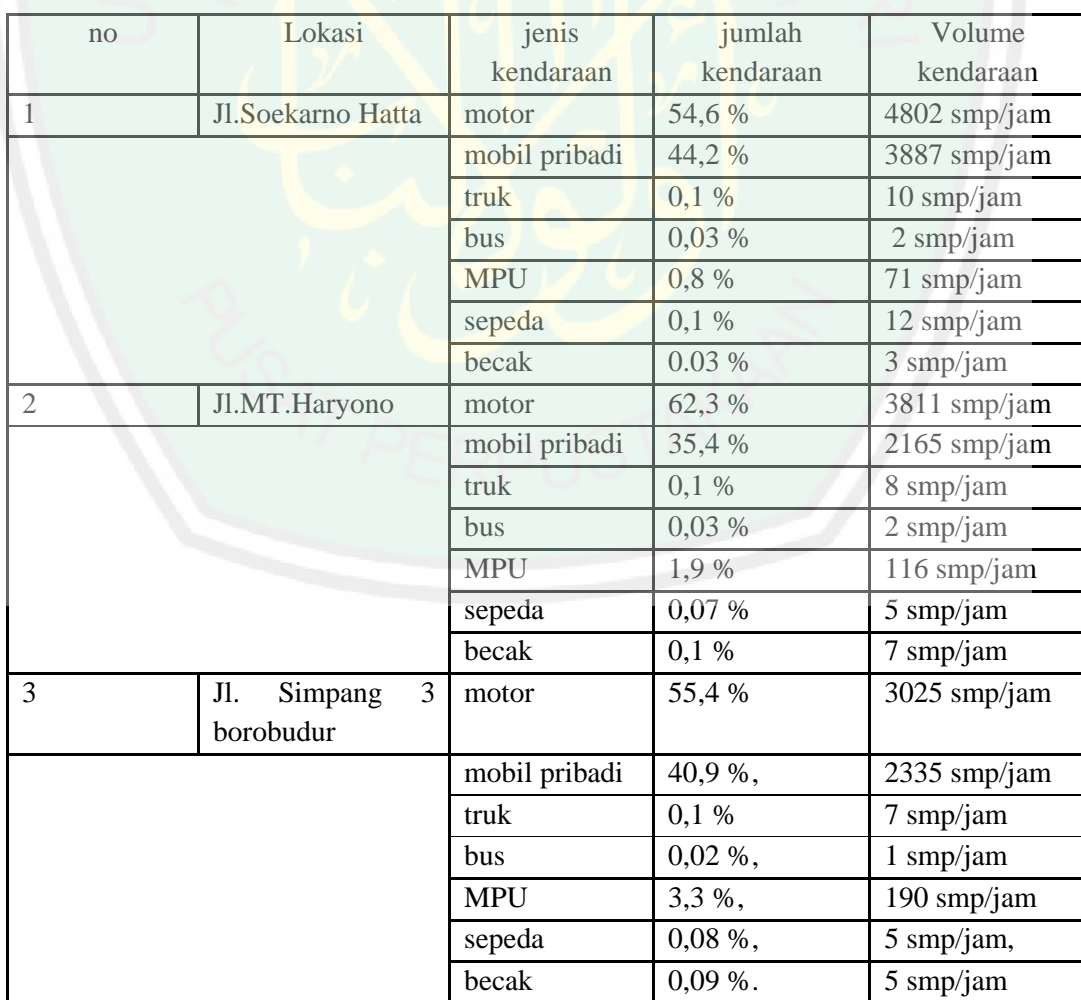

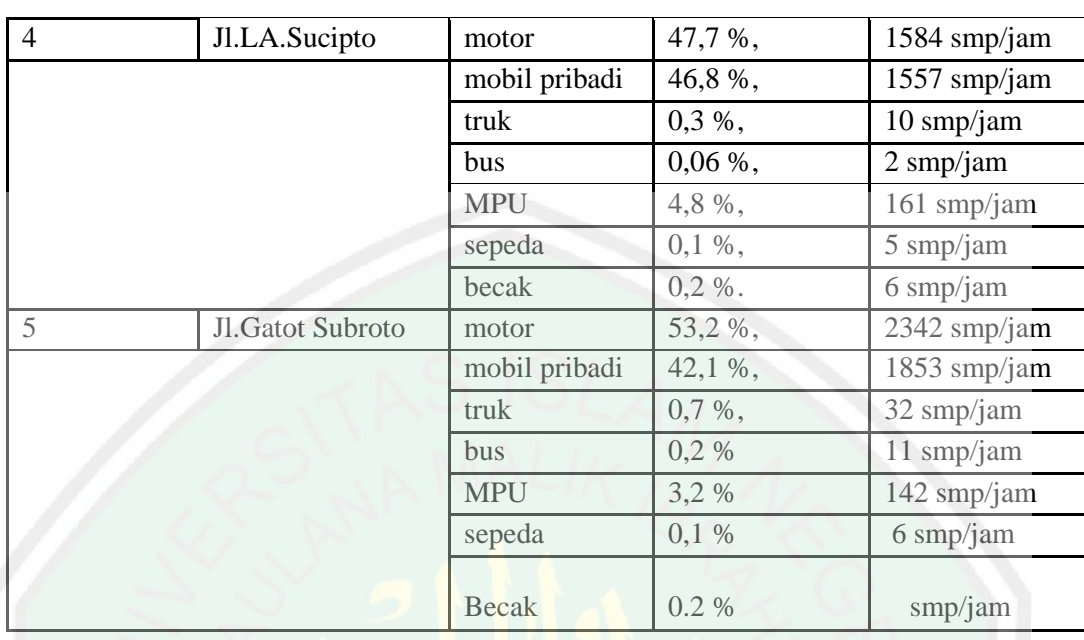

#### **2.3 Algoritma Pencarian**

Masalah pencarian berhubungan dengan bagaimana menemukan suatu nilai yang telah diberikan, yang di sebut kunci pencarian (search key), dalam suatu himpunan (set) yang telah diberikan. Ada banyak algoritma pencarian untuk dipilih. Mulai dari pencarian skuensial yang lugas sampai pencarian yang efisisen namun terbatas sebagai pencarian biner dan algoritma didasarkan pada adanya himpunan yang mendasarinya dalam bentuk yang berbeda yang lebih kondusif untuk ditemukan.

Dalam sebuah pencarian lintasan terdapat sebuah grafik yang secara informasi dianggap sebagai kumpulan titik dalam bidang yang disebut "vertex" atau "node", beberapa dari mereka terhubung dengan segmen garis yang disebut "edges" atau "arcs". Secara formal, suatu grafik G = (*V,E*) didefinisikan sebagai suatu pasangan dari dua himpunan, himpunan *V* dari item yang disebut verteksverteks dan suatu himpunan *E* dari pasangan item yang disebut garis-garis. Jika pasangan veteks (*u,v*) sama dengan pasangan (*v,u*) maka disebut garis (*u,v*) tidak berarah. Grafik G disebut tidak berarah apabila setiap garisnya tidak memiliki arah. Dan apabila sepsang verteks (*u,v*) tidak sama dengan pasangan (*v,u*) maka disebut garis (*u,v*) berarah dari verteks *u*, disebut ekor (*tail*), ke verteks *v* disebut kepala (*head*). Grafik G disebut berarah apabila setiap garis diberi arah.

#### **2.3.1 Depth First Search (DFS)**

Didalam proses mendapatkan solusi permasalahan *problem solving* yang diberikan, AI mempunyai beberapa kategori metode untuk menyelesaikannya. Salah satu dari kategori tersebut adalah Metode Searching yang mencakup beberapa searching algorithm yang umum digunakan dalam *problem solving*. Hal yang sangat menarik dari algoritma ini adalah bagaimana *searching algorithm* yang diterapkan berusaha mencari solusi, yang diistilahakan dengan *goal state (GS),* paling optimal dan lengkap dengan parameter kompleksitas waktu dan ruang yang dihadapinya dari kondisi awal atau *initial state (IS)* yang diberikan

Algoritma DFS pertama kali diperkenalkan oleh Tarjan dan Hopcrof 20 tahun yang lalu. Mereka menunjukan bagaimana DFS dapat digunakan untuk membangun sejumlah algoritma graf yang efisien (Teneng dkk, 2010:58).

Algoritma DFS merupakan algoritma dengan pencarian buta (*blind search*). Blind search merupakan pencarian asal ketemu. Jika solusi sudah ditemukan, maka pencarian dihentikan. Jika dibuat dalam skemanya, pencarian buta hanya mengenal tiga bagian, [masalah]-[pencarian]-[solusi]. Atau dengan

kata lain *blind search* bisa dikatakan sebagai pencarian biasa karena tidak perlu informasi tambahan.

*Depth first Search* (DFS) melakukan pencarian secara preorder. Mengunjungi anak suatu simpul sebelum tetangganya. Algoritma DFS menggunakan metode pendekatan yang diimplementasikan dengan menggunakan tumpukan (*Stack*). Stack dalam struktur data berarti sturtur data yang organisasi atau strukturnya bersifat tumpukan atau menyerupai tumpukan.

Algoritma DFS memiliki kelebihan diantaranya adalah cepat mencapai kedalaman ruang pencarian. Jika diketahui bahwa lintasan permasalahan akan panjang maka DFS tidak akan meneroboskan waktu untuk melakukan sejumlah besar kedalaman "dangkal" dalam permasalahan graf/pohon. DFS juga lebih efisien untuk ruang pencarian dengan banyak cabang karena tidak pernah meng evaluasi semua simpul pada suatu level tertentu pada daftar open. Selain itu, DFS memerlukan memori yang relatif sedikit.

DFS hanya menyimpan sekitar *bd* simpul, dimana *b* adalah factor percabangan dan *d* adalah kedalaman solusi. Jika b = 10 dan d = 3, maka jumlah simpul yang disimpan di memori adalah  $1 + 10 + 10 + 10 = 31$ . Hal ini berbeda jauh dengan BFS yang harus menyimpan semua simpul yang telah dibangkitkan. Pada kasus tersebut BFS harus menyimpan  $1 + 10 + 100 + 1000 = 1.111$  simpul (Suyanto, 2011:17).
Selain kelebihan, DFS juga memiliki kelemahan, diantaranya adalah memungkinkan tidak ditemukannya tujuan yang diharapkan dan hanya akan mendapatkan satu solusi pada setiap pencarian.

Algoritma Depth First Search (DFS) atau dengan kata lain algoritma pencarian mendalam adalah teknik penelusuran graf yang mirip dengan algoritma BFS. Namun algoritma DFS melakukan penelurusan dengan mengunjungi secara rekrusif mendalam salah satu dari sejumlah simpul yang dibangkitkan sebelum akhirnya pindah ke anak simpul yang lain dari simpul akhir (Septiandi, 2011).

Menurut Adi Nugroho, pendekatan DFS biasanya diimplementasikan menggunakan tumpukan (Stack), sementara BFS diimplementasikan menggunakan antrian (Queue) (2008:450). *Stack* adalah daftar dimana penyisipan dan penghapusan dilakukan hanya di akhir dan titik akhir disebut sebagai puncak karena stack biasanya divisualisasikan secara vertical yang strukturnya beroperasi dengan model "masuk-terakhir-keluar-pertama" (*last-in-first-out*--LIFO).

Menurut Robert Laforce (1998) dalam Adi (2008) menyatakan algoritma *Depth First Search (DFS)* memiliki beberapa aturan, yaitu:

1. Lakukan kunjungan pada simpul-simpul pendamping/tetangga (*adjacent vertex*) yang belum dikunjungi, tandai dan masukkanlah (*push*) ke-*stack.*  Aturan ini dapat diterapkan pada simpul-simpul sebelumnya. Pada langkah terakhir ini kita perlu melakukan sesuatu karena tidak ada simpul pendamping yang belum dikunjungi. Dalam hal ini kita bisa masuk ke aturan 2

2. Jika saat kita melakukan aturan di atas kita mengalami kesulitan, maka kita keluarkan *(poped off)* simpul dari*stack*. Mengikuti aturan ini, jika kita mengeluarkan suatu simpul dari suatu *stack* , kita akan sampai simpul di bawahnya. Jika simpul di bawahnya bukan simpul pendamping yang belum dikunjungi, kita keluarkan lagi. Demikian selanjutnya hingga kita tidak bisa melakukannya

lagi dan kita harus masuk keaturan ketiga di bawah ini

3. Jika kita bisa mengikuti aturan 1 maupun 2, berarti kita telah menyelesaikan algoritma *Depth First Search.*

Berikut analisa ruang dan waktu yang digunakan dalam menggunakan metode Depth First Search (DFS)

# 1. Analisa Ruang

- Setelah berjalan 1 langkah, stack akan berisi b node
- Setelah berjalan 2 langkah, stack akan berisi (b-1)+b node
- Setelah berjalan 3 langkah, stack akan berisi (b-1)+(b-1)+b node
- Setelah berjalan d langkah, stack akan berisi (b-1)\*d+1 node, mencapai maksimum

# 2. Analisa Waktu

Pada kasus terbaik, Depth First Search akan mencapai tujuan pada kedalaman d pertama sehingga dibutuhkan pencarian sebanyak d+1 node.

- CENTRAL LIBRARY OF MAULANA MALIK IBRAHIM STATE ISLAMIC UNIVERSITY OF MALANG
- Pada kasus terburuk, Depth First Search akan mencapai tujuan pada kedalaman d pada node terakhir, sehingga dibutuhkan pencarian sebanyak :  $1+b+b^2+b^3+...+b^d = (b^{d-1}-1)/(b-1)$ .

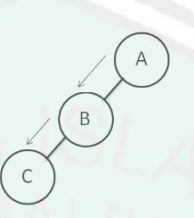

Gambar 2.2 : *Depth First Search* (sumber : kusumadewi, 2003:26)

Berikut pembentukan pohon ruang status pada DFS

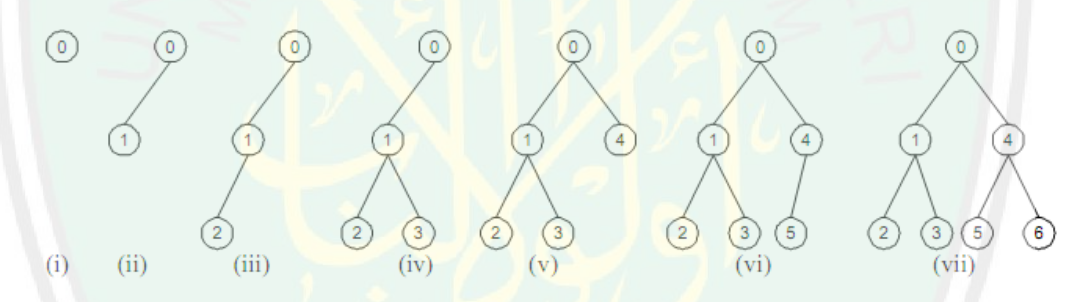

Gambar 2.3 : pembentukan ruang status pada DFS

(sumber : NUM-RN-MLK/IF2211/2013)

DFS menghasilkan dua urutan verteks-verteks , dimana vertex yang dicapai untuk pertama kalinya (didorong ke stack) dan urutan urutan vertex menjadi titik akhir (keluar dari stack). Dasar yang terpenting dari DFS termasuk memeriksa konektifitas dan memeriksa keberulangan grafik. Oleh Karen itu DFS berhenti setelah mengunjungi semua vertex yang terhubung oleh jalur ke vertex awal.

# **2.4 Penelitian Terkait**

Pipin Mega Ayuning Tyas (2010) membahas tentang bagaimana mengimplementasikan algoritma backtracking dengan menggunakan metode Depth First Search (DFS) pada penyelesaian traveling salesman problem suatu diagraph. Penelusuran dimulai dengan membangkitkan simpul awal kemudian dibangkitkan simpul berikutnya yang merupakan solusi. Solusi ini ditentukan oleh fungsi pembatas yang telah ditentukan sebelumnya. Apabila bukan solusi maka simpul tersebut tidak diperhitungkan atau akan dimatikan dan akan dilakukan backtracking ke simpul sebelumnya sampai semua simpul telah dibangkitkan dan ditemukan solusinya.

Sheila Eka Putri (2011) membahas tentang pencarian lintasan terpanjang dengan menggunakan metode Depth Fisrt Search (DFS) dengan menggunakan struktur data Stack saat mencapai suatu simpul atau vertex yang terhubung dalam suatu graph. Dijelaskan disana bahwa kemampuan DFS dengan menggunakan Stack mampu menemukan simpul-simpul yang belum dikunjungi, hal ini memudahkan pencarian optimum dalam suatu persoalan salah satunya persoalan lintasan terpanjang (*longest path problem*). Selain itu juga membahas tentang implementasi suatu program sederhana dan menganalisis algoritma DFS dengan java yang bertujuan untuk memperoleh solusi optimum dari persoalan lintasan terpanjang pada graph. Hasil yang diperoleh adalah solusi optimum dengan nilai maksimum pada persoalan lintasan terpanjang.

Esa Fauzi (2013) membahas tentang visualisasi perjalanan kereta api dengan menggunakan pendekatan semaphore, deadlock solution dan algoritma dijkstra. Penelitian Esa menghasilkan perangkat lunak visualisasi menggunakan objek 2D. Hasil penelitiannya menunjukan bahwa perangkat lunak ini dapat mengatasi masalah tabrakan kereta api dan deadlock. Perangkat lunak visualisasi perjalan kereta api oleh Esa dibangun mengguanakan pendekatan semaphore, deadlock solution dan algoritma dijkstra. Metode pengembangan perangkat lunak yang digunakan adalah metode *iterative incremental.* Metode ini dimulai dari tahap perencanaan awal (*planning*) sampai dengan *deployment* yang didalamnya terdapat perputaran interaksi antara *planning*, analisis, *design*, implementasi serta *testing*.

#### **2.5 Euclidean Distance**

Menurut Tarecha (2013) *Euclidean distance* adalah sebuah metode untuk mengukur panjang antara dua titik, *euclidean distance* antara **p** dan **q** adalah panjang ruas garis yang menghubungkan antar keduanya (pq). Perhitungan *euclidean distance* ada dua macam, yang pertama yaitu perhitungan *euclidean distance* satu dimensi, yaitu menghitung jarak tipa poros *x* dan *y* satu persatu. Rumus *euclidean distance* satu dimensi ditunjukan pada rumus 2.1 berikut :

> $dx = |x1 - x2|$  $dy = |y1 - y2|$

Dimana :

 $dx = distance /$  *jarak x1* ke *x2* 

*dy* = *distance* / jarak *y1* ke *y2 x1* = titik koordinat *x1* pada poros x  $x2 =$  titik koordinat *x*2 pada poros x *y1* = titik koordinat *y1* pada poros y *y2 =* titik koordinat *y2* pada poros y

Sedangkan untuk mengitung rumus *euclidean distance* dua dimensi diamana menghitung kedua titik pada poros *x* dan *y* secara bersamaan maka menggunakan rumus *euclidean distance* dua dimensi yang ditunjukan pada rumus 2.2 berikut :

$$
d(p,q) = \sqrt{(x1 - x2)^2 + (y1 - y2)^2}
$$

Dimana :

 $d(p,q) = distance /$  jarak

 $x1 =$  titik koordinat p pada poros x

 $x2 =$  titik koordinat q pada poros x

 $y1 =$  titik koordinat p pada poros y

 $y2 =$  titik koordinat q pada poros y

#### **BAB III**

#### **METODOLOGI PENELITIAN**

### **3.1. Objek Penelitian**

Pada penelitian kali ini peneliti membahas tentang Visulisasi Pergerakan Kendaraan Bermotor Menggunakan Metode Depth First Search (DFS). DFS merupakan salah satu metode searching. DFS digunakan untuk melakukan pencarian rute jalan pada pergerkan mobil dari lokasi asal menuju lokasi tujuan. Dengan banyaknya jumlah mobil yang akan digerakkan secara bersamaan dengan asal dan tujuan masing masing berbeda, diharapkan metode DFS bisa menjadi solusi pencarian yang efektif. Pergerakan kendaraan pada penelitian ini tidak memperlihatkan situasi jalan dalam artian tidak memperlihatkan keadaan seperti lampu merah karena hanya memvisualisasikan pergerakan kendaraan atau dalam istilah lain adalah pencarian rute terpendek.

Adapun objek penelitian ini di khususkan pada Jl. Veteran kota Malang. Berikut gambar objek penelitian yang di peroleh dari *GoogleEarth* :

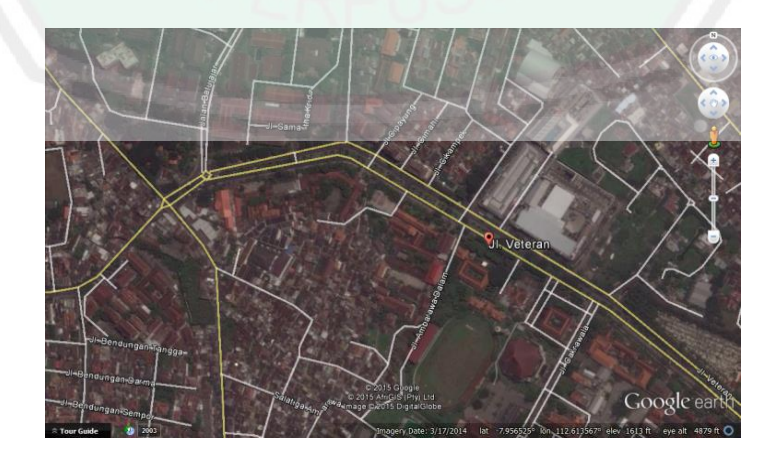

Gambar 3.1 Lokasi Objek Penelitian Jl. Veteran (Sumber : *GoogleEarth,* 2014)

### **3.2. Sumber Data**

Sumber data yang digunakan pada penelitian ini adalah :

1. Data elevasi permukaan bumi SRTM

Data elevasi permukaan tanah dengan menggunakan satuan .dpl digunakan untuk menampilkan permukaan tanah.

- 2. Data koordinat jalan dan bangunan, yang diperoleh dari GoogleEarth
- a. Data Jalan

Data koordinat jalan yang diperoleh dari GoogleEarth adalah titik longitude dan latitude bangunan dan jalan. Berikut struktur data jalan ditunjukan pada tabel 3.1

| N <sub>o</sub> | Nama            | Tipe   |
|----------------|-----------------|--------|
| $\mathbf{1}$   | Latitude_awal   | double |
| $\overline{2}$ | Longitude_awal  | double |
| 3              | Latitude_akhir  | double |
| $\overline{4}$ | Longitude_akhir | double |
| $\overline{5}$ | Lebar           | int    |
| 6              | Index           | int    |

Tabel 3.1 Tabel Jalan

Pada table 3.1 selain meiliki *field* longitude dan latitude juga memiliki *index.*  Index digunakan untuk memudahkan membaca data koordinat *lat lang.* selain Tipe data pada latitude\_awal dan longitude\_awal atau latitude\_akhir dan longitude\_akhir berupa double atau bukan nilai yang unik, setiap nilai hampir memiliki nilai yang sama. Jadi untuk memudahkan membaca data koordinat pada

jalan peneliti menggunakan nilai *index.* Tabel Jalan ini nantinya digunakan untuk menggambar atau menampilkan jalan dan lokasi mobil melakukan pergerakan.

b. Data Bangunan

Sama halnya dengan data jalan, data bangunan juga membutuhkan koordinat berupa longitude dan latitude yang peneliti peroleh dari GoogleEarth untuk membuat bangunan terletak sama pada lokasi sebenarnya. Berikut struktur data bangunan ditunjukan pada tabel 3.2

| N <sub>o</sub> | Nama          | Tipe   |  |
|----------------|---------------|--------|--|
| $\mathbf{1}$   | Latitude      | Double |  |
| $\overline{2}$ | Longitude     | Double |  |
| 3              | Panjang       | Double |  |
| $\overline{4}$ | Lebar         | Double |  |
| 5              | Tinggi        | Double |  |
| 6              | Sudut         | Double |  |
| 7              | Nama_bangunan | Char   |  |
| 8              | Index         | Int    |  |

Tabel 3.2 Tabel Bangunan

Pada tabel 3.2 terdapat *field* latitude dan longitude digunakan untuk meletakkan bangunan sesuai dengan lokasi sebenarnya, dan *field* panjang, lebar dan tinggi digunkan untuk ukuran bangunan secara fisik, adapun satuan yang digunakan adalah meter. Sudut digunakan untuk posisi hadap bangunan berdasarkan jalan, Nama\_bangunan digunakan untuk penamaan pada data untuk mempermudah peneliti mengingat bangunan tersebut dan Index digunakan sebagai nilai yang akan digunakan sebagai asal dan tujuan kendaraan, karena itu mengapa index bertipe integer. Selain untuk menampilkan visualisasi bangunan,

data bangunan ini nantinya diguanakan sebagai lokasi asal dan juga sekaligus loksai tujuan pergerakan kendaraan.

3. Data mobil

Data mobil berisi data ukuran fisik mobil dan asal tujuan mobil. Berikut struktur data mobil ditunjukan pada tabel 3.3

| N <sub>o</sub> | Nama    | Tipe   |
|----------------|---------|--------|
| 1              | Panjang | double |
| $\overline{2}$ | Lebar   | Double |
| 3              | Tinggi  | Double |
| 4              | Sudut   | Double |
| $\overline{5}$ | Index   | Int    |
| 6              | Asal    | Int    |
|                | Tujuan  | Int    |

Tabel 3.3 Tabel Mobil

Pada tabel 3.3 ditunujukan bahwa setiap mobil yang akan digambar dengan ukuran panjang, lebar tinggi dan sudut juga telah ditentukan asal dan tujuan. Adapun nilai asal dan tujuan mobil mengacu pada *filed* index pada tabel bangunan.

4. Data Pergerakan (arah jalur)

Data pergerakan digunakan untuk menentukan jalur node menuju node yang lain, atau dengan kata lain data pergerakan adalah data yang digunakan untuk membangun tree jalan. Jadi data yang diinputkan telah menunjukkan hubungan antara data pertama dan data kedua pada data selanjutnya. Berikut struktur pada data pergerakan ditunjukan pada tabel 3.4 :

Tabel 3.4 Tabel Arah Gerak

| N <sub>o</sub> | Nama       | Tipe |
|----------------|------------|------|
|                | Nilai satu | int  |
|                | Nilai dua  | int  |
|                | Nilai_tiga | int  |

Data yang terdapat pada tabel 3.4 diperoleh dari *filed* index pada tabel jalan dimana nilai\_satu dan nilai\_dua adalah menunjukkan node yang saling berhubungan dan nilai\_tiga adalah satatus.

# **3.3 Desain Sistem dan Implementasi Algoritma**

Pada bagian ini menjelaskan tentang desain system atau rancangan aplikasi yang akan peneliti buat dalam penelitian ini. Adapun diagram perancangan aplikasi yang akan peneliti lakukan ditunjukan pada Gambar 3.2

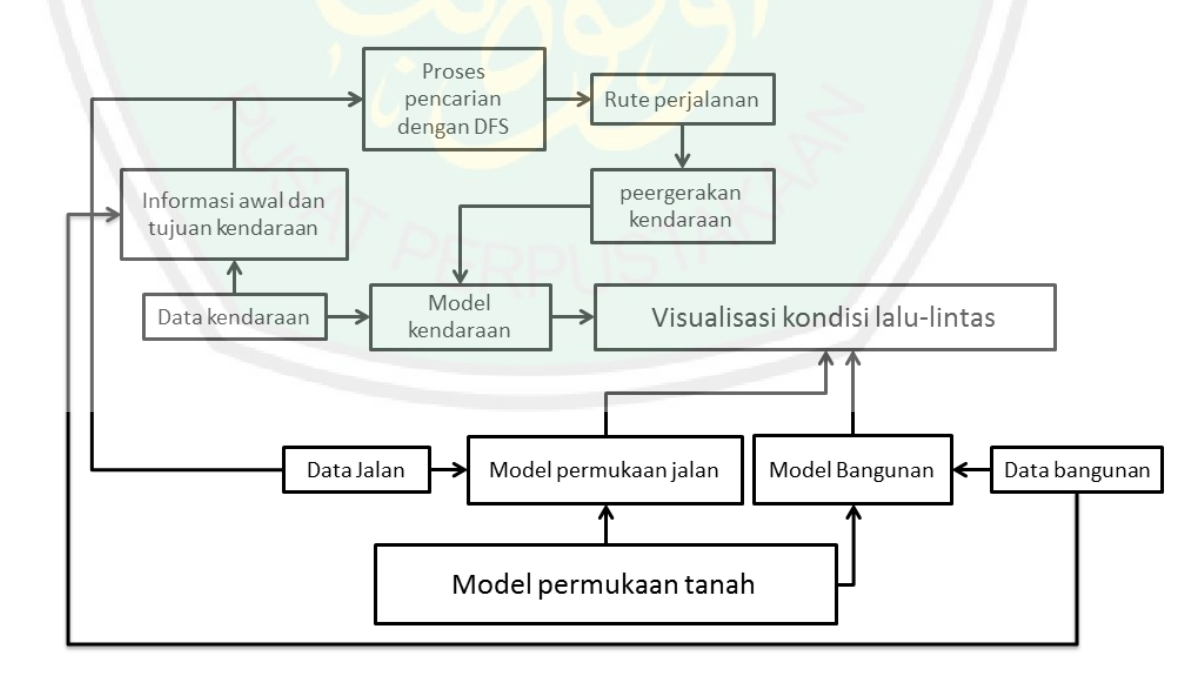

Gambar 3.2 Flowchart sistem secara garis besar

Untuk mendapat visualisasi pergerakan kendaraan maka dibutuhkan semua proses seperti pada Gambar 3.2. berikut penjelasan masing masing subrutin :

# **3.3.1 Pemodelan Permukaan Tanah**

Pada bagaian pemodelan permukaan tanah ini adalah menggunakan data elevasi permukaan bumi SRTM (*Shuttle Radar Topography Mission*) 90 meter dpl (Diatas Permukaan Laut). Dan dibutuhkan input data citra daerah yang akan divisualisasikan. Inputan berupa lokasi ujung atas dan ujung bawah pada lokasi yang akan divisualisasikan, hal ini digunakan untuk menampilkan lokasi yang di *select* saja berdasarkan inputan batasa wilayah. Berikut data batas\_wilayah seperti pada tabel 3.5 dan ilustrasi penggunaan batas\_wilayah ditunjukan pada Gambar 3.3

Tabel 3.5 Batas\_Wilayah

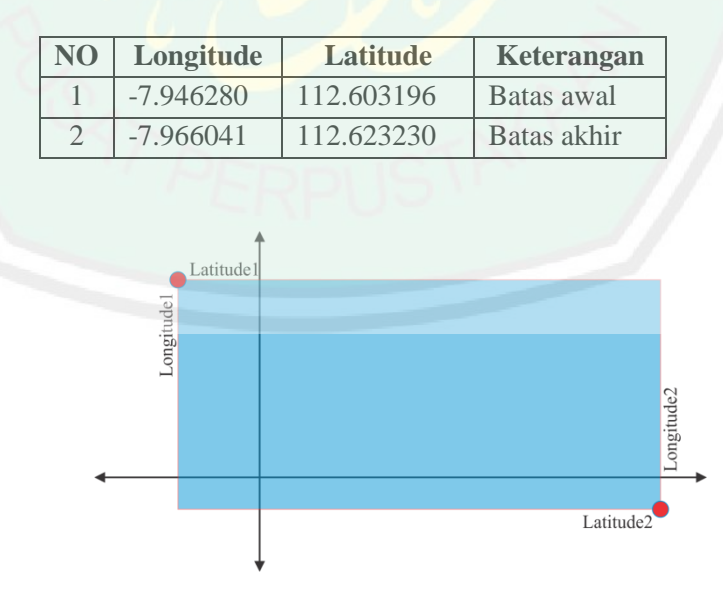

Gambar 3.3 Titik merah ilustrasi batas\_wilayah

Pada Gambar 3.3 dimana titik merah merupakan titik koordinat yang terdapat pada tabel 3.5 *latitude1-longitude1* satu sebagai batas awal dan *latitude2 longitude2* sebagai batas akhir. Dan warna biru yang ditunjukan pada Gambar 3.3 adalah lokasi permukaan tanah yang akan divisualkan. Berikut lokasi visualisasi permukaan tanah berdasarkan input koordinat seperti pada tabel 3.5 ditunjukan pada Gambar 3.4

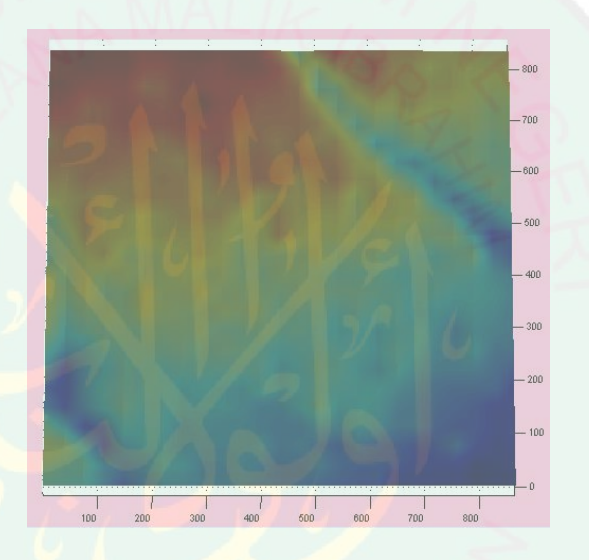

Gambar 3.4 Visualisasi permukaan tanah

## **3.3.2 Pemodelan Jalan**

Model permukaan jalan haruslah sesuai dengan kondisi yang sebenarnya. Inputan yang digunakan dalam pemodelan permukaan jalan ini adalah menggunakan data koordinat *latitude-longitude* seperti pada tabel 3.1*.* Penggambaran jalan dilakukan dengan menyambung koordinat *lat1-lang1* dan koordinat *lat2-lang2* kemudian menyambung *lat2-lang2* dan koordinat *lat3-lang3* sampai seterusnya dan berakhir pada jumlah titik yang terakhir. Berikut ilustrasi pemodelan jalan ditunjukan pada Gambar 3.5

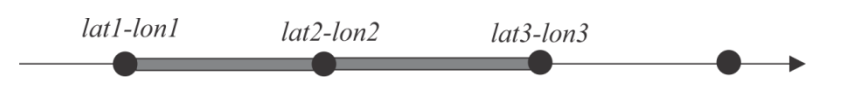

Gambar 3.5 Ilustrasi menggambar jalan

Seperti terlihat pada Gambar 3.5 titik hitam adalah node yang akan dihubungkan dengan node yang lainnya, sedangkan persegi warna abu-abu adalah hasil yang diperoleh dari menyambungkan kedua node, dan warna abu-abu yang akan memberikan kondisi seperti jalan diatas permukaan tanah.

Tahap pertama yang dilakukan untuk menggambar jalan adalah membaca data *road.* Setelah itu mencari nilai *lat-lon* pada data SRTM yang sesuai dengan data input\_lat1 dan input\_lon1. Berikut *source code* mendapatkan nilai pada data SRTM ditunjukan pada Gambar 3.6

```
JALAN = xlsread('road.xls');
for baris \leftarrow 1:1:size(JALAN, 1)
    input lat1 = JALAN(baris,1); input lat2 = JALAN(baris,3);
    input lon1 = JALAN(baris, 2); input lon2 = JALAN(baris, 4);
   lebar = JALAN(baris, 5);error lama = 100;
index lat = 1;
for i \in 1:1:size(datalat, 1)
    error baru = abs(datalat(i,1)-input lat1);
    if error baru < error lama
       error<sup>lama</sup> = error baru;
       index\bar{a} lat = i;
     end;
end;
error lama = 100;index\_lon = 1;for j \leftarrow 1:1:size (datalon, 1)
    error\_bar = abs(datalon(j, 1) - input\_lon1); if error_baru < error_lama
       error\_lama = error\_baru;index lon = j;
     end;
end;
index_lon1 = index_lon;
index lat1 = index lat;
tingg1 = datagrid(intedx lat1,index Ion1);end
```
Gambar 3.6 *Source code* mencari index *latitude-longitude* pada data SRTM

Untuk proses mencari index *lat-lon* pada data SRTM berdasarkan data input\_lat2 dan data input\_lon2 sama dengan proses yang ditunjukan pada Gambar 3.6 hanya saja perlu mengubah inputan berdasarkan inisialisasi yang digunakan sebelumnya. Setelah mendapatkan nilai index *lat1-lon1* dan *lat2-lon2* proses selanjutnya adalah menggambar jalan. Berikut *source code* menggambar jalan ditunjukan pada Gambar 3.7

```
a1 = index Ion1; a2 = index Ion2;b1 = index\_lat1; b2 = index\_lat2;c1 = \text{tingq1}+1; c2 = \text{tingq1}+1;d = lebar; resolusi = resolusi;
tinggi1 = c1+2; tinggi2 = c2+2;
lebar = d/resolusi;
x = [a1 a1 a1; a2 a2 a2];y = [b1 - lebar/2 b1 b1 + lebar/2; b2 - lebar/2 b2 b2 + lebar/2];z = [tinggi1 tinggi1 tinggi1; tinggi2 tinggi2 tinggi2];
surface(x,y,z)
x = [a1 - lebar/2 a1 a1 + lebar/2; a2 - lebar/2 a2 a2 + lebar/2];y = [b1 b1 b1; b2 b2 b2];z = [tinggi1 tinggi1 tinggi1; tinggi2 tinggi2 tinggi2];
surface(x, y, z)
```
Gambar 3.7 *Source code* menggambar jalan

Pada proses menggambar jalan seperti Gambar 3.7 menggunakan fungsi *surface* yang tersedia pada *software* Matlab berdasarkan inputan yang telah diperoleh sebelumnya. Adapun hasil yang diperoleh dituntukan pada Gambar 3.8

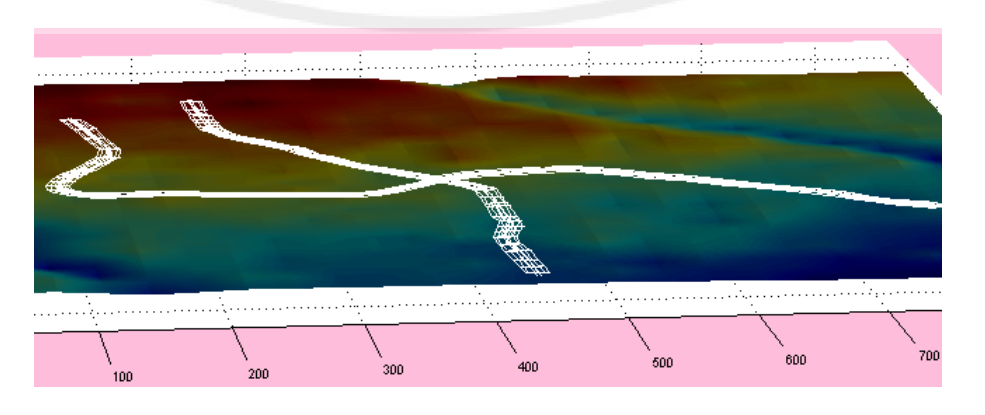

Gambar 3.8 Visualisasi Jalan diatas permukaan tanah

### **3.3.3 Pemodelan Bangunan**

Pada dasarnya proses pemodelan bangunan hampir sama dengan pemodelan jalan, hanya saja berbeda pada data yang digunakan dan pemodelan bangunan memerlukan ukuran fisik seperti panjang, lebar dan tinggi bangunan yang akan divisualkan.

Proses selanjutnya adalah mencari index *lat-lon* pada data SRTM berdasarkan input\_lat dan input\_lon pada data *building.* Berikut *source code* ditunjukan pada Gambar 3.9

```
RUMAH = xlsread('building.xls');
for baris \leftarrow 1:1:size(RUMAH, 1)
    input\_lat = RUMAH(baris, 1);input\_lon = RUMAH(baris, 2);panging = RUMAH(baris, 3);lebar = RUMAH(baris, 4);tinggi = RUMAH(baris, 5);
    sudut = RUMAH(baris, 6);error lama = 100;index\_lat = 1;for i \in 1:1:size(datalat, 1)
    error baru = abs(datalat(i,1)-input lat);
     if error baru < error lama
        error lama = error baru;
        index lat = i;end; end;
error lama = 100;index lon = 1;for j \leftarrow 1:1:size (datalon, 1)
    error baru = abs(datalon(j,1)-input lon);
     if error_baru < error lama
        error lama = error baru;
        index lon = j;
      end;
end;
rumah(index_lon,index_lat,datagrid(index_lat,index_lon),resolus
i, panjang, lebar, tinggi, sudut);
```
Gambar 3.9 *Source code* mencari index *latitude-longitude* pada data SRTM

Setelah memperoleh index *lat-lon,* untuk menggambar rumah terdapat pada fungsi rumah yang ditunjukan pada Gambar 3.9 paling bawah. Dimana parameter didalamnya telah diperoleh dari proses sebelumnya.

#### **3.3.4 Pemodelan Kendaraan**

Pada bagian pemodelan kendaraan ini peneliti tidak terlalu menitik berakkan bentuk mobil yang akan digunakan, karena peneliti hanya menggunakan objek berbentuk sederhana untuk visualisasi kendaraan. Karenan nantinya kendaraan akan digerakkan pada permukaan jalan, akan sangat lambat jika bentuk kendaraan terlalu detail karena akan menyimpan space yang banyak. Berikut bentuk visualisasi mobil yang peneliti gunakan ditunjukan pada Gambar 3.10

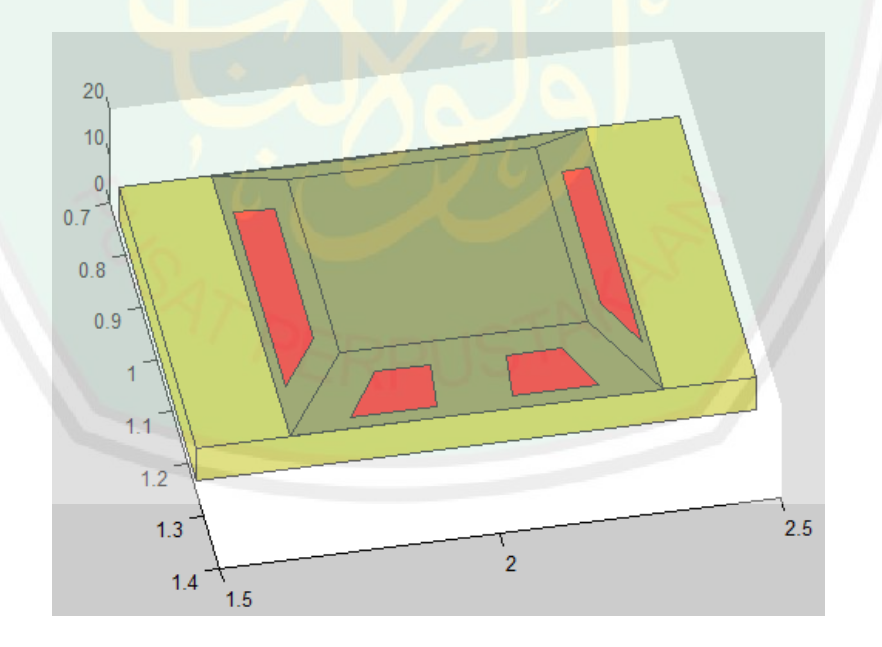

Gambar 3.10 Visualisasi Mobil

Gambar 3.10 diperoleh dari fungsi mobil yang telah peneliti definisikan sebelumnya. Namun pada visualisasi pergerakan nantinya peneliti akan

menggunakan objek berbentuk kubus. Berikut *source code* visualisasi kendaraan

dalam bentuk kubus yang akan peneliti gunakan ditunjukan pada Gambar 3.11

```
function mobil(a,b,c,d,panjang,lebar,tinggi,sudut)
resolusi = d;
ld = lebar/resolusi; pd = panjang/resolusi; td = tinggi; 
tinggi atap = 5;hold on;
  x1 = [(-ld/2*cosd(sudut)) - (-pd/2*sind(sudut)) (id/2*cosd(sudut)) - (-nd/2*sind(sudut))pd/2*sind(sudut)) (d/2*cosd(sudut))-(pd/2*sind(sudut)) (-
         ld/2 * \cosh(\text{sudut})) - (pd/2 * \text{sind}(\text{sudut}));
  y1 = \left[(-\frac{1}{d^2\sin d(sudut)}) + (-\frac{1}{d^2\cos d(sudut)}) \right] (ld/2*sind(sudut))+(-
         pd/2*cosd(sudut)) (ld/2*sind(sudut))+(pd/2*cosd(sudut)) (-
        ld/2*sind(sudut))+(pd/2*cosd(sudut))];
  z1 = [tdtdtdtdtd];fill3(x1+a,y1+b,z1+c,[1 0.18 0],'EdgeColor',[1 0.18 0]);
 x1 = [(-ld/2 * \cos d(\text{sudut})) - (-pd/2 * \sin d(\text{sudut})) (d/2 * \cos d(\text{sudut})) - (-d/2 * \sin d(\text{sudut}))pd/2*sind(sudut)) (ld/2*cosd(sudut)) - (-pd/2*sind(sudut)) (-
         ld/2* \cosh(\text{sudut})) - (-pd/2* \sinh(\text{sudut}));
  y1 = [(-ld/2 * \text{sind}(\text{sudut})) + (-pd/2 * \text{cosd}(\text{sudut})) (ld/2 * \text{sind}(\text{sudut})) + (-d/2 * \text{cosd}(\text{sudut}))pd/2*cosd(sudut)) (ld/2*sind(sudut))+(-pd/2*cosd(sudut)) (-
         ld/2*sind(sudut))+(-pd/2*cosd(sudut))];
  z1 = [0 0 td td];fill3(x1+a,y1+b,z1+c,[1 0.18 0],'EdgeColor',[1 0.18 0]);
  x1 = [(-ld/2 * cos d(sudut)) - (pd/2 * sin d(sudut)) (ld/2*cosd(sudut))-
         \left(\frac{pd}{2}\times\sin\sin\left(\frac{y}{dy}\right)\right) \left(\frac{1}{d}\times\cos\sin\left(\frac{y}{dy}\right)\right) - \left(\frac{pd}{2}\times\sin\sin\left(\frac{y}{dy}\right)\right) (-
         ld/2 * \cosh(\text{sldut})) - (pd/2 * \sinh(\text{sldut}));
  y1 = [(-ld/2*sind(sudut))+(pd/2*cosd(sudut))(ld/2 * \text{sind}(\text{sudut})) + (\text{pd}/2 * \text{cosd}(\text{sudut}))(1d/2 * \text{sind}(\text{sudut})) + (\text{pd}/2 * \text{cosd}(\text{sudut})) (-
         ld/2*sind(sudut))+(pd/2*cosd(sudut))];
  z1 = [0 0 td td];fill3(x1+a,y1+b,z1+c,[1 0.18 0],'EdgeColor',[1 0.18 0]);
  x1 = [(-\frac{d}{2} \cdot \cosh(\frac{\sinh(\theta))}{\cosh(\theta))}-(-\frac{d}{2 \cdot \sinh(\frac{\sinh(\theta))}{\cosh(\theta))}}) (-ld/2*cosd(sudut))-
         (\text{pd}/2*\text{sind}(\text{sudut})) (-\text{ld}/2*\text{cosd}(\text{sudut})) - (\text{pd}/2*\text{sind}(\text{sudut})) (-
         ld/2 * \cos d(sudut)) - (-pd/2 * \sin d(sudut));
  y1 = [(-ld/2 * \sin d(sudut)) + (-pd/2 * \cos d(sudut))ld/2*sind(sudut)) + (pd/2*cosd(sudut)) (-
         ld/2*sind(sudut))+(pd/2*cosd(sudut)) (-ld/2*sind(sudut))+(-
         pd/2*cosd(sudut))];
  z1 = [0 0 td td];
  fill3(x1+a,y1+b,z1+c,[1 0.18 0],'EdgeColor',[1 0.18 0]);
  x1 = [(1d/2 * cos d(sudut)) - (-pd/2 * sin d(sudut)) (1d/2 * cos d(sudut))(pd/2*sind(sudut)) (ld/2*cosd(sudut))-(pd/2*sind(sudut)) 
         (\frac{1}{d} \times \cos d(\text{sudut})) - (-\frac{1}{d} \times \sin d(\text{sudut}));
  y1 = [(ld/2 * \text{sind}(\text{sudut})) + (-pd/2 * \text{cosd}(\text{sudut})))(ld/2*sind(sudut))+(pd/2*cosd(sudut)) 
         (\frac{ld}{2} * \text{sind}(\text{sudut})) + (\text{pd}/2 * \text{cosd}(\text{sudut})) (\text{1d}/2 * \text{sind}(\text{sudut})) + (-pd/2*cosd(sudut))];
  z1 = [0 0 td td];fill3(x1+a,y1+b,z1+c,[1 0.18 0],'EdgeColor',[1 0.18 0]);
```
Gambar 3.11 *Function* mobil

#### **3.3.5 Pencarian Menggunakan Depth First Search**

Pada proses pencarian rute perjalanan kendaraan pertama yang diperlukan adalah data informasi lokasi awal dan lokasi tujuan seperti terdapat pada tabel 3.3. Selain data kendaraan, dibutuhkan juga data jalan sebagai lokasi kendaraan melakukan pergerakan.

Proses pencarian jalur pergerakan kendaraan menggunakan metode Depth First Search (DFS). Metode DFS ini merupakan algoritma pencarian simpul dalam garf secara transversal yang dimulai dari simpul akar yang mengecek simpul anaknya yang pertama, setelah itu, algoritma mengecek simpul anak dari simpul anak yang pertama tersebut, hingga mencapai simpul daun atau simpul tujuan. Berikut gambar ilustrasi jalan yang dibangun dari beberapa node ditunjukan pada Gambar 3.12

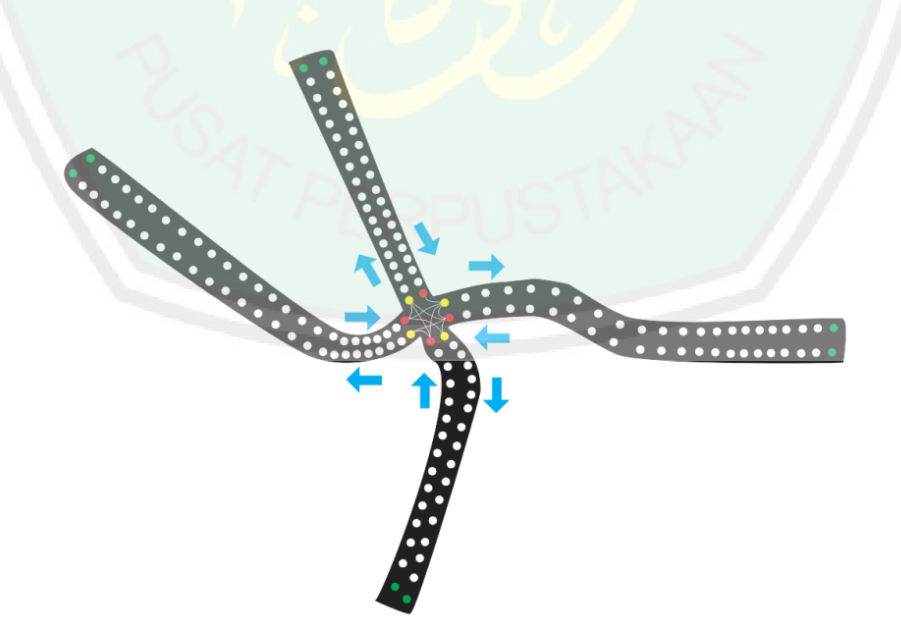

Gambar 3.12 Ilustrasi jalan yang terbentuk dari susunan node

Dapat diamati pada Gambar 3.12 terdapat ilustrasi penggambaran jalan yang terdiri dari kumpulan node node yang saling terhubung. Juga terdapat arah panah warna biru yang menunjukan jalur atau arah pergerakan kendaraan. Dibangian tengah terdapat lingkaran warna merah dan kuning. Lingkaran tersebut merupakan area dimana terjadi percabangan atau pada istilah yang sering kita gunakan dalam dunia transportasi adalah simpangan. pada setiap jalan di area simpangan memiliki node warna merah digunakan sebagai asal cabang dan node warna kuning digunakan sebagai tujuan cabang. Setiap warna merah yang berada pada lingkaran simpangan memiliki tujuan cabangnya masing masing. Dan pada ujung setiap jalan terdapat warna node hijau yang berarti adalah bahwa jalan yang pada kondisi sebenarnya masih panjang, namun peneliti batasi sampai pada node warna hijau.

Untuk membuat kondisi jalan seperti pada Gambar 3.12 maka dibutuhkan data *arah\_gerak* untuk mengatur pergerakan kendaraan secara dinamis. Adapun data yang terdapat pada data *arah\_gerak* berasal dari data jalan seperti terlihat pada tabel 3.1 pada bagian *index*. Berikut sebagian Data *arah\_gerak* yang diperoleh berdasarkan pada Gambar 3.12 ditunjukan pada tabel 3.6

| No             | Nilai_satu     | Nilai_dua      | Nilai_tiga       |
|----------------|----------------|----------------|------------------|
| $\mathbf 1$    | $\mathbf{1}$   | $\overline{c}$ | $\boldsymbol{0}$ |
| $\overline{2}$ | $\overline{2}$ | $\overline{3}$ | $\overline{0}$   |
| $\overline{3}$ | 3              | $\overline{4}$ | $\overline{0}$   |
| $\overline{4}$ | $\overline{4}$ | 5              | $\overline{0}$   |
| $\overline{5}$ | $\overline{5}$ | 6              | $\overline{0}$   |
| 6              | 6              | $\overline{7}$ | $\sqrt{a}$       |
| $\overline{7}$ | $\overline{7}$ | 8              | $\overline{0}$   |
| 8              | 8              | 9              | $\overline{0}$   |
| 9              | 9              | 10             | $\overline{0}$   |
| 10             | 10             | 11             | $\overline{0}$   |
| 11             | 11             | 12             | $\overline{0}$   |
| 12             | 12             | 13             | $\overline{0}$   |
| 13             | 13             | 14             | $\overline{0}$   |
| 14             | 14             | 15             | $\overline{0}$   |
| 15             | 15             | 16             | $\overline{0}$   |
| 16             | 16             | 17             | $\overline{0}$   |
| 17             | 17             | 18             | $\overline{0}$   |
| 18             | 18             | 19             | $\overline{0}$   |
| 19             | 19             | 20             | $\overline{0}$   |
| 20             | 20             | 21             | $\overline{0}$   |

Tabel 3.6 Data *arah\_gerak*

Karena pada proses pencarian jalur pergerakan kendaraan melibatkan data bangunan, data jalan, data kendaraan dan data *arah\_gerak,* maka proses pertama yang dilakukan adalam membaca masing masing data. Berikut *sourcecode*  membaca semua data ditunjukan pada Gambar 3.13 :

```
JALAN = xlsread('road.xls');
BANGUNAN = xlsread('building.xls');
MOBIL = xlsread('Cars.xls');
PATH = xlsread('arah gerak.xlsx');
for h \leftarrow 1 : size (MOBIL, 1)
    INDEX mobil ke = MOBIL(h, 5)nilai<sup>-</sup>ASAL mobil = MOBIL(h,6);
    nilai<sup>T</sup>TUJUAN mobil = MOBIL(h,7);
    LOKASI AT = \overline{B}ANGUNAN(h, 8);
     lat1 asal = BANGUNAN(nilai ASAL mobil,1);
     lon1<sup>-</sup>asal = BANGUNAN(nilai<sup>-</sup>ASAL<sup>-</sup>mobil,2);
     lat2<sup>-tujuan = BANGUNAN (nilai TUJUAN mobil,1);</sup>
     lon2<sup>-tujuan = BANGUNAN (nilai<sup>-TUJUAN-mobil,2);</sup></sup>
end
```
Gambar 3.13 *Sourcecode* membaca data *all*

Berdasarkan data MOBIL seperti pada tabel 3.4 bahwa asal dan tujuan kendaraan berasal dari bangunan seperti dijelaskan pada Gambar 3.13. maka proses selanjutnya adalah mencari titik atau node terdekat pada data JALAN berdasarkan nilai BANGUNAN. Peneliti menggunakan nilai asal dan tujuan terletak pada bangunan karena menurut *Khisty and Lall, 2003* menyatakan bahwa salahsatu elemen utama transportasi adalah terminal, merupakan titik-titik dimana perjalanan dimulai atau berakhir. Contoh : garasi mobil, lapangan parkir, gudang bongkar muat dan bandara uadara. Sedangkan jalan merupakan sarana penghubung atau *link.* Berikut *sourcecode* mencari nilai terdekat dengan menggunakan metode *euclidean distance* ditunjukan pada Gambar 3.14

```
error A = 1000;for X \leftarrow 1:size(JALAN,1)lat jalan = JALAN(X,1);
    lon jalan = JALAN(X,2);
     error A1 = sqrt(((lat1 asal-lat jalan)^2)+((lon1 asal-
     lon \overline{\mathsf{ialan}}(2));
     if error_A1 <error_A
         error A = error A1;ASAL lat = lat jalan;
         ASAL lon = lon jalan;
       End
error B = 1000;
for Y \leftarrow 1:size(JALAN,1)lat jalan = JALAN(Y, 1);
   lon jalan = JALAN(Y, 2);
   error B1 = sqrt(((lat2 tujuan-lat jalan)^2)+((lon2 tujuan-
   lon \overline{\text{jalan}}) 2));
    if error_B1 < error_B
       error B = error \overline{B1};
       TUJUAN lat = lat jalan;
        TUJUAN_lon = lon_jalan;
    End
end
end
    ASAL lat; ASAL lon;
    ASAL<sup>-</sup>jalan = [\overline{ASAL} lat, ASAL<sub>-</sub>lon];
     TUJUAN_jalan = [TUJUAN_lat, TUJUAN_lon];
```
Gambar 3.14 *Sourcecode* mencari nilai terdekat menggunakan *euclidean distance*

Dari proses yang ditunjukan pada Gambar 3.14 akan diperoleh nilai jalan yang terdekat dari bangunan berupa *latitude-longitude.* Untuk memudahkan proses pencarian jalur, data *latitude-longitude* pada data jalan dialihkan pada index pada data jalan. Berikut pseudocode merubah atau menconvert data yang akan dibaca pada proses selanjutnya dari nilai *latitude-longitude* ke nilai unik yang dimiliki oleh index pada data jalan ditunjukan pada Gambar 3.15

```
for g = 1: size (JALAN, 1)
   if ASAL_lat == JALAN(g,1) && ASAL_lon == JALAN(g,2)
       index ASAL jalan = JALAN(g, 6);
        index_ASAL_jalan;
     end
    if TUJUAN lat == JALAN(g,1) && TUJUAN lon == JALAN(g,2)
       index TUJUAN jalan = JALAN(g, 6);
        index_TUJUAN_jalan;
     end
end
    index ASAL jalan;
    index_TUJUAN_jalan;
     mulai = index_ASAL_jalan
    tujuan = index TUJUAN jalan
```
Gambar 3.15 *Sourcecode* convert *latitude-longitude* ke nilai index

Setelah diperoleh nilai asal / mulai dan tujuan dalam bentuk yang unik pada index, maka proses selajutnya adalah pencarian menggunakan Metode Depth First Search (DFS)

```
for f \leftarrow 1: size(PATH, 1)
    if PATH(f,1) == mulaiindex mulai = f;
         break
     end
end
index_mulai;
for e^- \leftarrow 1: index_mulai-1
    data_dipindah(e, 1) = PATH(e, 1);
    data dipindah(e, 2) = PATH(e, 2);
    data\overline{dipindah(e,3)} = PATH(e, 3);
end
j = 1;for d \leftarrow index mulai:size(PATH, 1)
    path baru\overline{(j,1)} = PATH(d,1);
    path baru(j,2) = PATH(d,2);
   path\_baru(j,3) = PATH(d,3);j = \overline{j} + 1;end
j = size(path baru,1)+1;for c \leftarrow 1:size(data dipindah,1)
    path baru(j,1) = data dipindah(c,1);
    path\_baru(j,2) = data\_dipindah(c,2);path baru(j,3) = data_dipindah(c,3);
    j = j + 1;end
jumlah cabang = 0;j = 1;for k \leftarrow 1:size(path_baru,1)
    if k < size(path baru, 1)
        if path baru(k,1) == path baru(k+1,1)jumlah cabang = jumlah cabang + 1;
           alamat\overline{\text{cabang(i)}} = \mathbf{k};j = j + 1; end
     end
end
jumlah_cabang;
path_baru; 
baris1 = path_baru(:,1);
baris2 = path baru(:,2);
baris3 = pathbaru(:,3);baris3A = transpose(baris3);baris1A = transpose(baris1);
baris2A = transpose(baris2);
sizenya = size(baris1A);
DG1 = sparse(baris1A,baris2A,true,165,165);order = graphtraverse(DG1,mulai);
ordernya = size(order);
```
Gambar 3.16 *Sourcecode swaping* data berdasarkan nilai mulai

Proses yang ditunjukan pada Gambar 3.16 menunjukan proses pemindahan data pada nilai yang berada diatas nilai asal kendaraan diletakkan pada bagian ujung akhir data dan hasil disimpan pada variable *path\_baru.* Misalkan dari data

1,2,3,4,5,6,7,8,9,10,11,12 lokasi asal mobil terdapat pada angka 7, maka otomatis angka diatas nilai asal akan dipindah dibawah data terakhir dan data menjadi 7,8,9,10,11,12,1,2,3,4,5,6 dan data terakhirlah yang akan disimpan pada variable *path\_baru*. Karena pada *path\_baru* menyimpan seluruh data dari tabel *arah\_gerak* maka data perlu dipecah sendiri sendiri untuk mempermudah akses data. Setelah memperoleh nilai *path\_baru* dengan masing masing variabelnya maka dilakukan proses *transpose* dengan menggunakan fungsi yang ada pada matlab. Data perlu ditranspose karena peneliti menggunakan fungsi *sparse*. Berikut ilustrasi dari fungsi *transpose* yang akan digunakan pada *sparse* ditunjukan pada Gambar 3.17 berikut :

```
>> data A = [1;2;3;4;5]data A
         \mathbf{1}\overline{2}3
         4
         5
     transpose (data A)
ans
                                                   5
         1
                   \overline{2}\mathbf{3}4
```
Gambar 3.17 Contoh fungsi transpose menggunakan Matlab

Hasil pertama yang diperoleh dari proses pada Gambar 3.17 disimpan pada variable *order* dengan menggunakan fungsi graphtraverse dimana data pertama dimulai dari nilai awal atau lokasi awal kendaraan. adapaun DG1 dengan

menggunakan fungsi sparse digunakan untuk membaca node\_satu dan node\_dua dengan jumlah maksimal dari node\_satu dan node\_dua, dan true digunakan untuk mengeluarkan nilai yang diperoleh fungi sparse pada DG1. Misalkan nilai node\_satu adalah [1 2 3 4 5 5 5 6 7 8 8 9] dan nilai node\_dua adalah [2 4 1 5 3 6 7 9 8 1 10 2] dimana nilai pada nilai\_satu yang lebih dari 1 akan dianggap sebagai cabang dan tujuannya berdasarkan urutan nilai pada node\_dua dan nilai maksimal dari kedua data node\_satu dan node\_dua adalah 10.

Adapun hasil yang diperoleh DG1 jika dikelauarkan dalam bentuk tree dengan menggunakan fungsi biograph ditunjukan pada Gambar 3.18

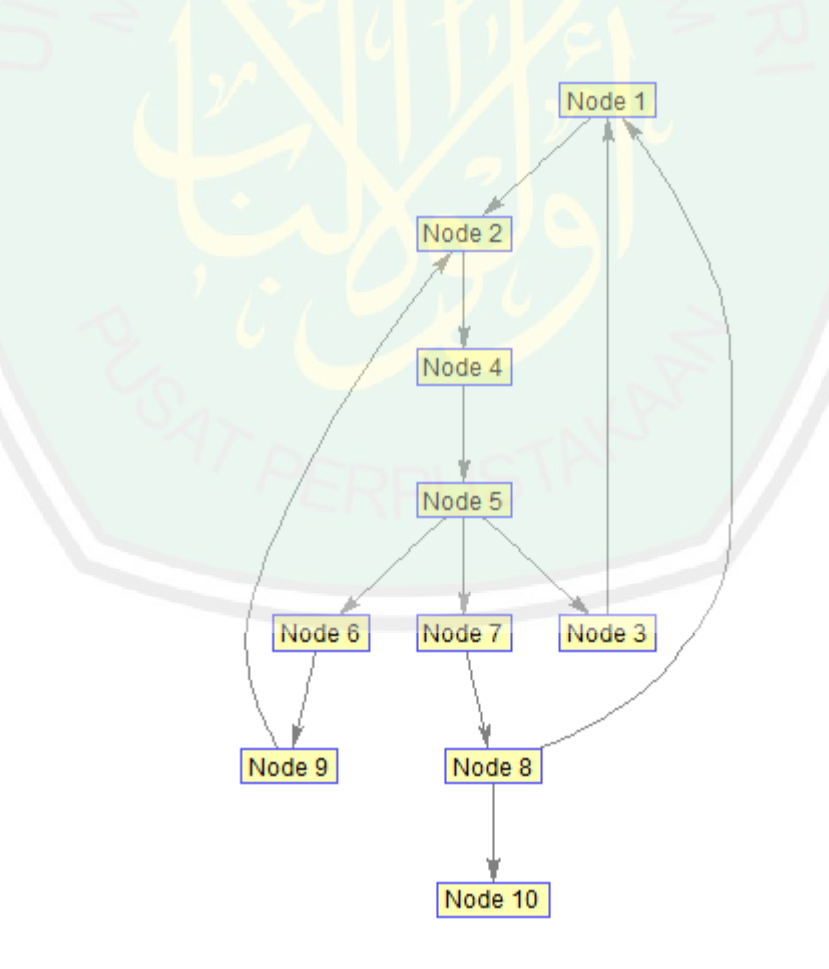

Gambar 3.18 Contoh tree yang diperoleh

Setelah memperoleh nilai DG1 selanjutnya adalah proses penelusuran node yang dimulai dari asal kendaraan atau nilai mulai dengan menggunakan fungsi graphtraverse seperti yang ditunjukan pada Gambar 3.17 bagian bawah. Masukkan nilai awal kendaraan misalkan lokasi asal pada nilai 4, maka order akan menghasilkan nilai *Order* : 4 5 3 1 2 6 9 7 8 10.

Jika diperhatikan dari output yang diperoleh, order akan menghasilkan data yang dimualai dari nilai 4 dan data selanjutnya order akan membaca data berdasarkan tree yang telah diperoleh. Jika menemukan cabang, fungsi *graphtraverse* akan memilih jalur berdasarkan urutan index atau dalam hal ini tergantung data mana yang diprioritaskan. *Graphtraverse* tidak akan mengunjungi dua kali node yang telah dilewati jika dilihat dari output yang diperoleh order.

Namun yang diperoleh order adalah semua data node, bukan jalur yang dipilih karena memang belum ada inputan tujuan kendaraan. Proses selanjutnya adalah memilih cabang hingga menemukan tujuan cabang dan sampai rute diperoleh ditunjukan oleh *flowchart* pada Gambar 3.19

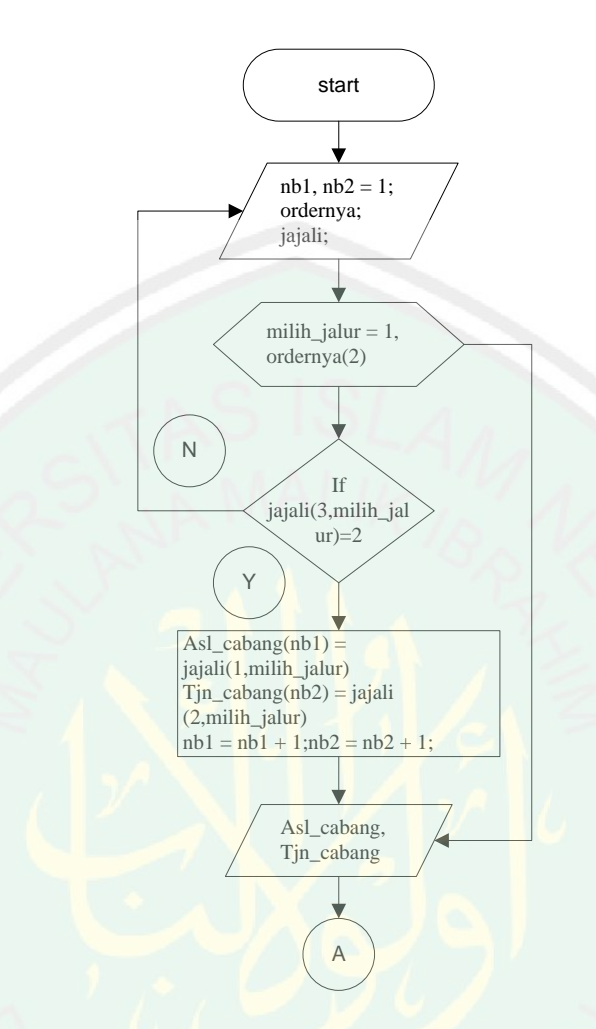

Gambar 3.19 F*lowchart* mendeteksi cabang (asl\_cabang dan tjn\_cabang)

Dari proses seperti Gambar 3.19 telah diperoleh cabang dimana setiap cabang memiliki dua status jika tidak asal cabang maka akan menjadi tujuan cabang, status ini telah ditentukan sebelumnya pada data *arah\_gerak* dimana pada *nilai\_satu* yang memiliki nilai lebih dari satu akan menjadi *asl\_cabang* dan pada *nilai\_dua* yang memiliki index sama dengan *node\_satu* akan menjadia *tjn\_cabang*. Proses pada Gambar 3.19 akan diteruskan pada proses berikut ditunjukan *flowchart* pada Gambar 3.20

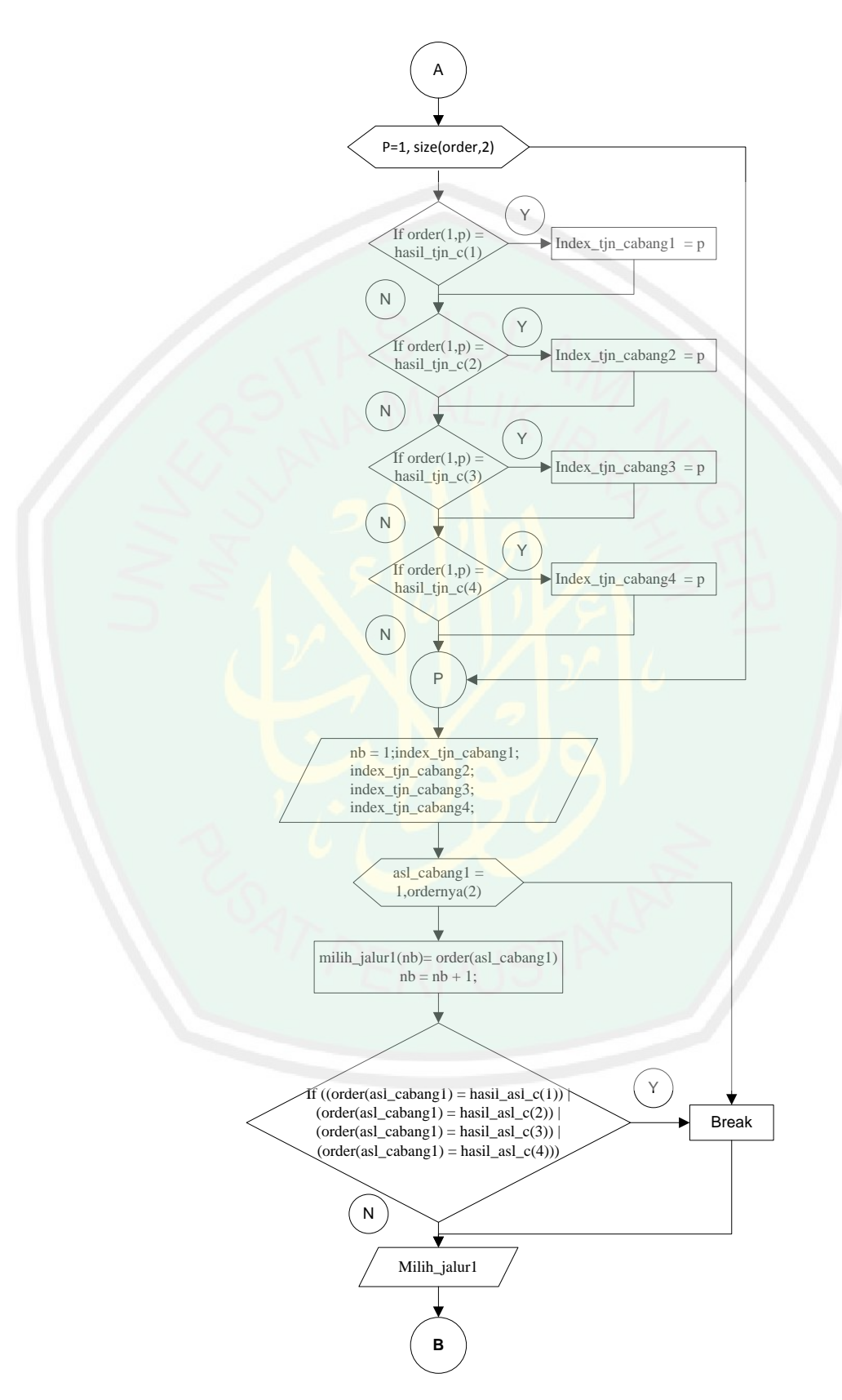

Gambar 3.20 *Flowchart* menemukan cabang pertama

Pada Gambar 3.20 telah diperoleh setengah jalur sampai pada cabang pertama yang temukan yaitu berisi nilai asal kendaraan sampai cabang pertama yang disimpan pada variable *milih\_jalur1* hal ini tentu berdasarkan data *order* yang telah diperoleh, karena setiap kendaraan akan memiliki susunan order yang berbeda beda. Setelah menemukan cabang pada status *asl\_cabang* maka system akan memilih beberapa cabang yang berstatus *tjn\_cabang* yang tersedia. Adapun proses dari pemeilihan tjn\_cabang ditunjukan *flowchart* pada Gambar 3.21

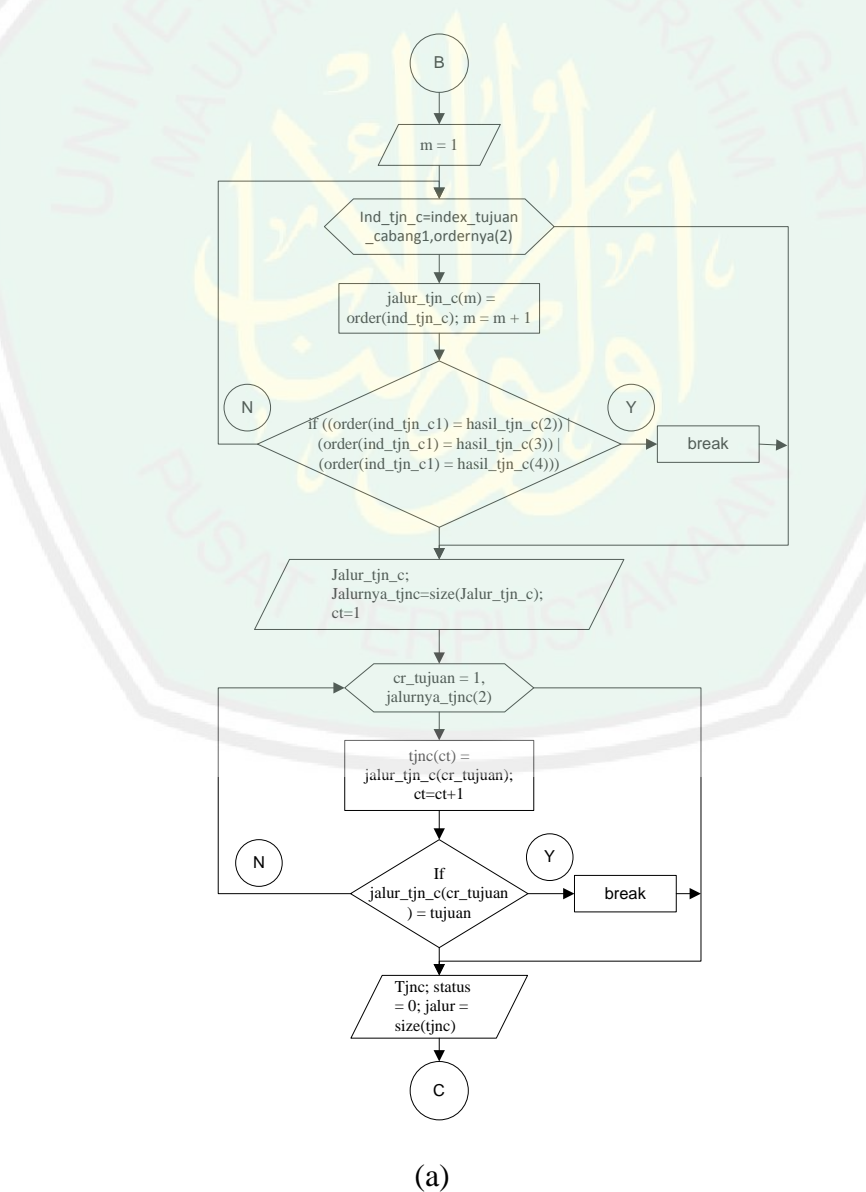

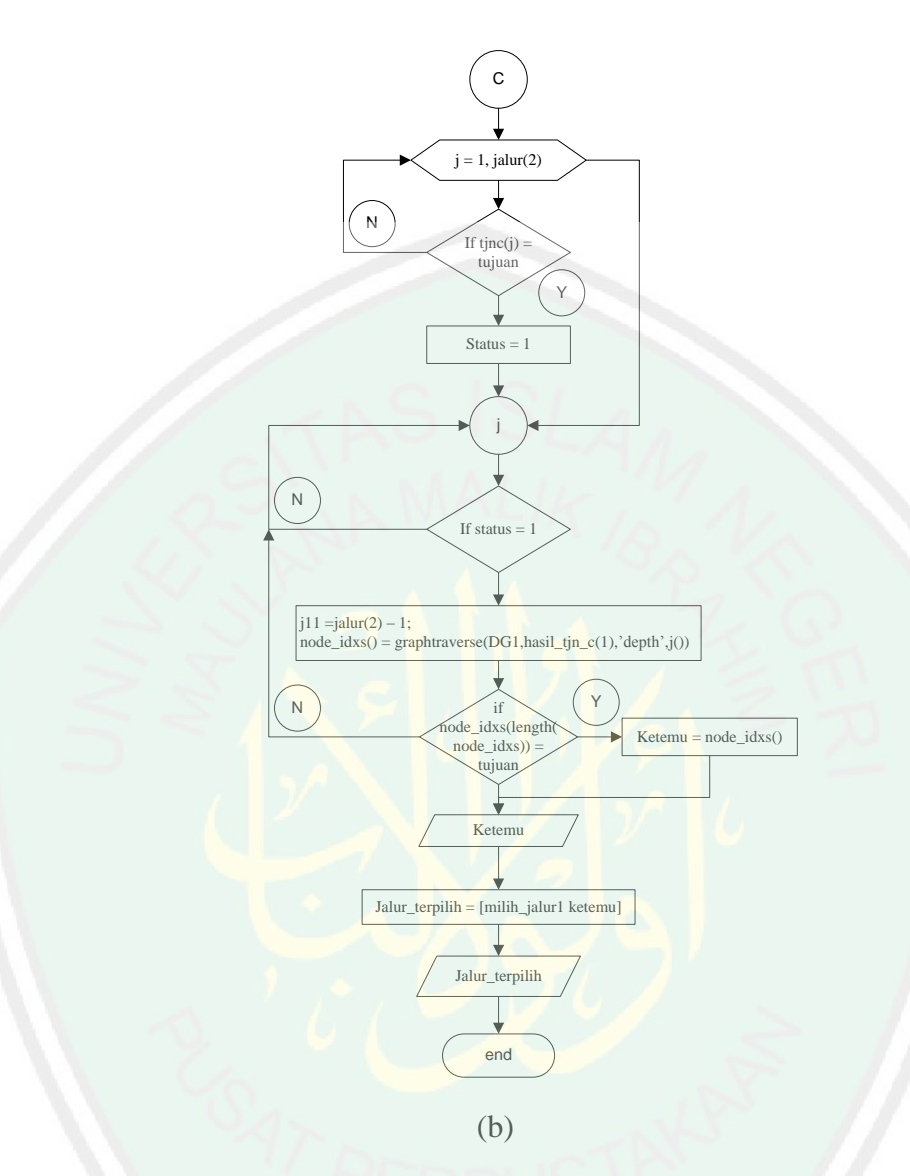

Gambar 3.21 (a) dan (b) memperoleh jalur asal sampai tujuan

Perhatikan pada Gambar 3.21 (b) bagian akhir telah diperoleh jalur dari asal sampai pada tujuan yang disimpan pada variable *jalur\_terpilih.* Pada variable *jalur\_terpilih* berisi beberapa node yang berisi dari asal - asl\_cbg - tjn\_cbg – tujuan. Pada dasarnya DFS mampu mengunjungi semua node yang terhubung, namun system hanya mengeluarkan node yang terhubung sampai pada tujuan yang telah ditentukan. Pada Gambar 3.21 bagian (a) dimana jumlah perulangannya sebanyak jumlah cabang yang diperoleh dari menemukan cabang.

Berikut *sourcecode* proses DFS pada pencarian rute perjalanan ditunjukan

```
pada Gambar 3.22
```

```
for h = 1INDEX mobil ke = MOBIL(h, 5)nilai ASAL mobil = MOBIL(h,6);
    nilai<sup>T</sup>TUJUAN mobil = MOBIL(h,7);
    LOKASI AT = BANGUNAN(h, 8);
    lat1 asal = BANGUNAN(nilai ASAL mobil,1);
    lon1 asal = BANGUNAN(nilai ASAL mobil, 2);
    lat2 tujuan = BANGUNAN(nilai TUJUAN mobil,1);
    lon2 tujuan = BANGUNAN(nilai_TUJUAN mobil,2);
    error A = 1000;
    for X = 1:size(JALAN, 1)lat jalan = JALAN(X,1);lon jalan = JALAN(X, 2);
        error A1 = sqrt(((lat1 asal-lat jalan)^2)+((lon1 asal-
        lon jalan)^2));
         if error_A1 <error_A
            error A = error A1;ASAL lat = lat jalan;ASAL lon = lon jalan;
         end
        error B = 1000;for Y = 1:size(JALAN, 1)lat jalan = JALAN(Y, 1);
            lon\_jalan = JALAN(Y, 2);error B1 = sqrt((\text{lat2 tujuan}-lat jalan)^2)+((lon2 tujuan-lon jalan)^2));
             if error_B1 < error_B
                error B = error Bl; TUJUAN_lat = lat_jalan;
                 TUJUAN lon = lon jalan;
             end
         end
     end
ASAL lat; ASAL lon;
ASAL jalan = [ASAL lat, ASAL lon];
TUJUAN jalan = [TUJUAN lat, TUJUAN lon];
    for g = 1: size (JALAN, 1)
        if ASAL lat == JALAN(g,1) && ASAL lon == JALAN(g,2)
            index ASAL jalan = JALAN(g, 6);
             index_ASAL_jalan;
         end
        if TUJUAN lat == JALAN(g,1) && TUJUAN lon == JALAN(g,2)
            index TUJUAN jalan = JALAN(g, 6);
             index_TUJUAN_jalan;
         end
     end
index_ASAL_jalan;
index_TUJUAN_jalan;
cari rute dari ke = [index ASAL jalan, index TUJUAN jalan];
sdt = [index ASAL jalan:index TUJUAN jalan];
```

```
mulai = index_ASAL_jalan
    tujuan = \overline{i}ndex TUJUAN jalan
    for f = 1:size(PATH, 1)if PATH(f, 1) == mulaiindex mulai = f;
              break
         end
     end
     index_mulai;
    for e = 1: index mulai-1
        data dipindah(e,1) = PATH(e,1);
        data dipindah(e, 2) = PATH(e, 2);
        data dipindah(e, 3) = PATH(e, 3);
     end
    j = 1;for d = index \text{ mulai:} size(PATH,1)path \bar{\text{baru}}(j,1) = PATH(d, 1);
        path baru(j,2) = PATH(d,2);
        path \bar{b}aru(j,3) = PATH(d,3);
         j = \overline{j} + 1; end
    j = size(path baru,1)+1;for c = 1:size (data dipindah, 1)
        path baru(j,1) = data dipindah(c,1);
        path baru(j,2) = data dipindah(c,2);
        path baru(j,3) = data dipindah(c,3);j = j + 1; end
     path_baru;
    jumlah cabang = 0;j = 1;for k = 1:size(path baru,1) if k < size(path_baru,1)
             if path_baru(k,1) == path_baru(k+1,1)
                  jumlah_cabang = jumlah_cabang + 1;
                 alamat_cabang(j) = k;
                 j = j + 1; end
         end
     end
     jumlah_cabang;
     path_baru;
    baris1 = path baru(:,1);baris2 = path baru(:,2);
    baris3 = path baru(:,3);baris3A = transpose(baris3);baris1A = transpose(baris1);baris2A = transpose(baris2);sizenya = size(baris1A);
    sizenya1 =sizenya(2) -7;
     jajali = [baris1A;baris2A;baris3A];
    jajal = size(jajali);DG1 = sparse(baris1A,baris2A,true,165,165); order = graphtraverse(DG1,mulai)
     ordernya = size(order)
```

```
nb1 = 1;nb2 = 1;nb3 = 1;for milih jalur = 1:ordernya(2)
        if jajali(3, \text{milih jalur}) = 2asl cabang(nb1) = jajali(1,milih jalur);
            tjn cabang(nb2) = jajali(2,milih jalur);
            nb1 = nb1 + 1;nb2 = nb2 + 1; end
     end
     asl_cabang
    [\text{mix asl c,as}] = \text{unique}(asl cabang, 'first');hasil asl c = asl cabang(sort(as))
    tin cabang
    [\text{mix tin c,ts}] = \text{unique}(\text{tin cabang, 'first}');hasil tin c = \text{tin} cabang(sort(ts))
    for p = 1: size(order, 2)
        if order(1,p) == hasil tip(c(1)indexnya tjn cabang1 = p;
         end
        if order(1,p) == hasil tjn c(2)indexnya tjn cabang2 = p;
         end
        if order(1,p) == hasil tjn c(3)indexnya tjn cabang3 = p;
         end
        if order(1,p) == hasil tjn c(4)indexnya tjn cabang4 = p;
         end
     end
    indexnya tjn cabang1; indexnya tjn cabang2;
     indexnya_tjn_cabang3; indexnya_tjn_cabang4;
    index_tjn_c = [indexnya_tjn_cabang1 indexnya_tjn_cabang2
   indexnya tjn cabang3 indexnya tjn cabang4];
    nb = 1;for asl cabang1 = 1:ordernya(2)
        min jalur1(nb) = order(asl cabang1);
       nb = nb + 1;if ((order(asl cabang1) == hasil asl c(1))
            (order(as1 cabang1) == hasil_as1_c(2))(order(as1 cashang1) == hasil_as1_c(3))(order(as1 cabang1) == hasil asl c(4))) break
         end
     end
     milih_jalur1;
    m1 = 1;for ind_tjn_cl = index_tjn_c(1):order(n/2)jalur_tjn_c1(m1) = order(ind_tjn_c1);
        ml = m1 + 1;if ((order(ind tjn c1) == hasil tjn c(2)) |
            (order(ind tjn c1) == hasil tjn c(3)) |
            (order (ind_t) = hasil_t) = (4)) break
         end
     end
```

```
jalur tjn c1;
    jalurnya tjnc1 = size(jalur tjn c1);
    ct1 = 1;for cr tujuan1 = 1:jalurnya tjnc1(2)
        tjnc1(ct1) = jalur tjn c1(cr tujuan1);
        ct1 = ct1 + 1;if jalur tjn c1(cr tujuan1) == tujuan
             break
         end
     end
     tjnc1;
    status = 0;jalur1 = size(tjnc1);
    for j1 = 1:jalurl(2)if tjnc1(j1) == tujuanstatus = 1; end
     end
     if status == 1
        j11 = jalur1(2)-1;
        node idxs1 =graphtraverse(DG1, hasil tjn c(1), 'depth',j11);
        if node idxs1(length(nodeids1)) == tujuanketemu = node idxs1;
         end
     end
    m2 = 1;for ind tjn c2 = index tjn c(2): ordernya(2)
        jalur tjn c2(m2) = order(ind tjn c2);
        m2 = m2 + 1;
        if ((order(ind tjn c2) == hasil tjn c(1)) |
            (order (ind_tjn_c2) == hasil_tjn_c(3)) |
            (order(ind tjn c2) == hasil tjn c(4)))
             break
         end
     end
     jalur_tjn_c2;
    jalurnya tjnc2 = size(jalur tjn c2);
    ct2 = 1;for cr_ttujuan2 = 1: jalurnya_tjnc2(2)
        tjnc2(ct2) = jalur tjn c2(cr tujuan2);ct2 = ct2 + 1;if jalur tjn c2(cr_tujuan2) == tujuan
             break
         end
     end
     tjnc2;
    status = 0;jalur2 = size(tjnc2);
    for j2 = 1:jalur2(2)if tjnc2(j2) == tujuan
            status = 1; end
     end
```

```
 if status == 1
     j22 = jalur2(2) - 1;node idxs1 =graphtraverse(DG1, hasil tjn c(2), 'depth',j22);
     if node idxs1(length(node idxs1)) == tujuanketemu = node idxs1;
      end
 end
m3 = 1;for ind tjn c3 = index tjn c(3): ordernya(2)
     jalur tjn c3(m3) = order(ind tjn c3);
     m3 = m3 + 1;if ((order(ind tjn c3) == hasil tjn c(1))
         (order(ind tjn c3) == hasil tjn c(2)) |
         (order(ind \text{ t}jn \text{ c}3) == hasil \text{ t}jn \text{ c}(4))) break
      end
 end
 jalur tjn c3;
jalurnya tjnc3 = size(jalur tjn c3);
ct3 = 1;for cr tujuan3 = 1:jalurnya tjnc3(2)
     tjnc3(ct3) = jalur tjn c3(cr_tujuan3);
     ct3 = ct3 + 1;if jalur tjn c3(cr tujuan3) == tujuan
          break
      end
 end
  tjnc3;
status = 0;jalur3 = size(tjnc3);
for j3 = 1:jalur3(2)if tjnc3(j3) == tujuanstatus = 1; end
 end
  if status == 1
    j33 = jalur3(2) - 1;node idxs1 =
     graphtraverse(DG1, hasil tjn c(3), 'depth',j33);
      if node_idxs1(length(node_idxs1)) == tujuan
         ketemu = node idxs1;
      end
 end
m4 = 1;for ind tjn c4 = index tjn c(4): ordernya(2)
     jalur tjn c4(m4) = order(ind tjn c4);
    m4 = m4 + 1;if ((order(ind tjn c4) == hasil tjn c(1)) |
         (order(ind tin c4) == hasil tin c(2)) |
         (order(ind tjn c4) == hasil tjn c(3)))
          break
      end
 end
```
```
 jalur_tjn_c4;
    jalurnya_tjnc4 = size(jalur tjn c4);
    ct4 = 1;for cr tujuan4 = 1:jalurnya tjnc4(2)
        t\bar{j}nc4(ct4) = jalur_tjn_c4(cr_tujuan4);ct4 = ct4 + 1; if jalur_tjn_c4(cr_tujuan4) == tujuan
             break
         end
     end
     tjnc4;
    status = 0;jalur4 = size(tjnc4);
    for j4 = 1:jalur4(2)if tjnc4(j4) == tujuanstatus = 1; end
     end
     if status == 1
        j44 = jalur4(2) - 1;node idxs1 =graphtraverse(DG1, hasil_tjn_c(4),'depth',j44);
        if node idxs1(length(nodeids1)) == tujuanketemu = node idxs1;
         end
     end
    jalur terpilih1 = [milih jalur1 ketemu]
end
save jalur1A jalur terpilih1
```
Gambar 3.22 *Sourcecode* proses DFS

# **3.3.6 Visualisasi Pergerakan Kendaraan**

Setelah mendapatkan rute perjalanan masing masing kendaraan, mudah untuk melakukan visualisasi pergerakan kendaraan berdasarkan rute yang telah diperoleh. Proses pertama yang dilakukan adalah menyimpan jalur dalam sebuah variable contohnya pada mobil satu jalur1 = jalur terpilih1 kemudian merubah nilai pada *jalur1* kembali ke nilai *lat-lang* karena nantinya proses pergerakan kendaraan akan dilakukan diatas permukaan tanah yang menggunakan data koordinat *longitude-latitude.* Adapun proses untuk mengkonvert nilai *jalur1* ke *lat-lang* ditunjukan pada Gambar 3.23

```
sizenya1 = size(jalur1);
for konv to ltln1 = 1 : sizenya1(2)
    for \overline{id} \overline{jalannyal} = 1 : size(JALAN, 1)
         ifjalur1(konv to ltln1) == JALAN(id jalannya1,6)
             konv lat1 = JALAN(id_jalamya1,1);konv lon1 = JALAN(id_jalamya1,2);lat \overline{lon1}(kony to It\overline{ln1},1) = [konv lat1];latlon1(konv to ltln1,2) = [konv lon1];
             size lat lon1 = size(lat lon1); end
     end
end
```
# Gambar 3.23 Convert nilai ke *lat-lang*

Karena jumlah mobil yang akan digerakkan lebih dari satu, untuk memudahkan mengetahui proses antar mobil satu dan yang lain maka menggunakan index kendaraan setiap kali proses pada masing masing kendaraan. Gambar 3.23 menunjukkan proses convert pada mobil ke-satu. Dengan proses tersebut, maka nilai pada *jalur1* berisi kumpulan koordinat *lat-lang.*

Kemudian untuk menggerakkan kendaraan pertama berdasarkan *jalur1* yang telah diperoleh adalah mencari nilai index pada data SRTM permukaan tanah. Adapun proses mencari index pada permukaan tanah ditunjukan pada Gambar 3.24

```
size mobil1 = size(jalur1);
A = [size mobil1(2)]Perputaran max = max(A)for berjalan = 1 : perputaran max
    if berjalan \leq size mobil1(2)
lat1 = lat lon1(berjalan,1);
lon1 = lat lon1(berjalan, 2);
        error lama1 = 100;
        index lat1 = 1;for i\overline{1}=1:1:size (datalat, 1)
            error baru1 = abs(data[i1,1)-lat1);if error baru1 < error lama1
                 error_lama1 = error_baru1;
                index\_lat1 = i1; end;
         end;
        error lama1 = 100;index\_lon1 = 1;for i\overline{1}=1:1:size(datalon, 1)
            error baru1 = abs(datalon(j1,1)-lon1);
             if error_baru1 < error_lama1
                error_lama1 = error baru1;
                index lon1 = j1;
             end;
         end;
     end
    hold off
    mesh(datagrid);
    view(0,45);
    set(GUI.axes2,'Box','off');
    camlight;
    lighting phong;
    set(GUI.axes2,'projection','perspective');
    set(GUI.axes2,'Units','pixels');
    set(GUI.axes2, 'DataAspectRatio', [1 1 resolusi]);
    hold on
    mobil(index lon1,index lat1,datagrid(index lat1,index lon1),
      resolusi,panjang,lebar,tinggi,sudut)
    jalan
    bangunan
    drawnow;
end
```
Gambar 3.24 Visualisasi pergerakan kendaraan

Jika diamati pada Gambar 3.24 pertamakali proses yang dilakukan adalah mengetahui ukuran atau jumlah jalur pada masing masing kendaraan, dalam contoh adalah mobil pertama, selanjutnya proses mencari nilai index *lat-lang* pada permukaan tanah dan hasil yang diperoleh disimpan pada masing masing variable *index\_lat1* dan *index\_lon1.* Kemudian memanggil fungsi mobil seperti yang ditunjukan pada Gambar 3.24 dan menginputkan parameter berdasarkan hasil yang telah diperoleh. Setelah itu peneliti mneggunakan fungsi dasar pada matlab yaitu *drawnow* dimana fungsi tersebut bersifat *draw-replace-next.* Adapun ilustrasi fungsi *drawnow* ditunjukan pada Gambar 3.25

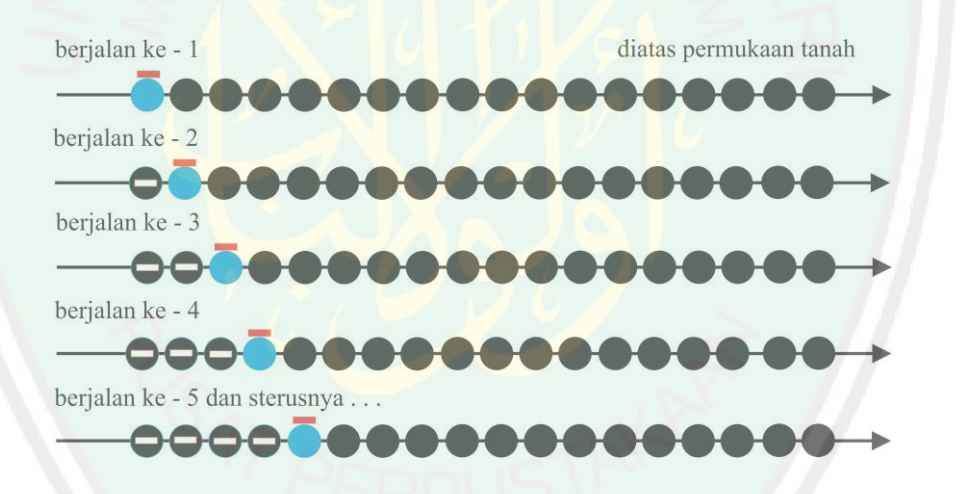

Gambar 3.25 Ilustrasi menggunakan fungsi *drawnow*

Perhatikan pada Gambar 3.25 dimana node warna hitam adalah jalur pergerakan kendaraan yang telah diperoleh namun berlum dilewati pada proses looping dan node warna biru adalah node yang telah dilewati kendaraan. Perhatikan juga persegi warna merah merupakan mobil yang selalu berpindah dari node 1 ke node selanjutnya sampai terakhir jalur yang diperoleh atau tujuan maka mobil akan berhenti secara otomatis.

# Untuk mempermudah pengguna, maka diperlukan adanya tampilan antarmuka (*interface*). Berikut ini tampilan rancangan antarmuka untuk proses visualisasi

#### Select Ca  $\left\vert 1\right\rangle$  $\vert 11 \vert$  $|12|$  $\mid$  2  $\mid$  $\frac{46}{3}$  $\begin{bmatrix} 3 \end{bmatrix}$  $|13\rangle$  $\sim 4$  $\overline{14}$  $|15\rangle$  $\sqrt{5}$  $16$  $6<sup>1</sup>$  $\boxed{17}$  $\tau$  $-18$  $8<sup>°</sup>$  $|19\rangle$  $145$  $|20|$  $-10$ Visualisasi Mobil

Gambar 3.26 Antarmuka Visualisasi

Pada halaman interface utama aplikasi visualisasi pergerakan kendaraan terdapat beberapa tombol antara lain sebagai berikut :

# *1. Pop-up menu*

**3.4 Perancangan Interface**

pergerakan kendaraan bermotor.

a. Interface utama

*Pop-up menu* berisi pilihan lokasi yang akan divisualisasikan, namun pada penelitian kali ini peneliti hanya focus pada satu lokasi yaitu area sekitar jalan Veteran. Berikut output yang dihasilkan dari pop-up menu ditunjukan pada Gambar 3.27

```
Command Window
  tempat_yg dipilih =
  Veteran
  tempat yg dipilih
  D:\PROGRAM\Data\Veteran\
```
Gambar 3.27 Output diperoleh pop-up menu

2. *Push Button* (Visualisasi lokasi)

*Push Button* Visualisasi Lokasi untuk menampilkan lokasi permukaan tanah, bangunan dan jalan. Output yang diperoleh dari *push button* visualisasi lokasi ditunjukan pada Gambar 3.28

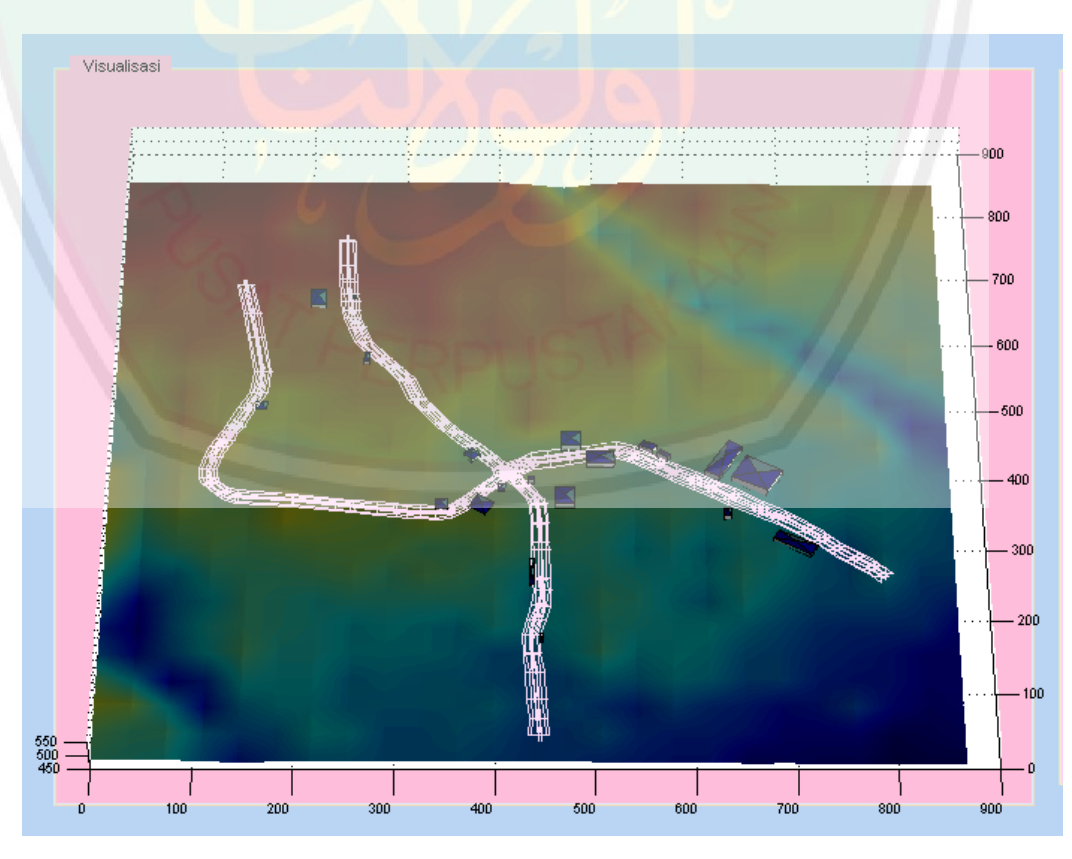

Gambar 3.28 Visualisasi permukaan tanah

# 3. Axes2 (Visualisasi)

Axes2 berfungsi untuk menampilkan hasil dari visualisasi

4. *Push Button* (1)

*Push Button* 1 berfungsi untuk mengeluarkan rute perjalanan pada kendaraan pertama. Output yang diperoleh *push button* 1 ditunjukan pada Gambar 3.29

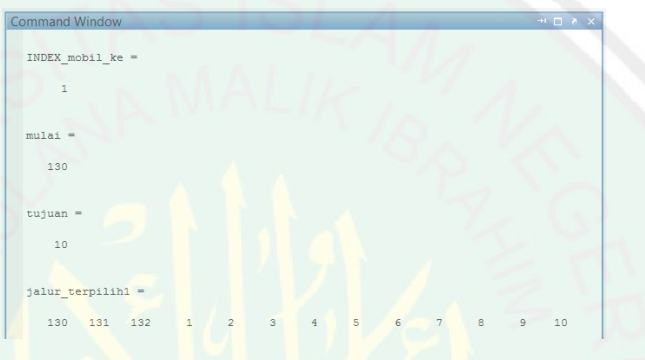

Gambar 3.29 Output *push button* 1

5. *Push Button* (2)

*Push Button* 2 berfungsi untuk mengeluarkan rute perjalanan pada kendaraan kedua. Output yang diperoleh *push button* 2 ditunjukan pada Gambar 3.30

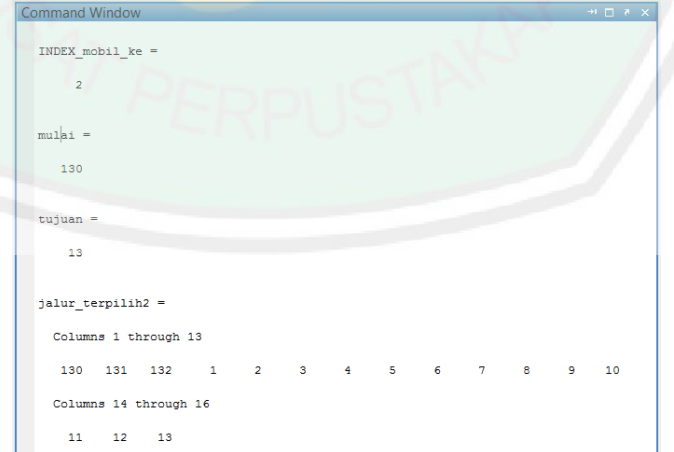

Gambar 3.30 Output *push button* 2

# 6. *Push Button* (3)

*Push Button* 3 berfungsi untuk mengeluarkan rute perjalanan pada kendaraan ketiga. Output yang diperoleh *push button* 3 ditunjukan pada Gambar 3.31

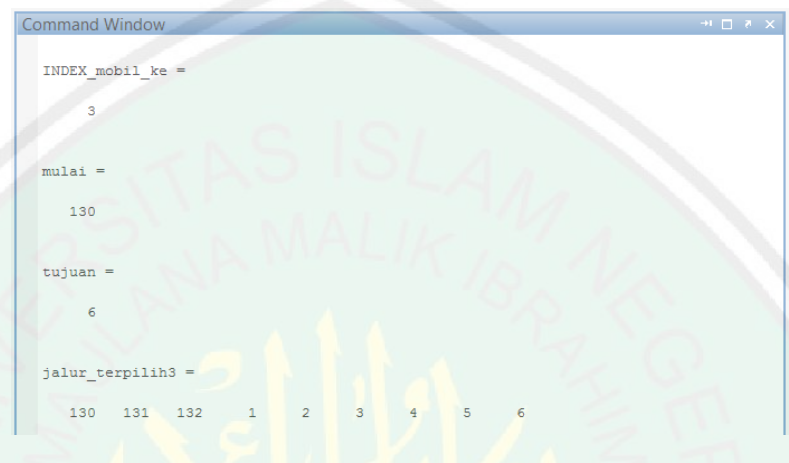

Gambar 3.31 Output *push button* 3

# 7. *Push Button* (4)

*Push Button* 4 berfungsi untuk mengeluarkan rute perjalanan pada kendaraan keempat. Output yang diperoleh *push button* 4 ditunjukan pada Gambar 3.32

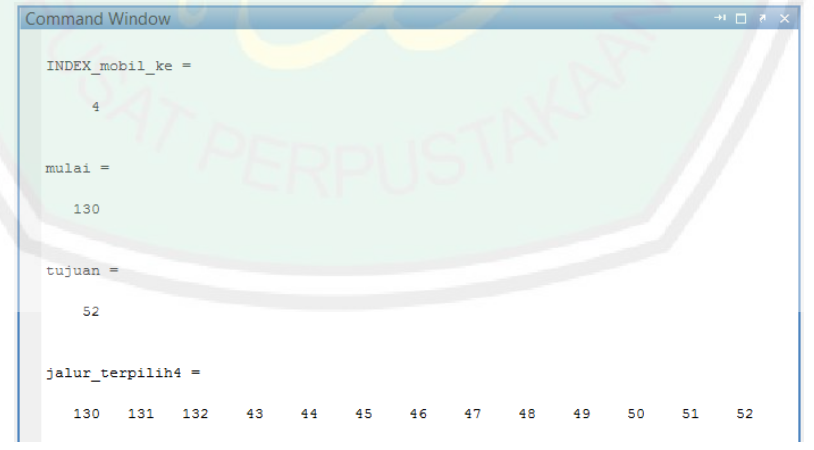

Gambar 3.32 Output *push button* 4

# 8. *Push Button* (5)

*Push Button* 5 berfungsi untuk mengeluarkan rute perjalanan pada kendaraan kelima. Output yang diperoleh *push button* 5 ditunjukan pada Gambar 3.33

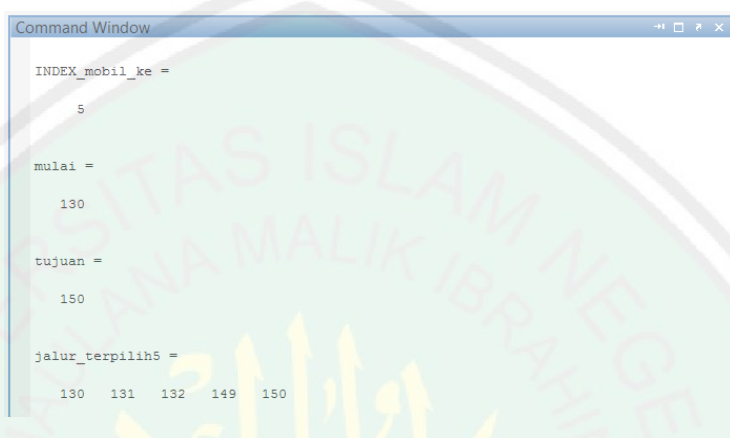

Gambar 3.33 Output *push button* 5

9. *Push Button* (6)

*Push Button* 6 berfungsi untuk mengeluarkan rute perjalanan pada kendaraan ke enam. Output yang diperoleh *push button* 6 ditunjukan pada Gambar 3.34

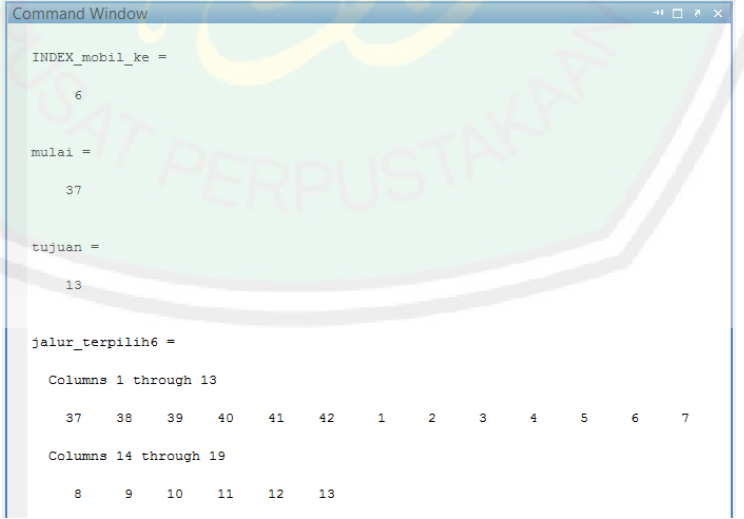

Gambar 3.34 Output *push button* 6

*Push Button* 7 berfungsi untuk mengeluarkan rute perjalanan pada kendaraan ketuju. Output yang diperoleh *push button* 7 ditunjukan pada Gambar 3.35

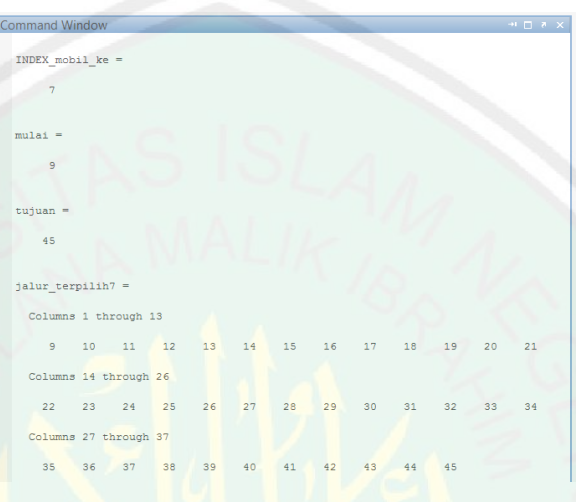

Gambar 3.35 Output *push button* 7

11. *Push Button* (8)

*Push Button* 8 berfungsi untuk mengeluarkan rute perjalanan pada kendaraan kedelapan. Output yang diperoleh *push button* 8 ditunjukan pada Gambar 3.36

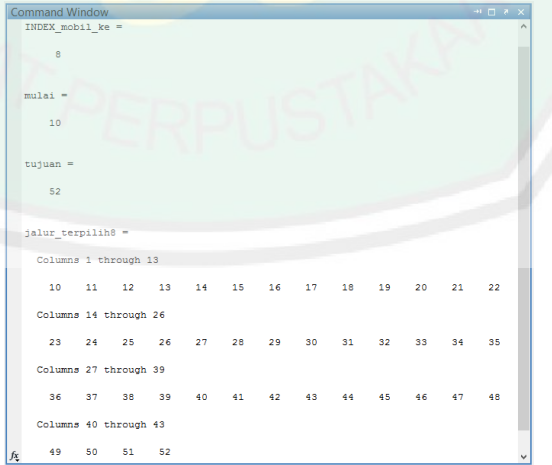

Gambar 3.36 Output *push button* 8

#### 12. *Push Button* (9)

*Push Button* 9 berfungsi untuk mengeluarkan rute perjalanan pada kendaraan kesembilan. Output yang diperoleh *push button* 9 ditunjukan pada Gambar 3.37

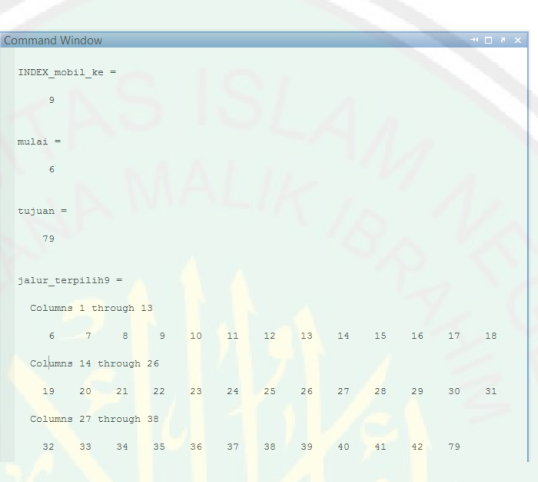

Gambar 3.37 Output *push button* 9

# 13. *Push Button* (10)

*Push Button* 10 berfungsi untuk mengeluarkan rute perjalanan pada kendaraan ke 10. Output yang diperoleh *push button* 10 ditunjukan pada Gambar 3.38

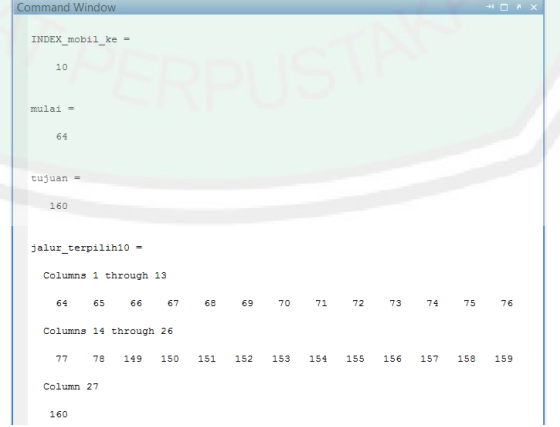

Gambar 3.38 Output *push button* 10

*Push Button* 11 berfungsi untuk mengeluarkan rute perjalanan pada kendaraan ke 11. Output yang diperoleh *push button* 11 ditunjukan pada Gambar 3.39

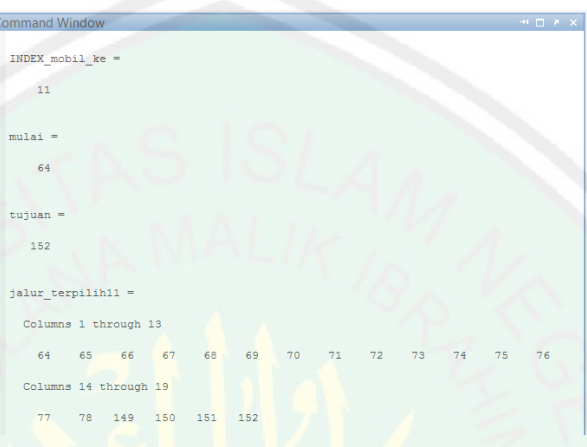

Gambar 3.39 Output *push button* 11

15. *Push Button* (12)

*Push Button* 12 berfungsi untuk mengeluarkan rute perjalanan pada kendaraan ke 12. Output yang diperoleh *push button* 12 ditunjukan pada Gambar 3.40

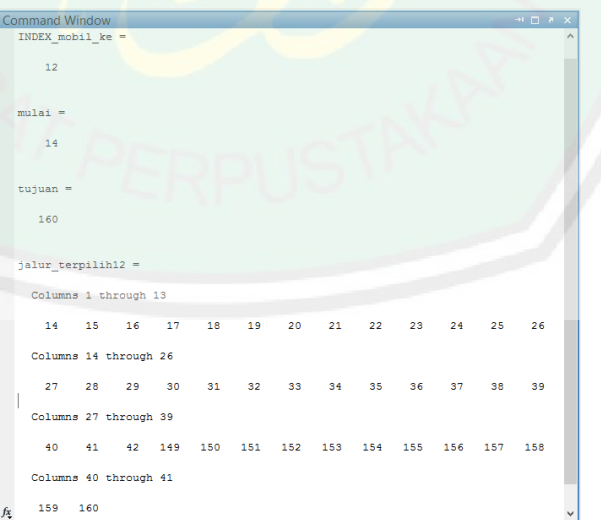

Gambar 3.40 Output *push button* 12

*Push Button* 13 berfungsi untuk mengeluarkan rute perjalanan pada kendaraan ke 13. Output yang diperoleh *push button* 13 ditunjukan pada Gambar 3.41

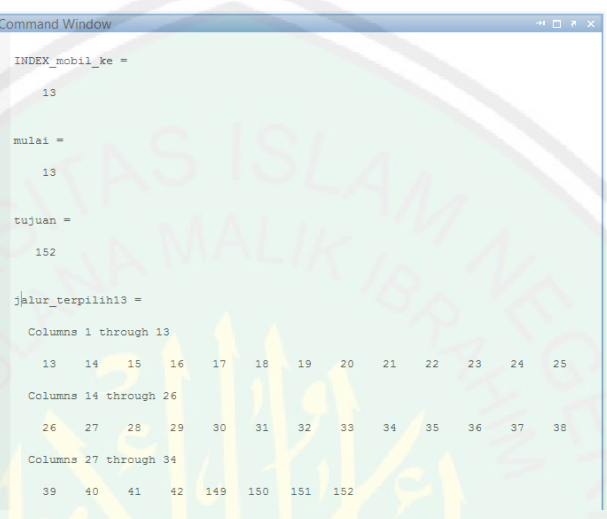

Gambar 3.41 Output *push button* 13

# 17. *Push Button* (14)

*Push Button* 14 berfungsi untuk mengeluarkan rute perjalanan pada kendaraan ke 14. Output yang diperoleh *push button* 14 ditunjukan pada Gambar 3.42

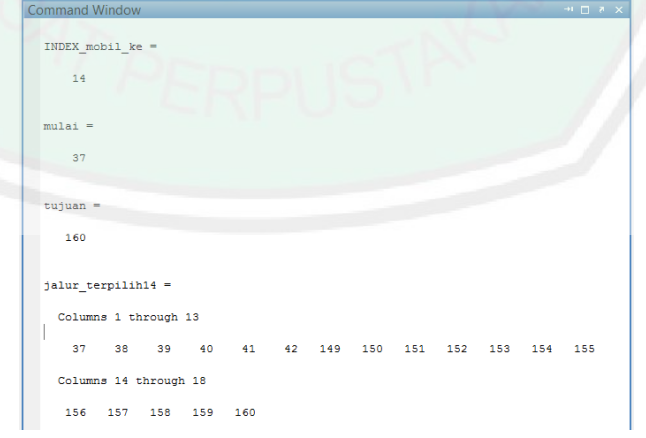

Gambar 3.42 Output *push button* 14

*Push Button* 15 berfungsi untuk mengeluarkan rute perjalanan pada kendaraan ke 15. Output yang diperoleh *push button* 15 ditunjukan pada Gambar 3.43

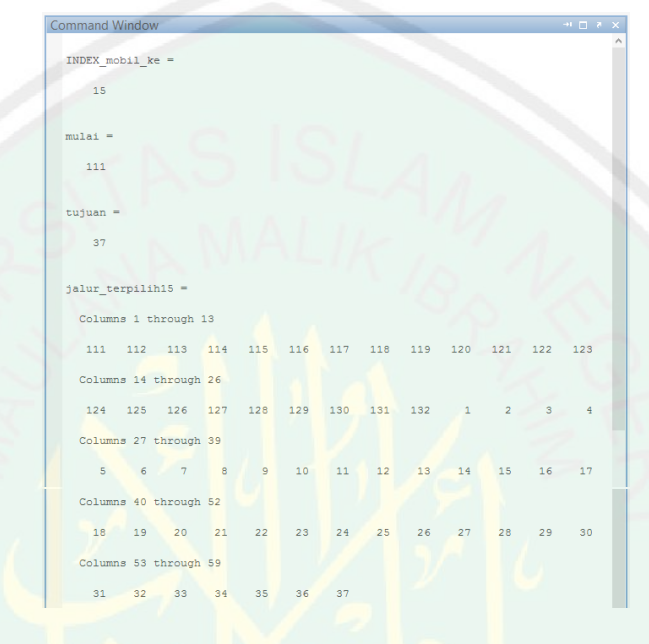

Gambar 3.43 Output *push button* 15

19. *Push Button* (16)

*Push Button* 16 berfungsi untuk mengeluarkan rute perjalanan pada kendaraan

ke 16. Output yang diperoleh *push button* 16 ditunjukan pada Gambar 3.44

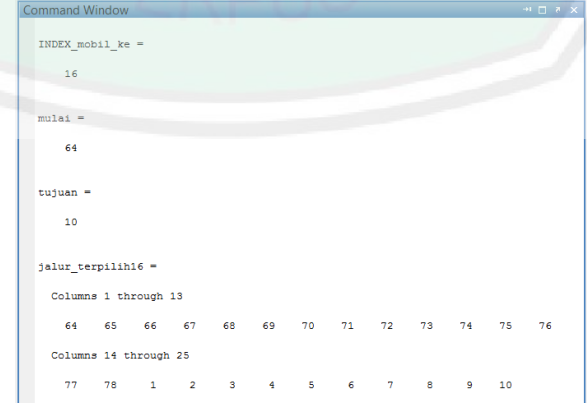

Gambar 3.44 Output *push button* 16

*Push Button* 17 berfungsi untuk mengeluarkan rute perjalanan pada kendaraan ke 17. Output yang diperoleh *push button* 17 ditunjukan pada Gambar 3.45

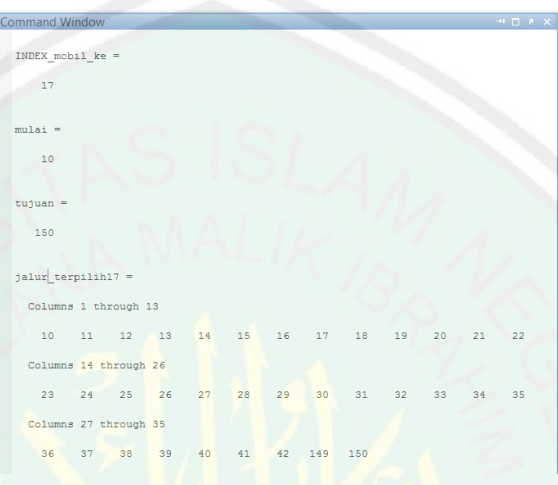

Gambar 3.45 Output *push button* 17

21. *Push Button* (18)

*Push Button* 18 berfungsi untuk mengeluarkan rute perjalanan pada kendaraan ke 18. Output yang diperoleh *push button* 18 ditunjukan pada Gambar 3.46

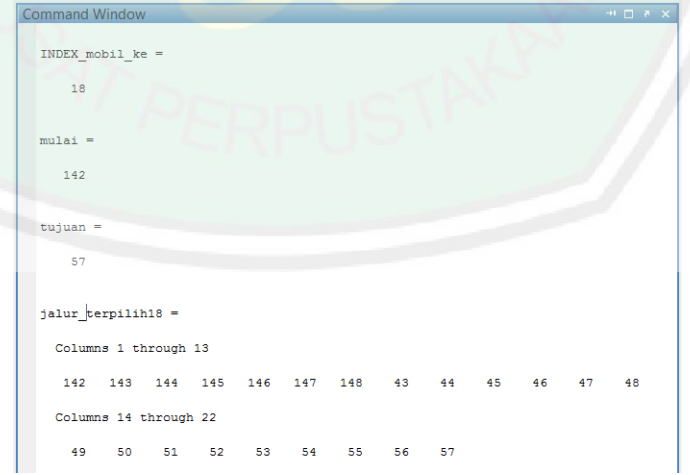

Gambar 3.46 Output *push button* 18

*Push Button* 19 berfungsi untuk mengeluarkan rute perjalanan pada kendaraan ke 19. Output yang diperoleh *push button* 19 ditunjukan pada Gambar 3.47

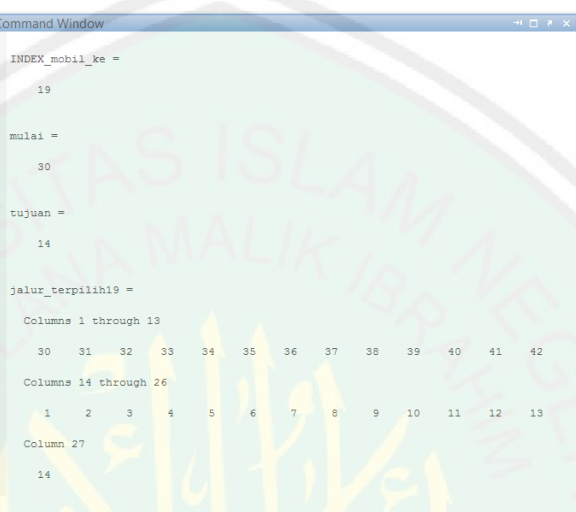

Gambar 3.47 Output *push button* 19

23. *Push Button* (20)

*Push Button* 20 berfungsi untuk mengeluarkan rute perjalanan pada kendaraan ke 20. Output yang diperoleh *push button* 20 ditunjukan pada Gambar 3.48

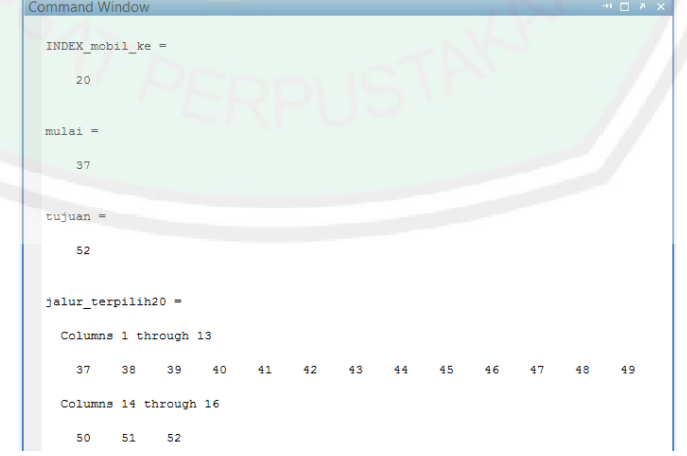

Gambar 3.48 Output *push button* 20

#### 24. *Push Button* (Visualisasi Mobil)

*Push Button* Visualisasi Mobil berfungsi untuk memanggil ke 20 rute perjalanan kendaraan kemudian melakukan visualisasi pergerakan. Output yang diperoleh *push button* visualisasi mobil ditunjukan pada gambar 3.49

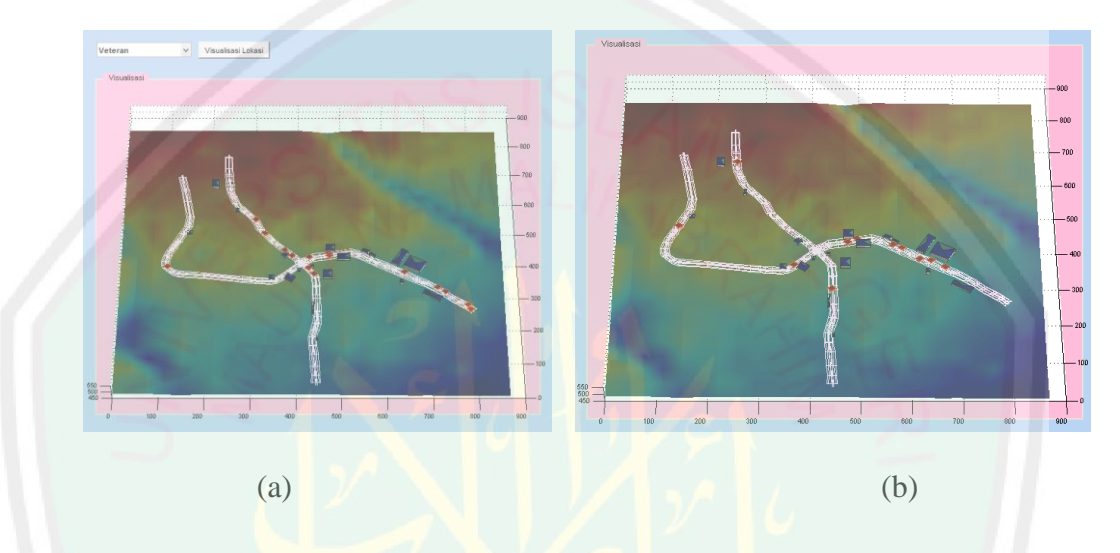

Gambar 3.49 (a) pergerakan pertama (b) pergerakan kedua

Perhatikan warna merah kotak pada Gambar 3.48 adalah simulasi pergerakan kendaraan berdasarkan rute perjalanan yang diperoleh dari push button 1 s/d 20. Jumlah mobil yang divisualisasikan adalah sebanyak 20 kendaraan. Jadi dika akan menambah jumlah kendaraan lagi, maka diperlukan push button 21 dan seterusnya dan proses di masing masing push button yang baru ditambahkan. Karena pada dasarnya setiap kendaraan yang digerakkan memiliki proses pencarian menggunakan metode Depth First Search (DFS) masing masing.

#### **BAB IV**

# **UJI COBA DAN PEMBAHASAN**

Pada bab ini peneliti akan membahas tentang pengujian dan pembahasan terhadap implementasi yang telah dilakukan pada aplikasi visualisasi pergerakan kendaraan.

# **4.1 Langkah – langkah Uji Coba**

Langkah – langkah uji coba menjelaskan bagaimana aplikasi ini diuji. Aplikasi ini adalah berbasis desktop. Sebelum menjelaskan tentang pengujian dan pembahasan, berikut platform yang digunakan dalam membangun aplikasi visualisasi

## **Hardware**

- Prosesor : Pentium(R) Dual-Core 2.00GHz
- RAM : 2.00GB
- OS : Windows 8
- Software
- Software : Matlab R2010a
- Pendukung : GoogleEarth, Microsoft Excel 2010

Terdapat beberapa parameter yang akan diuji cobakan pada penelitian kali ini, antara lain adalah sebagai berikut :

- 1. Menampilkan permukaan tanah, dimana lokasi tersebut adalah area yang akan dilakukan pergerakan kendaraan dengan menampilkan bangunan sebagai terminal atau tempat mobil dan jalan sebagai sarana untuk pergerakan kendaraan. Untuk menampilkan permukaan tanah adalah dengan menggunakan data SRTM, untuk luas wilayah dibatasi pada data excel yang berisi batas bawah dan batas atas. Untuk menampilkan jalan dan bangunan berdasarkan input data *latitude longitude* yang diperoleh dari marker GoogleEarth yang telah disimpan dalam database berbentuk excel dengan nama file *road* dan *building.*
- 2. *Euclidian distance*, mencari titik terdekat. Sebelum melakukan pergerakan atau mendapatkan jalur pergerakan, kedua yang dilakukan adalah mencari titik terdekat jalan dari bangunan asal mobil. Pertama, mobil memilki asal dan tujuan yang masing masing terletak pada data *building*, karena mobil akan bergerak berdasarkan data *road*, maka dibutuhkan proses pencarian titik terdekat antara *building* dan *road*. Titik yang diperoleh adalah titik pada *road* yang berada disebelah titik *building* yang diinputkan.
- 3. Pencarian menggunakan Depth First Search (DFS), setelah mendapatkan titik asal dan tujuan pada data *road*, kemudian aplikasi akan melakukan pencarian jalur dari titik asal menuju titik tujuan. Aplikasi akan menampilkan rute perjalanan jika tujuan telah ditemukan. Adapun parameter yang digunakan adalah titik awal dan titik tujuan yang berupa nilai index pada setiap *lat lang.*
- 4. Pergerakan kendaraan, setelah menemukan rute perjalanan maka aplikasi akan memvisualisasikannya dalam bentuk pergerakan kendaraan berdasarkan jalur

yang telah diperoleh diatas permukaan tanah dengan menampilkan bangunan dan jalan sebagai sarana penghubung. Pada bagian uji coba pergerakan ini, peneliti membuat uji coba pergerakan dengan dua mode pergerakan. Yang pertama adalah pergerakan dengan 20 kendaraan beberapa mobil memiliki asal yang sama dan tujuan yang berbeda dan beberapa memiliki tujuan yang sama namun asal berbeda atau dalam kata lainnya 20 kendaraan dengan pola pergerakan acak, yang kedua adalah pergerakan 10 kendaraan dengan membuat asal semua kendaraan sama namun tujuan berbeda. dimana pergerakannyapun berbeda dengan pola pergerakan pertama yaitu pola pergerakan antrian.

# **4.2 Hasil Uji Coba**

Setelah langkah langkah pengujian dilakukan maka diperoleh data hasil pegujian. Data tersebut disajikan dalam bentuk table dan screenshot gambar. Hasil pengujian antara lain adalah sebagai berikut :

Hasil pertama diperoleh dari proses pertama yaitu menampilkan permukaan tanah, bangunan dan jalan. Pada aplikasi yang peneliti buat proses pertama dilakukan oleh button "Visualisasi Lokasi". Output yang diperoleh adalah visualisasi permukaan tanah dan bangunan yang ditunjukan pada Gambar 4.1

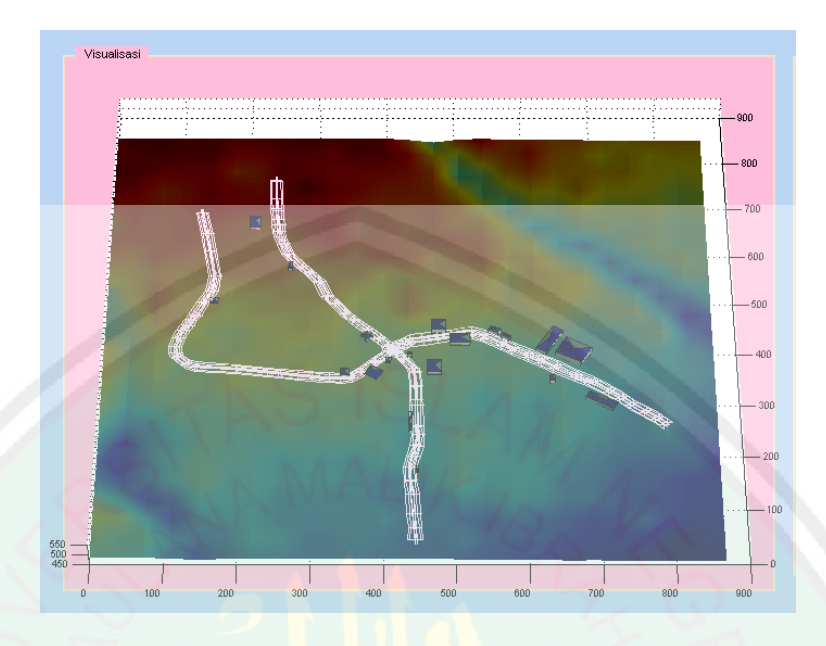

Gambar 4.1 Visualisasi permukaan tanah, bangunan dan jalan

Untuk lebar atau ukuran permukaan tanah yang akan ditampilkan adalah berdasarkan inputan koordinat latitude longitude pada database excel yang bernama 'Batas Wilayah', adapun batas wilayah untuk lokasi permukaan tanah seperti ditunjukan pada table 4.1

Tabel 4.1 Batas\_Wilayah

| No | Latitude    | Longitude  | Keterangan            |
|----|-------------|------------|-----------------------|
|    | $-7.946280$ |            | 112.603196 Batas Awal |
|    | $-7.966041$ | 112.623230 | Batas Akhir           |

Hasil uji coba yang kedua adalah nilai longitude dan latitude terdekat jalan dari bangunan tempat asal atau tujuan mobil adalah seperti ditunjukan pada table 4.2

| N <sub>o</sub> | Nama            | Lat         | Lon        | Lat         | Lon        | Index |
|----------------|-----------------|-------------|------------|-------------|------------|-------|
|                | bangunan        | bangunan    | bangunan   | jalan       | Jalan      | jalan |
| 1              | <b>UIN</b>      | -7.950897   | 112.608171 | $-7.950915$ | 112.608891 | 57    |
| $\overline{2}$ | <b>ITN</b>      | $-7.957835$ | 112.612190 | $-7.957794$ | 112.611818 |       |
|                |                 |             |            |             |            | 81    |
| 3              | Matos           | $-7.956883$ | 112.618776 | $-7.957399$ | 112.618216 | 14    |
| $\overline{4}$ | UB              | $-7.955735$ | 112.614347 | $-7.956087$ | 112.614262 | 6     |
| 5              | UM1             | $-7.956342$ | 112.615050 | $-7.957563$ | 112.618081 | 30    |
| 6              | <b>POM</b>      | $-7.957037$ | 112.613376 | $-7.957152$ | 112.613189 | 150   |
| 7              | <b>SMK</b>      | $-7.956342$ | 112.615050 | $-7.956156$ | 112.614751 | 37    |
| 8              | Indomaret       | $-7.957211$ | 112.612676 | $-7.956862$ | 112.612738 | 79    |
| 9              | <b>BRI</b> uin  | $-7.950753$ | 112.609050 | $-7.950676$ | 112.608937 | 64    |
| 10             | Puskesmas       | $-7.954489$ | 112.606864 | $-7.954589$ | 112.606565 | 111   |
| 11             | Ruko            | $-7.959957$ | 112.613413 | $-7.960170$ | 112.613574 | 142   |
| 12             | Bengkel         | $-7.962072$ | 112.613633 | $-7.961953$ | 112.613432 | 160   |
| 13             | <b>UMM</b>      | $-7.957614$ | 112.614180 | $-7.957732$ | 112.613558 | 152   |
| 14             | Kantor ub       | $-7.955923$ | 112.616179 | $-7.956029$ | 112.615849 | 9     |
| 15             | Pesantren       | $-7.952932$ | 112.609405 | $-7.952917$ | 112.609728 | 52    |
| 16             | <b>Toko Kue</b> | $-7.957868$ | 112.611251 | $-7.957974$ | 112.611448 | 130   |
| 17             | Percetakan      | $-7.956187$ | 112.611968 | $-7.955848$ | 112.611935 | 45    |
| 18             | UM2             | $-7.959062$ | 112.619631 | $-7.958616$ | 112.619835 | 27    |
| 19             | MX              | $-7.956370$ | 112.617979 | $-7.957141$ | 112.617781 | 13    |
| 20             | Masjid ub       | $-7.956204$ | 112.616544 | $-7.956393$ | 112.616449 | 10    |

Tabel 4.2 Hasil pengujian Euclidian Distance

Berdasarkan hasil yang diperoleh pada table 4.2 menunjukan nilai kedekatan antar bangunan dengan titik terdekat jalan sudah sesuai jika dibandingkan dengan sketsa manual peneliti. Dan setiap titik yang diperoleh akan digunakan sebagai asal dan tujuan proses pencarian rute perjalanan. Adapun selisih yang diperoleh dari nilai terdekat yang didapat pada tabel 4.2 ditunjukan pada tabel 4.3

| Bangunan       | Nama             | Selisih  | Selisih<br>longitude |  |
|----------------|------------------|----------|----------------------|--|
| ke             | bangunan         | latitude |                      |  |
| $\mathbf{1}$   | <b>UIN</b>       | 0.000018 | 0.000072             |  |
| $\overline{2}$ | <b>ITN</b>       | 0.000041 | 0.000372             |  |
| 3              | <b>Matos</b>     | 0.000518 | 0.000056             |  |
| $\overline{4}$ | <b>UB</b>        | 0.000352 | 0.000085             |  |
| 5              | UM1              | 0.001221 | 0.003031             |  |
| 6              | <b>POM</b>       | 0.000115 | 0.000187             |  |
| $\overline{7}$ | <b>SMK</b>       | 0.000186 | 0.000299             |  |
| 8              | Indomaret        | 0.000346 | 0.000062             |  |
| 9              | <b>BRI</b> uin   | 0.000077 | 0.000113             |  |
| 10             | <b>Puskesmas</b> | 0.000001 | 0.000299             |  |
| 11             | Ruko             | 0.000213 | 0.000161             |  |
| 12             | Bengkel          | 0.000119 | 0.000201             |  |
| 13             | <b>UMM</b>       | 0.000118 | 0.000622             |  |
| 14             | Kantor ub        | 0.000106 | 0.000033             |  |
| 15             | Pesantren        | 0.000015 | 0.000323             |  |
| 16             | Toko Citra       | 0.000106 | 0.000197             |  |
| 17             | Percetakan       | 0.000339 | 0.000033             |  |
| 18             | UM <sub>2</sub>  | 0.000446 | 0.000771             |  |
| 19             | <b>MX</b>        | 0.000771 | 0.000198             |  |
| 20             | Masjid ub        | 0.000189 | 0.000095             |  |

Tabel 4.3 selisih *Euclidean distance*

Jika diamati pada selisih yang diperoleh pada tabel 4.2 selisih terkecil yang diperoleh adalah 0.000001 dan selisih terbesar yang diperoleh adalah 0.003031 hal ini dikarenakan pencarian nilai terdekat dibatasi hanya pada data yang telah tersedia. Oleh karena itu terdapat selisih yang bervariatif.

Selanjutnya pada data "*road'* terdapat *index jalan* yang bisa dilihat pada table 4.2 pada baris ke 6 merupakan parameter yang akan digunakan dalam proses pencarian jalur. Dimana nilai nilai yang telah diperoleh tersebut digunakan sebagai patokan peneliti untuk melihat keseuaian rute yang diperoleh nantinya

Adapun hasil uji coba yang diperoleh dari implementasi metode DFS adalah ditunjukan pada table 4.3

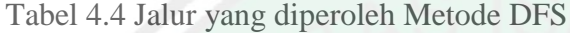

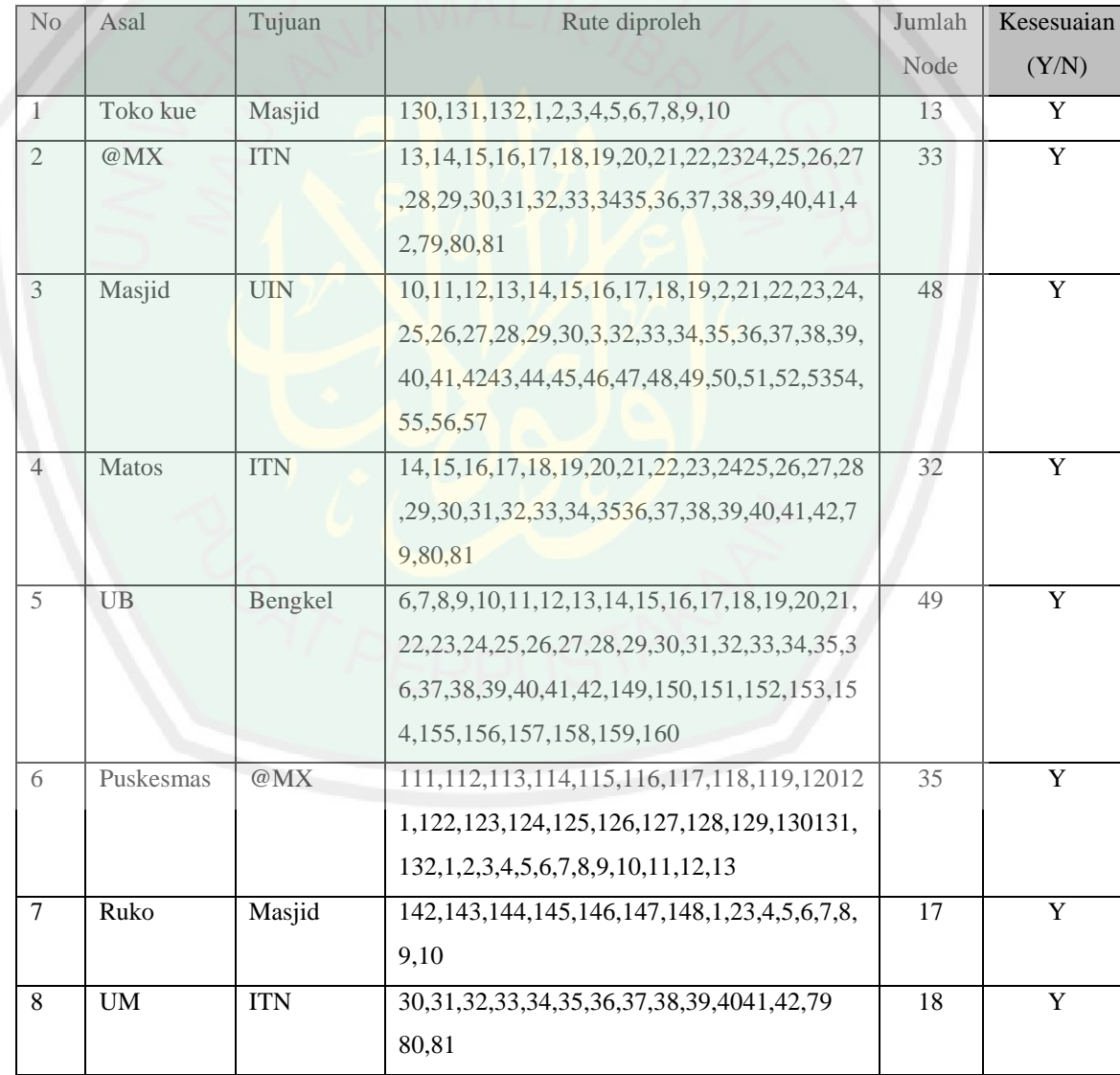

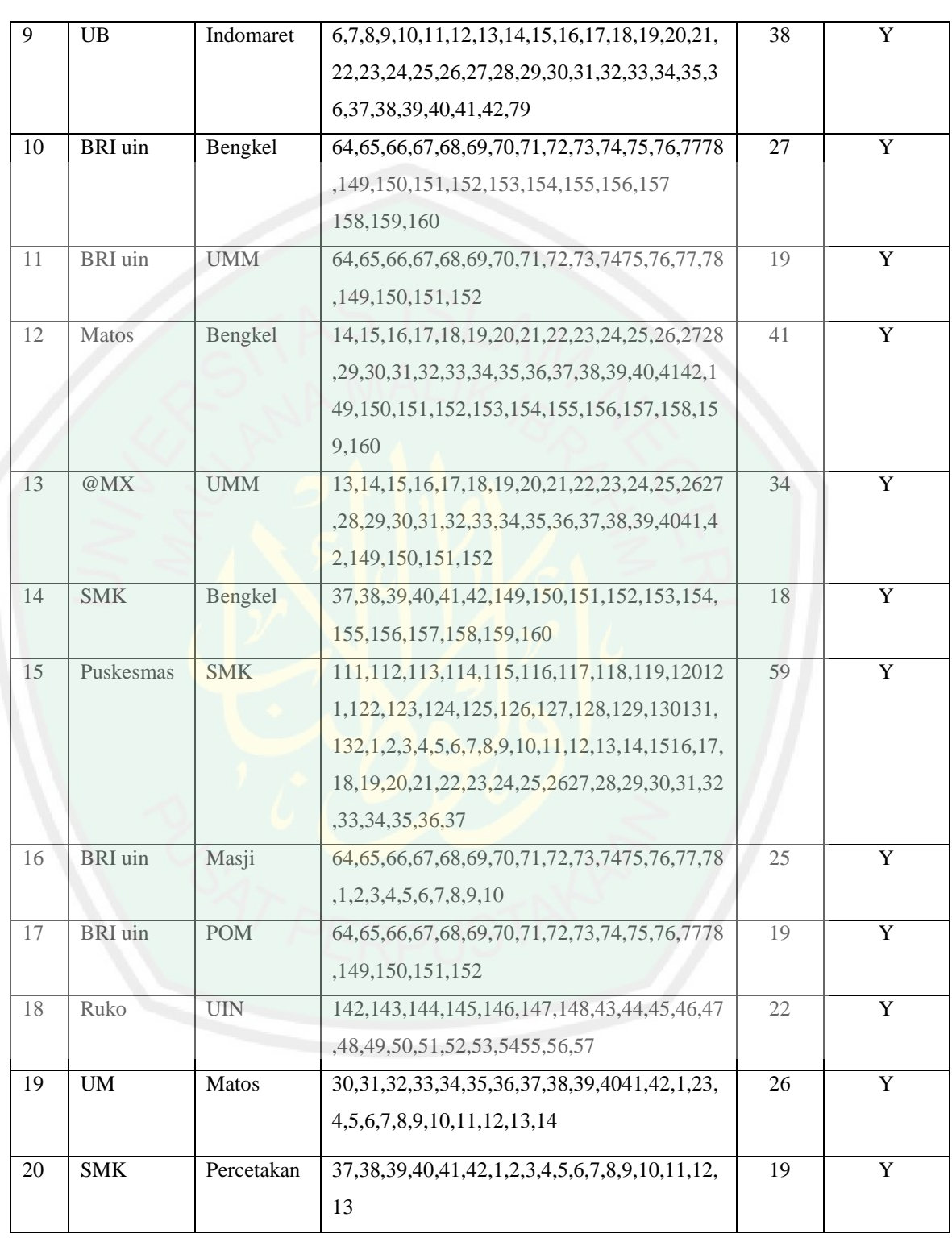

Berdasarkan tabel 4.3 didapatkan prosesntase nilai akurasi sebesar 100% dan nilai error 0 yang diperoleh dari rumus 4.1

Rumus 4.1

$$
\frac{data \;akurasi \; sesuai}{data \; keseluruhan} = \frac{20}{20}x100\% = 100\%
$$

Untuk memperoleh jalur seperti pada table 4.3 diatas adalah harus menggunakan susunan data seperti tree yang benar. Dimana setiap node pada data memiliki nilai yang berhubungan dan berkelanjutan, dan setiap nilai memiliki kondisi yang berbeda. Contohnya adalah seperti table 4.4 berikut :

Table 4.5 Nilai kondisi

| N <sub>o</sub> | Nilai   Kondisi                                    |
|----------------|----------------------------------------------------|
|                | Adalah kondisi berjalan atau jalan lurus           |
|                | Adalah kondisi berhenti atau terdapat jalur buntu  |
|                | Adalah kondisi dimana terdapat cabang atau pilihan |

Kondisi seperti pada tabel 4.4 hanya diimplementasikan pada program ketika pencarian rute perjalanan. Dimana jika kondisi menemui satu maka program harus mencari jalur lain karena jalan buntu. Hal ini sama halnya dengan kondisi nol dan dua. Kondisi nol akan diabaikan karena program akan membaca terus data tersebut. Dan jika bertemu kondisi dua, maka akan muncul pilihan cabang sesuai banyak kondisi dua yang ditemui pada data.

Hasil uji coba selanjutnya adalah melakukan pergerakan kendaraan. Pada uji coba pergerakan kendaraan ini peneliti membagi pola pergerakan menjadi 2 pola pergerakan. Yang kepertama yaitu pergerakan 20 kendaraan dengan masing masing asal dan tujuan acak, dengan kondisi beberapa kendaraan memiliki asal atau tujuan yang sama, hal ini lebih untuk memperlihatkan kondisi keramaian lalu lintas. Berikut hasil coba pola pergerakan pertama ditunjukan pada gambar 4.2

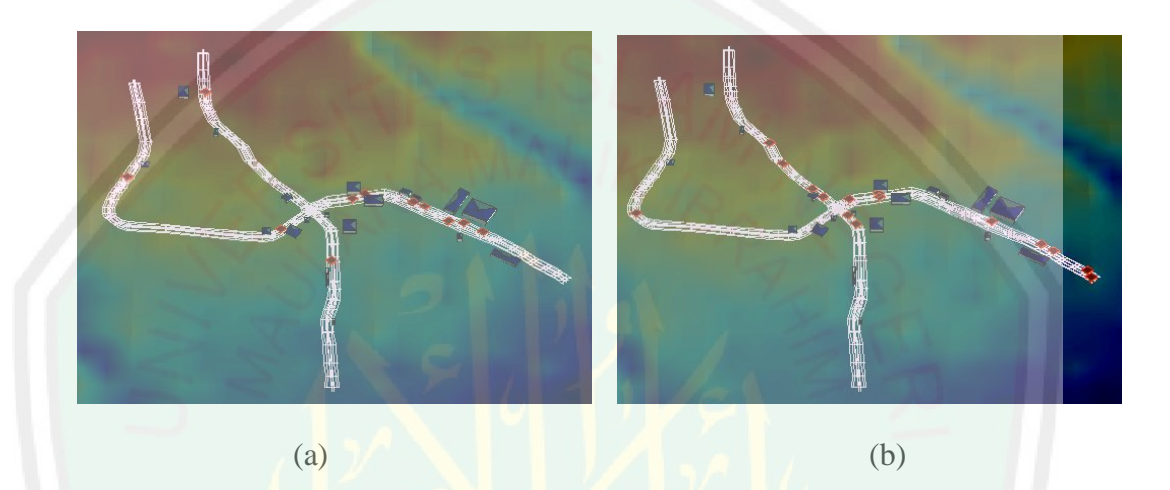

Gambar 4.2 (a) dan (b) hasil uji coba pergerakan kedua

Dari ke 20 pergerakan kendaraan seperti yang di tunjukan pada Gambar 4.2 diperoleh tabel ketepatan pergerakan kendaraan berdasarkan asal dan tujuannya ditunjukan pada tabel 4.6

| Mobil<br>ke    | Pencarian jalur<br>(Detik) | Pergerakan<br>(Menit) | Kesesuaian Asal<br>(Y/T) | Kesesuaian Tujuan<br>(Y/T) | Ketepatan<br>(Y/T) |
|----------------|----------------------------|-----------------------|--------------------------|----------------------------|--------------------|
|                | 01.494                     | 01:06                 | Y                        | T                          | T                  |
| 1              |                            |                       |                          |                            |                    |
| $\overline{2}$ | 01.520                     | 02:58                 | Y                        | T                          | T                  |
| 3              | 01.669                     | 03:52                 | Y                        | $\overline{Y}$             | Y                  |
| $\overline{4}$ | 01.169                     | 02:19                 | Y                        | Y                          | Y                  |
| 5              | 01.925                     | 04:24                 | Y                        | Y                          | Y                  |
| 6              | 02.285                     | 02:57                 | Y                        | Y                          | Y                  |
| 7              | 01.717                     | 01:19                 | Y                        | Y                          | Y                  |
| 8              | 01.352                     | 01:30                 | Y                        | Y                          | Y                  |
| 9              | 01.849                     | 03:26                 | Y                        | $\mathbf Y$                | Y                  |
| 10             | 02.061                     | 02:16                 | Y                        | Y                          | Y                  |
| 11             | 01.690                     | 01:34                 | Y                        | Y                          | Y                  |
| 12             | 01.813                     | 03:22                 | Y                        | Y                          | $\overline{Y}$     |
| 13             | 01.975                     | 02:49                 | Y                        | Y                          | Y                  |
| 14             | 01.993                     | 01:30                 | Y                        | Y                          | Y                  |
| 15             | 02.162                     | 04:54                 | Y                        | Y                          | Y                  |
| 16             | 01.490                     | 01:58                 | Y                        | $\overline{Y}$             | Y                  |
| 17             | 01.877                     | 01:34                 | Y                        | Y                          | Y                  |
| 18             | 01.523                     | 01:45                 | Y                        | Y                          | Y                  |
| 19             | 01.527                     | 02:08                 | Y                        | Y                          | Y                  |
| 20             | 01.461                     | 01:34                 | Y                        | Y                          | Y                  |

Tabel 4.6 ketepatan pergerakan berdasarkan asal dan tujuan

hasil uji coba yang diperoleh dari pergerakan kendaraan seperti pada tabel 4.6 memperoleh nilai akurasi sebesar 90% yang diperoleh dari rumus 4.2

Rumus 4.2

$$
\frac{data \;akurasi \; sesuai}{data \; keseluruhan} = \frac{18}{20}x100\% = 90\%
$$

Berdasarkan tabel 4.6 telah diperoleh prosesntase ketepatan pergerakan dengan nilai 90% dan nilai error 10%

Selanjutnya untuk estimasi waktu yang digunakan untuk menemukan jalur menggunakan DFS diperoleh waktu 1.726 detik yang diperoleh dari rumus 4.3

Rumus 4.3

#### $\Sigma$  waktu pencarian data keseluruhan  $=$ 3  $\overline{c}$

Untuk estimasi waktu pergerakan kendaraan berdasarkan jalur yang telah diperoleh menggunakan metode DFS diperoleh waktu 130.6 menit yang diperoleh dari rumus 4.4

Rumus 4.4

$$
\frac{\sum waktu pergerakan}{data keseluruhan} = \frac{2612}{20} = 130.6\,ment
$$

Pola pergerakan yang kedua adalah pergerakan 10 kendaraan dengan pola antrian dimana 10 kendaraan akan keluar satu persatu dengan asal kendaraan sama dan tujuan masing masing berbeda. berikut hasil uji coba pergerakan kedua seperti ditunjukan pada Gambar 4.3

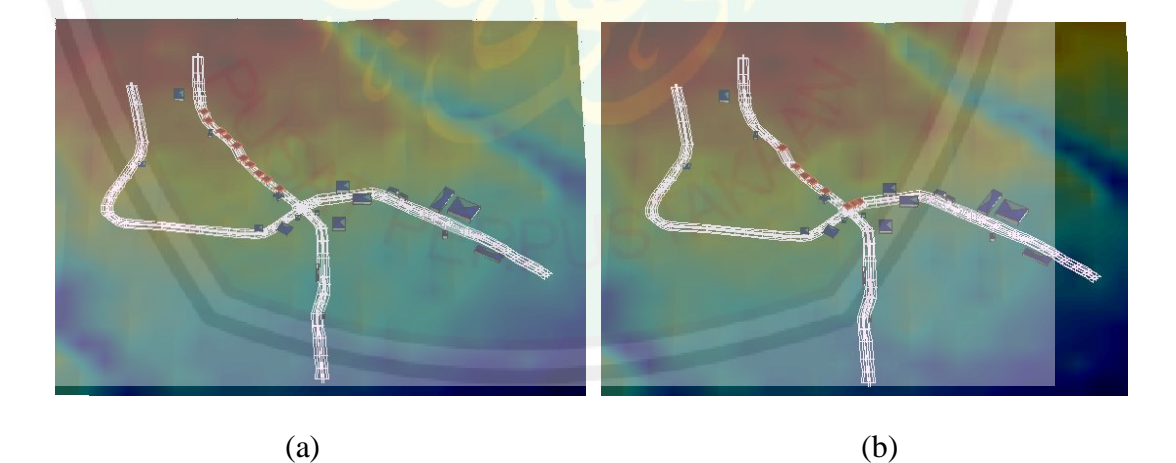

Gambar 4.3 (a) dan (b) hasil uji coba pergerakan kedua

Adapun jalur yang diperoleh seperti pada Gambar 4.3 ditunjukan pada tabel 4.7 dimana kendaraan keluar pada asal yang sama dan berjalan sampai membentuk kondisi atrian pada jalan.

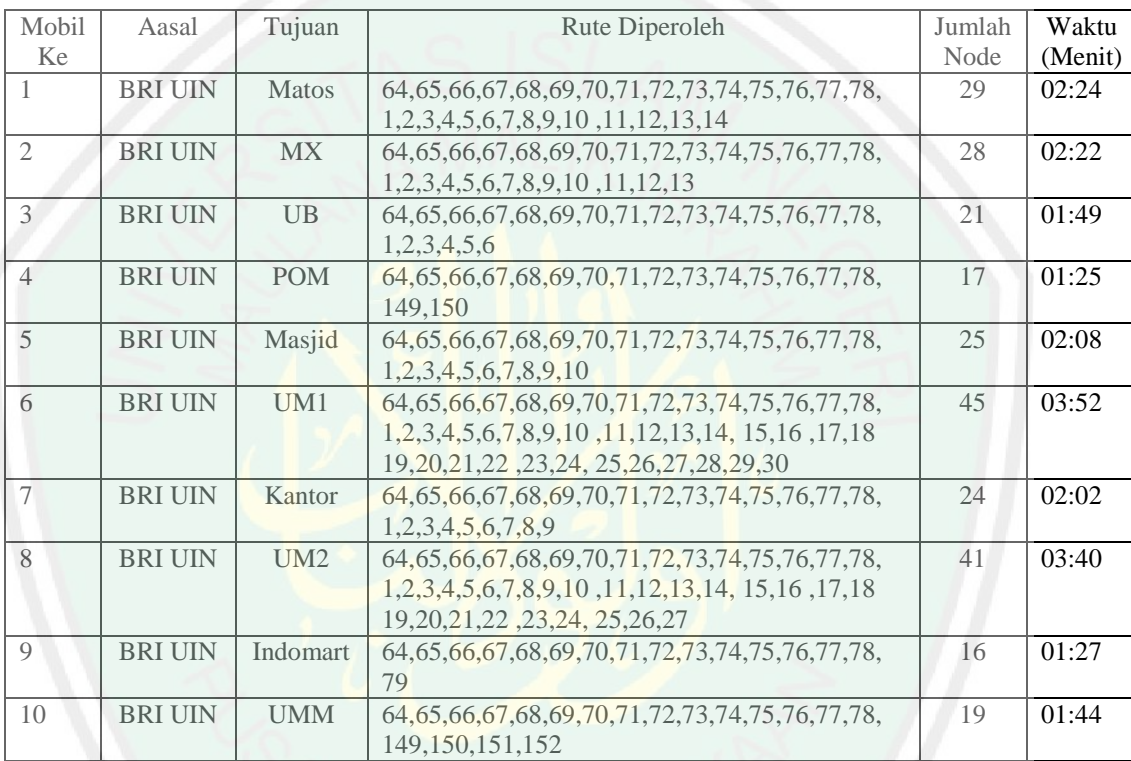

Tabel 4.7 Jalur pergerakan kedua

Dari waktu perjalanan yang diperoleh seperti pada tabel 4.3 bahwa setiap waktu kendaraan yang diperoleh telah ditambah sebanyak 5 detik waktu antrian dimulai pada mobil ke tiga karena antrian baru dimulai dari mobil ke dua dan untuk waktu pergerakan selanjutnya tergantung pada jumlah rute/node yang akan dilewati masing masing kendaaraan.

Dari kedua uji coba yang ditunjukan pada Gambar 4.2 dan 4.3 telah menunjukan 90% dan 100% kesesuaian antara rute perjalanan yang diperoleh dan viaslisasi pergerakannya diatas permukaan tanah

Hasil uji coba selanjutnya yaitu untuk menentukan nilai tujuan terdekat berdasarkan jumlah node yang paling kecil, dimana uji coba ini menggunakan lokasi bangunan Universitas Brawijaya dimana terdapat dua pintu masuk yang peneliti simulasikan dalam dua bangunan. Pada uji coba ini peneliti gunakan 2 buah mobil yang akan berjalan pada tujuan yang saling berdekatan dimana peneliti akan menghitung akurasi dari jalur dan pergerakan kendaraan tersebut ditunjukan pada tabel 4.8

Tabel 4.8 uji coba berdasarkan tujuan terdekat

| Mobil | Asal       | Tujuan      | jalur                                       | Jumlah | Waktu      | Kesesuaian |
|-------|------------|-------------|---------------------------------------------|--------|------------|------------|
| ke    |            |             |                                             | node   | pergerakan | Y/T        |
|       | <b>BRI</b> | <b>UB</b>   | 64, 65, 66, 67, 68, 69, 70, 71, 72, 73, 74, | 21     | 1:40       |            |
|       | UIN        | (gerbang 1) | 75, 76, 77, 78, 1, 2, 3, 4, 5, 6            |        | (menit)    |            |
|       | <b>BRI</b> | UB          | 64, 65, 66, 67, 68, 69, 70, 71, 72, 73, 74, | 23     | 2:26       |            |
|       | UIN        | (gerbang 2) | 75, 76, 77, 78, 1, 2, 3, 4, 5, 6, 7, 8      |        | (menit)    |            |

Dari uji coba pencarian jalur dan pergerakan berdasarkan pada tabel 4.8 dapat diperoleh akurasi kesesuaian jalur yang diperoleh dan kesesuaian pergerakan 100% dan diperoleh estimasi waktu pergerakan  $\leq$  2:15 menit dari jumlah seluruh waktu dibagi data keseluruhan. brikut rumus akurasi pergerakan kendaraan

#### Rumus 4.5

#### $\boldsymbol{d}$  $\boldsymbol{d}$  $=$  $\overline{\mathbf{c}}$  $\overline{c}$  $\mathcal{X}$

Jika diamati dari tabel 4.8 dimana selisih jumlah node adalah 2 dan selisih waktu 46 detik. Dapat diketahui bahwa tujuan UB (gerbang 1) merupakan jalur terpendek daripada tujuan UB (gerbang 2).

# **4.3 Pembahasan**

Setelah didapatkan hasil uji coba kemudian dilakukan analisa data atau pembahasan terhadap hasil uji coba sebagai bahan untuk pengembangan aplikasi selanjutnya dan agar didapatkan pengetahuan atau ilmu pengetahuan baru berdasarkan hasil penelitian. Berikut pembahasan hasil uji coba

1. Pembahasan hasil uji coba jalur atau rute perjalana yang diperoleh menggunakan Metode Depth Fisrt Search (DFS) terbukti 100% mampu menunjang visualisasi pergerakan kendaraan. Adapun 100% diperoleh dari rute perjalanan 20 kendaraan yang masing masing sesuai dengan syarat yang telah ditentukan sebelumnya. Dari hasil coba yang telah diperoleh bahwa dengan menggunakan metode Depth First Search (DFS) mendapatkan rute perjalanan terpendek yaitu 13 node dan juga mendapatkan rute perjalanan terpanjang yaitu 59 node. hal ini tentu saja berdasarkan asal tujuan yang telah ditentukan masing masing kendaraan. Sedangkan estimasi waktu yang yang digunakan untuk memperoleh masing - masing jalur pada tiap kendaraan adalah rata – rata 1.726 detik diperoleh dari jumlah waktu diperoleh dibagi dengan jumlah data.

2. Pembahasan hasil uji coba pergerakan kendaraan berdasarkan hasil pengamatan peneliti ditunjukan pada diagram berikut

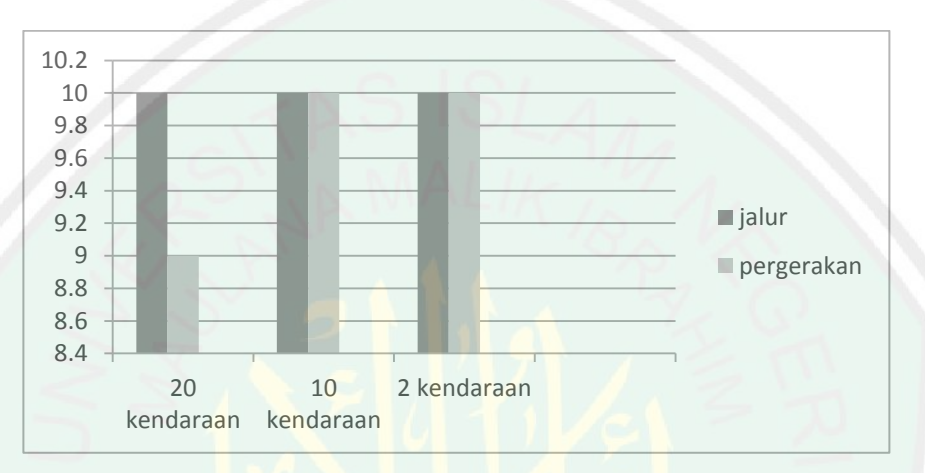

Pada uji coba pergerakan peneliti menggunakan dua model pergerakan yang berbeda dan satu model pergerakan dimana tujuannya adalah menentukan titik terdekat lokasi tujuan, pada model pergerakan pertama peneliti mengacak asal dan tujuna kendaraan dimana kendaraan akan keluar bersamaan dengan asal dan tujuan berbeda dan kemuadian pergerakannyapun menyesuaikan rute yang telah diperoleh adapun pergerakan ini dapat di istilahkan sebagai pergerakan kendaraan pada keadaan sebenarnya yaitu *unpredictable* (tidak dapat diprediksi). Jadi setiap kendaraan bebas bergerak tanpa mengantri dengan kendaran lain. Pada pola pergerakan pertama, perpindahan kenadaraan dari node satu ke node selanjutnya terkesan lama, hal ini dikarenakan terdapat proses *looping* berulang kali pada masing masing kendaraan dan pada pola pergerakan

pertama diperoleh estimasi waktu 130.6 menit. Selanjutnya pola pergerakan kedua dimana semua kendaraan memiliki asal yang sama dan tujuan yang berdekatan. Kendaraan akan keluar satu per satu sesuai dengan urutan indexnya. Dengan demikian mobil akan berderet membentuk antrian pergerakan dimana durasi antrian antar mobil satu dengan yang lainnya berjarak 5 detik. Pada pola pergerakan kedua ini cocok untuk memvisualisasikan kondisi kemacetan karena mobil belakang akan bergerak ketika mobil pada posisi depan maju pada node selanjutnya. Dan pada pergerakan mencari jalur terpendek ialah berdasarkan node paling sedikit dan waktu yang relative lebih cepat jika dilihat pada tabel 4.8 adalah tujuan pada UB (gerbang 1) dengan selisih 2 node dan durasi waktu 46 detik.

Pada latar berlakang telah dijelaskan bahwa salah satu tujuan penelitian ini adalah untuk memvisualisasikan kondisi lalu lintas yang diharapkan mampu bermanfaat bagi kalangan yang membutuhkan salah satunya pemerintah yang menangani bagian transportasi atau pergerakan kendaraan sebagai langkah awal perancangan transportasi yang efektif dan efisien.

Berdasarkan pembahsan hasil uji coba bahwa Metode DFS mampu menunjang visualisasi pergerakan kendaraan bermotor diharapkan mampu menjadi salah satu alat untuk menganalisi data dalam menentukan atau merancang transportasi yang baik. Baik dalam artian pas pada porsinya, dimana tidak ada salah satu pihak yang dirugikan dalam hasil keputusan jalur pergerakan yang akan disosialisasikan pada

masyarakat. Dalam hal ini pemerintah tentu harus adil dalam menentukan kebijakan arah pergerakan kendaraan berdasarkan hasil analisa data yang telah diperoleh.

Pada dasarnya aplikasi ini dibangun bertujuan untuk mempermudah urusan manusia. Mempermudah manusia dalam hal ini dapat dikatakan sebagai tolong menolong dalam menyelesaikan suatu urusan. Seperti yang telah dijelaskan dalam Al-Qur"an bahwasannya kita dianjurkan untuk saling tolong menolong dalam Qs Al-Maidah 5:2 yang berbunyi :

يَ**تَأَيُّهَ**ا ٱلَّذِينَ ءَامَنُواْ لَا تُحِلُّواْ شَعَنَبِرَ ٱللَّهِ وَلَا ٱلشَّهْرَ ٱلْحَرَامَ وَلَا ٱلْهَدُىَ **وَلَا ٱلۡقَ**لَـٰٓئِـدَ وَلَآ ءَآمِّيـنَ ٱلۡبَيۡتَ ٱلۡحَرَاٰمَ يَبۡتَغُونَ فَضَّلَّا مِّن رَّبّهمُ وَرضُوَّنَّاۚ وَإِذَا حَــلَلَتُمُ فَٱصْطَــادُواْۚ وَلَا يَجُـــ<mark>رِ مَتَّكُمُ شَـــتَنَانُ قَــوَمٍ أَن صَــدُّو كُمُ</mark> عَــنِ ٱلْمَسْــجِدِ ٱلْحَــرَامِ أَن تَعُتَــٰدُواًّ وَتَعَـاوَنُواْ عَلَــى ٱلْـبِرّ وَٱلتَّقْـوَىٰٓ وَلَا **تَعَاوَنُ**واْ عَلَـىٱلۡإِثۡـٰمٖوَٱلۡغُـٰدُوَنۡۚ وَٱتَّقُـٰواْۚ ٱللَّـَّهِ ۖ إِنَّ ٱللَّـٰهَ شَـٰدِيدُ ٱلۡعِقَـٰاب

Artinya "*Hai orang-orang yang beriman, janganlah kamu melanggar syi'arsyi'ar Allah, dan jangan melanggar kehormatan bulan-bulan haram, jangan (mengganggu) binatang-binatang had-ya, dan binatang-binatang qalaa-id, dan jangan (pula) mengganggu orang-orang yang mengunjungi Baitullah sedang mereka mencari kurnia dan keredhaan dari Tuhannya dan apabila kamu telah menyelesaikan ibadah haji, maka bolehlah berburu. Dan janganlah sekali-kali kebencian(mu)*  *kepada sesuatu kaum karena mereka menghalang-halangi kamu dari Masjidilharam, mendorongmu berbuat aniaya (kepada mereka). Dan tolong-menolonglah kamu dalam (mengerjakan) kebajikan dan takwa, dan jangan tolong-menolong dalam berbuat dosa dan pelanggaran. Dan bertakwalah kamu kepada Allah, sesungguhnya Allah amat berat siksa-Nya"* (Qs Al-Maidah 5:2).

Pada akhir ayat tersebut yang berarti "… *tolong menolonglah kamu dalam kebajikan dan taqwa …",* yang menurut tafsir ibnu katsir memiliki makna diaman Allah ta"ala memerintahkan hamba-hambanya untu senantiasa tolong menolong dalam berbuat kebaikan, itulah yang disebut dengan al-birru (kebajikan), serta meninggalkan segala bentuk kemungkaran, dan itulah yang disebut dengan at-taqwa. Dan Allah melarang mereka tolong menolong dalam hal kebathilan, berbuat dosa dan mengerjakan hal hal yang haram. Diharap penelitian ini dapat bermanfaat sehingga peneliti dapat melaksana perintah Allah dalam hal tolong menolong.

Selain itu juga terdapat hadist yang menjelaskan tentang tolong menolong yaitu memudahkan urusan orang lain Dari Abu Hurairah ra, Nasbi Bersabda "*Barang siapa yang melepaskan satu kesusahan seorang mukmin, pasti Allah akan melepaskan darinya satu kesusahan pada hari kiamat. Barang siapa yang menjadikan mudah urusan orang lain, pasti Allah akan memudahkannya di dunia dan di akhirat. Barang siapa yang menutupi aib seorang muslim, pasti Allah akan menutupi aibnya di dunia dan di akhirat. Allah senantiasa menolong hamba Nya*
*selama hamba Nya itu suka menolong saudaranya*". (HR. Muslim, lihat juga Kumpulan Hadits Arba"in An Nawawi hadits ke 36).

Apabila kita mengetahui bahwa sebenarnya kita mampu berbuat sesuatu untuk menolong kesulitan orang lain, maka segeralah lakukan, segeralah beri pertolongan. Terlebih lagi bila orang itu telah memintanya kepada kita. Karena pertolongan yang kita berikan, akan sangat berarti bagi orang yang sedang kesulitan

Selain itu, dengan adanya aplikasi ini akan menghasilkan sebuah keputusan dimana keputusan tersebut berhubungan dengan kemaslahata orang banyak yaitu dalam hal tepat waktu. Karena bagaimapun kebijakan menentukan arah pergerakan sangat bepengaruh dengan durasi / waktu dalam pergerakannya. Karna kita harus menggunakan waktu sebaik mungkin, jangan sampai kita membuang waktu dengan sia sia misalkan sepert isitilah "waktu habis ditengah jalan" yang bisa dimaknai waktu terbuang sia sia. Dalam hal ini Al-Qur'an juga sudah menjelaskan tentang anjuran melaksanakan perintah sholat 5 waktu dengan tepat waktu misalnya, terdapat pada Qs An-Nisa" ayat 103 yang berbunyi :

فَإِذَا قَضَيَّتُمُ ٱلصَّلَـوٰۃَ فَٱذۡ کُرُوا۟ ٱللَّهَ قِيَـٰدَمَا وَقُعُودًا وَعَلَـىٰۚ جُنُوبِکُمۡۚ فَإِذَا ٱطۡمَأۡنَـٰتُمۡ فَأَقِيمُواْ ٱلصَّلَوٰٰةَۚ إِنَّ ٱلصَّلَوٰٰةَ كَانَتۡ عَلَى ٱلۡمُؤۡمِنِينَ كِتَـٰبًا مَّوۡقُوتًا

Artinya "*Maka apabila kamu telah menyelesaikan shalat(mu), ingatlah Allah di waktu berdiri, di waktu duduk dan di waktu berbaring. Kemudian apabila kamu*  *telah merasa aman, maka dirikanlah shalat itu (sebagaimana biasa). Sesungguhnya shalat itu adalah fardhu yang ditentukan waktunya atas orang-orang yang beriman*." (Qs An-Nisa' 4:103).

Pada akhir ayat tersebut yang berarti " … *Sesungguhnya shalat itu adalah fardhu yang ditentukan waktunya atas orang-orang yang beriman",* dimana menurut tafsir ibnu katsir bahwa, Dia berkata pula "sesungguhnya sholat memiliki waktu seperti waktu haji". Sedangkan menurut tafsir jalalin memiliki makna bahwasannya waktu sholat sudah ditetapkan, maka ketika sudah tiba waktu menjalakanya jangan diundur undur atau ditangguhkan. Wallahua"lam bisshowab

#### **BAB V**

# **KESIMPULAN DAN SARAN**

## **5.1 Kesimpulan**

Dari hasil implementasi uji coba yang telah peneliti lakukan diperoleh kesimpulan sebagai berikut :

- 1. metode Depth First Search (DFS) dapat diterapkan dalam aplikasi visualisasi pergerakan kendaraan. Hal ini dapat diamati dari hasil output yang diperoleh yaitu berupa jalur atau rute perjalanan masing masing kendaraan, mulai dari asal dan tujuan yang masing masing berbeda, pemilihan cabang berdasarkan tujuan kendaraan, waktu yang ditempuh untuk pergerakan kendaraan. Semua sudah sesuai dengan rancangan program yang telah dibuat. Sehingga dapat disimpulkan bahwa metode Depth First Search (DFS) mampu diterapkan pada visualisasi pergerakan kendaraan.
- 2. Akurasi yang diperoleh dari implementasi metode Depth Fisrt Search berdasarkan parameter yang telah peneliti tetapkan sebelumnya dan untuk ketepatan pergerakan kendaraan dengan titik tujuan terdekat adalah 100%.

Pada implementasinya, meskipun DFS mampu untuk diterapkan pada aplikasi visualisasi pergerakan kendaraan masih memiliki kekurangan yaitu pergerakan kendaraan terkesan lambat, karena banyaknya jumlah kendaraan yang digerakkan secara bersamaan, hal ini disinyalir karena setiap mobil memiliki proses pencarian rute menggunakan DFS dan selain itu banyaknya proses perulangan pada saat menggerakkan kendaraan. Meskipun demikian, setiap mobil dapat dirubah asal tujuannya berdasarkan aturan yang telah ditetapkan dan otomatis DFS akan menemukan rute perjalanan berdasarkan asal tujuan baru yang diberikan.

#### **5.2 Saran**

Dalam penelitian ini masih terdapat banyak sekali kekurangan kekurangan, untuk pengembangan lebih lanjut terdapat beberapa saran dari peneliti untuk penelitian selanjutnya. Adapun saran-saran tersebut adalah sebagai berkut :

- 1. Terdapat banyak proses perulangan dalam melakukan pergerakan, mungkin penelitian selanjutnya dapat menambahkan metode untuk meminimalis proses *looping* sehingga pergerakan kendaraan lebih cepat.
- 2. Penelitian selanjutnya dapat menampilkan kondisi jalan dengan sebenarnya seperti lampu merah, atau ilustrasi sedang ada galian lubang sehingga pada ruas jalan tertentu tidak dapat dilewati kendaraan, dan lain sebagainya.
- 3. Pada penelitian selanjutnya setiap node bisa diberikan bobot untuk memudahkan proses menghitung akurasi

## **DAFTAR PUSTAKA**

- Adisasmita S.A. 2012, *Perancangan Infrastruktur Transportasi Wilayah,* Penerbit :Graha Ilmu. Yogyakarta
- Anany, 2010, *Pengantar Desain dan Analisis Algoritma*. Selemba Infotek. Jakarta
- Harnaningrum, 2010, *Strukrur Data Menggunakan java*, Graha Ilmu, Yogyakarta
- Kusumadewi, 2003, *Artificial Intelegence (teknik dan aplikasinya),* Penerbit *:* Graha Ilmu Yogyakarta
- Khisty *et.al,* 2005, *Dasar-dasar rekayasa lalulintas, jilid 1,* penerbit : Erlangga, Ciracas Jakarta
- Miro, Fidel. 2005. *Perencanaan Transportasi Untuk Mahasiswa*, *Perencana, dan Praktisi. Jakarta*: Penerbit Erlangga
- Miro, Fidel. 1997. *Sistem Transportasi Kota. Bandung*: Tarsito
- Munir, 2005, *Matematika Diskrit*, Informataika, Bandung
- Munir, 2011, *Penerapan BFS dan DFS Pada Pencarian Solusi*. ITB. Bandung
- Putra, 2010, *Pengolahan Citra Digital*, Penerbit : Andi Yogyakarta
- Putri S.E, 2011, *Implementasi dan Analisa Algoritma Depth First Search (DFS) dalam pencarian Lintasan terpanjang*, Sumatera Utara
- Tarecha *et. al*, 2013, *Visualisasi 3D Rupa Bumi Berbasis Data GDEM ASTER 30 meter*, Surabaya : Seminar Nasional Matematika dan Aplikasinya
- Tyas, 2010, *Implementasikan Algoritma Backtracking dengan menggunakan metode DFS (Depth First Search) pada penyelesaian traveling salesman problem*.
- Suyanto, *Artificial Intelegence edisi revisi,* Penerbit : Informatika Bandung, 2011

Undang undang Republik Indonesia Nomor 14 tahun 1992 tentang perbankan, lembaran Negara No.182

Badan Pusat Statistika Indonesi (BPSI) 2014

Data kemacetan di kota malang – Pemkab Malang

Kantor Kepolisisan Republik Indonesia – Jawa Timur

Transpotasi 2014 ( [www.wikipedia.com](http://www.wikipedia.com/) )

E-book Tafsir Al-Qur'an Ibnu Katsir 30 juz [\(www.daarus-sunnah.com](http://www.daarus-sunnah.com/) )

Kendaraan bermotor 2014 [\(www.wikipwdia.com](http://www.wikipwdia.com/) )

Lalu lintas Kota malang . Radar malang ( [www.radarmalang.co.id](http://www.radarmalang.co.id/) )

[www.news.bisnis.com/read/20141012/78/264206/kota-malang-volume-kendaraan-sudah](http://www.news.bisnis.com/read/20141012/78/264206/kota-malang-volume-kendaraan-sudah-lampaui-kapasitas-jalan)[lampaui-kapasitas-jalan](http://www.news.bisnis.com/read/20141012/78/264206/kota-malang-volume-kendaraan-sudah-lampaui-kapasitas-jalan) -

[www.mathworks.com/matlabcentral/fileexchange/24134-gaimc---graph-algorithms-in](http://www.mathworks.com/matlabcentral/fileexchange/24134-gaimc---graph-algorithms-in-matlab-code/content/gaimc/test/test_dfs.m)[matlab-code/content//gaimc/test/test\\_dfs.m](http://www.mathworks.com/matlabcentral/fileexchange/24134-gaimc---graph-algorithms-in-matlab-code/content/gaimc/test/test_dfs.m)

https://jalandakwahbersama.wordpress.com/2009/07/17/mudahkanlah-urusan-orang-lain/